# **UNIVERSIDAD DE SAN CARLOS DE GUATEMALA FACULTAD DE AGRONOMÍA ÁREA INTEGRADA**

**TRABAJO DE GRADUACIÓN MANUAL PARA LA ELABORACIÓN DE MAPAS DE VULNERABILIDAD A DESLIZAMIENTOS Y SEQUÍAS UTILIZANDO COMO HERRAMIENTA SISTEMAS DE INFORMACIÓN GEOGRÁFICA**

# **RENATO GERARDO DE LEON RUIZ**

**JARAN** 

**GUATEMALA, MAYO 2013**

UNIVERSIDAD DE SAN CARLOS DE GUATEMALA FACULTAD DE AGRONOMÍA ÁREA INTEGRADA

# **TRABAJO DE GRADUACIÓN**

**MANUAL PARA LA ELABORACIÓN DE MAPAS DE VULNERABILIDAD A DESLIZAMIENTOS Y SEQUIAS UTILIZANDO COMO HERRAMIENTA SISTEMAS DE INFORMACIÓN GEOGRÁFICA**

PRESENTADO A LA HONORABLE JUNTA DIRECTIVA DE LA FACULTAD DE AGRONOMÍA DE LA UNIVERSIDAD DE SAN CARLOS DE GUATEMALA

POR

RENATO GERARDO DE LEON RUÍZ

EN EL ACTO DE INVESTIDURA COMO INGENIERO AGRÓNOMO EN RECURSOS NATURALES RENOVABLES EN EL GRADO ACADÉMICO DE LICENCIADO

**GUATEMALA, MAYO 2013**

# UNIVERSIDAD DE SAN CARLOS DE GUATEMALA FACULTAD DE AGRONOMÍA

RECTOR MAGNIFICO LIC. CARLOS ESTUARDO GÁLVEZ BARRIOS

收入

DECANO Dr. Lauriano Figueroa Quiñónez VOCAL PRIMERO Dr. Ariel Abderramán Ortiz López VOCAL SEGUNDO Ing. Agr. MSc. Marino Barrientos García VOCAL TERCERO Ing. Agr. MSc. Oscar René Leiva Ruano VOCAL CUARTO Br. Ana Isabel Fión Ruiz VOCAL QUINTO Br. Luis Roberto Orellana López SECRETARIO Ing. Agr. Carlos Roberto Echeverría Escobedo

**GUATEMALA, MAYO 2013**

### **Guatemala, Mayo 2013**

Honorable Junta Directiva Honorable Tribunal Examinador Facultad de Agronomía Universidad de San Carlos de Guatemala

Honorables miembros:

De conformidad con las normas establecidas por la ley orgánica de la Universidad de San Carlos de Guatemala, tengo el honor de someter a vuestra consideración, el trabajo de Graduación ¨Manual para la elaboración de mapas de vulnerabilidad a deslizamientos y sequias utilizando como herramienta sistemas de información geográfica¨.

Como requisito para optar al título de Ingeniero Agrónomo en Recursos Naturales Renovables, en el grado académico de Licenciado.

Esperando que el mismo llene los requisitos para su aprobación, me es grato suscribirme,

Atentamente,

¨ID Y ENSEÑAD A TODOS¨

CRAIN

RENATO GERARDO DE LEON RUÍZ

# **ACTO QUE DEDICO**

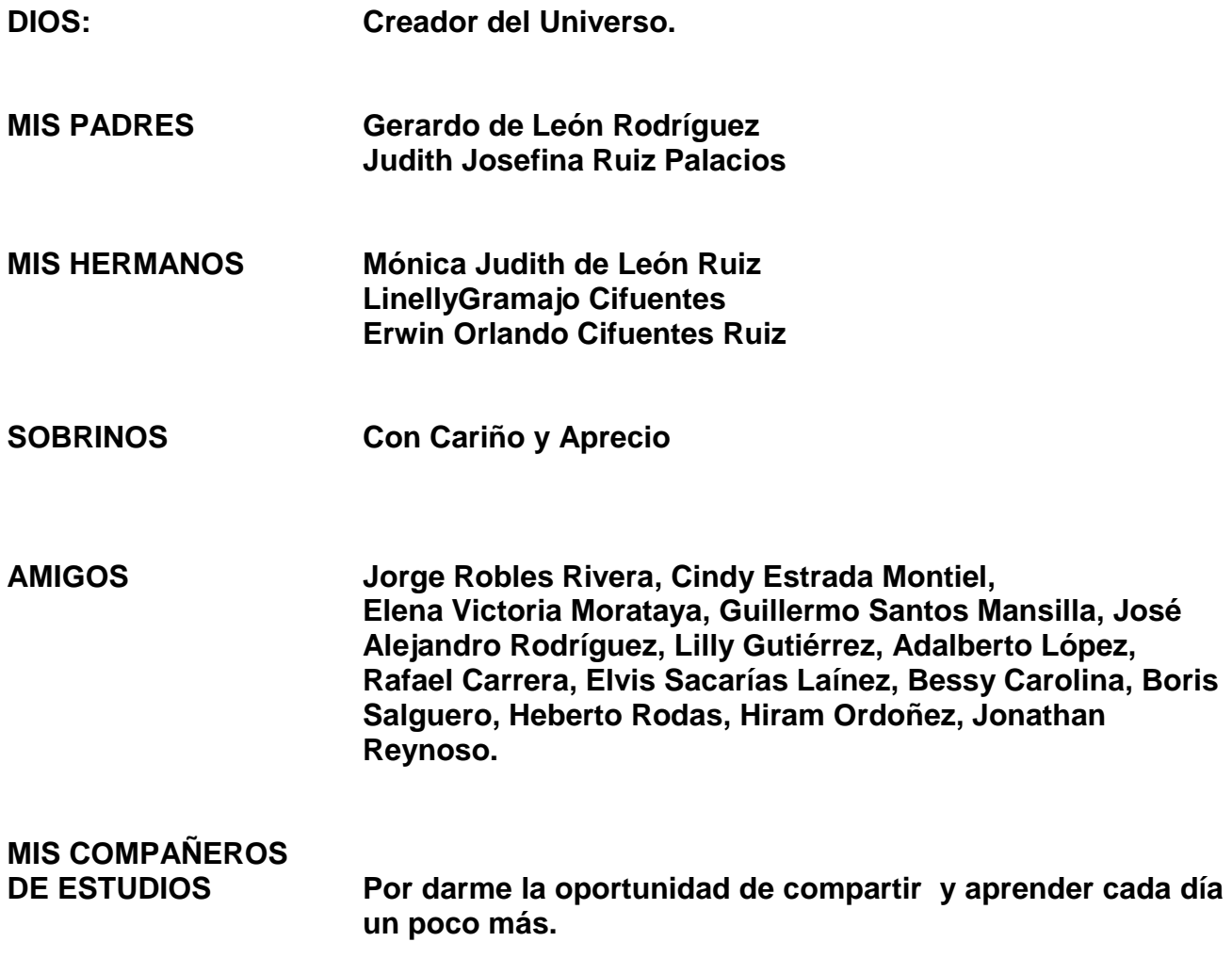

# **AGRADECIMIENTOS**

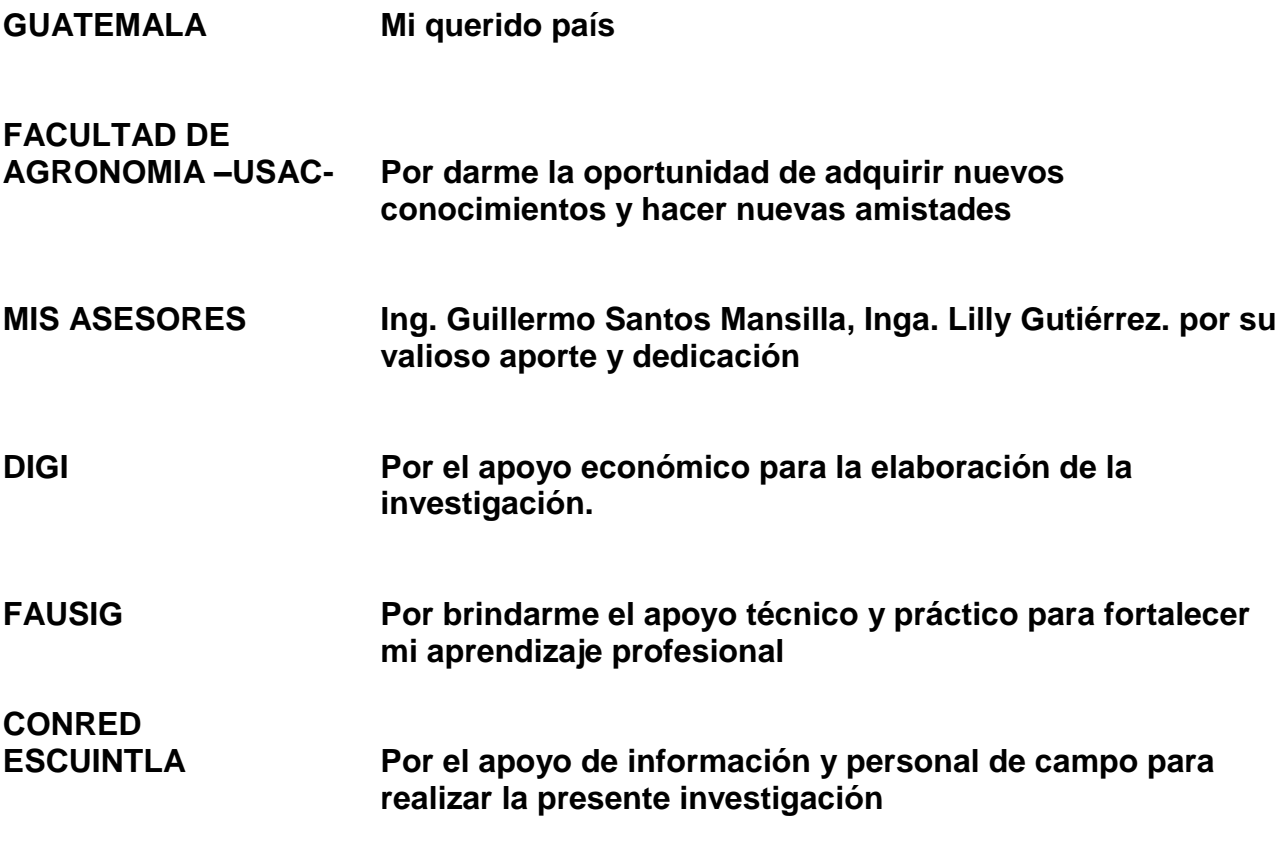

**A TODAS LAS PERSONAS CON QUIENES HE INTERACTUADO, QUE DE ALGUNA MANERA HAN CONTRIBUIDO EN MI FORMACIÓN HUMANA Y ESPIRITUAL.**

# **INDICE GENERAL**

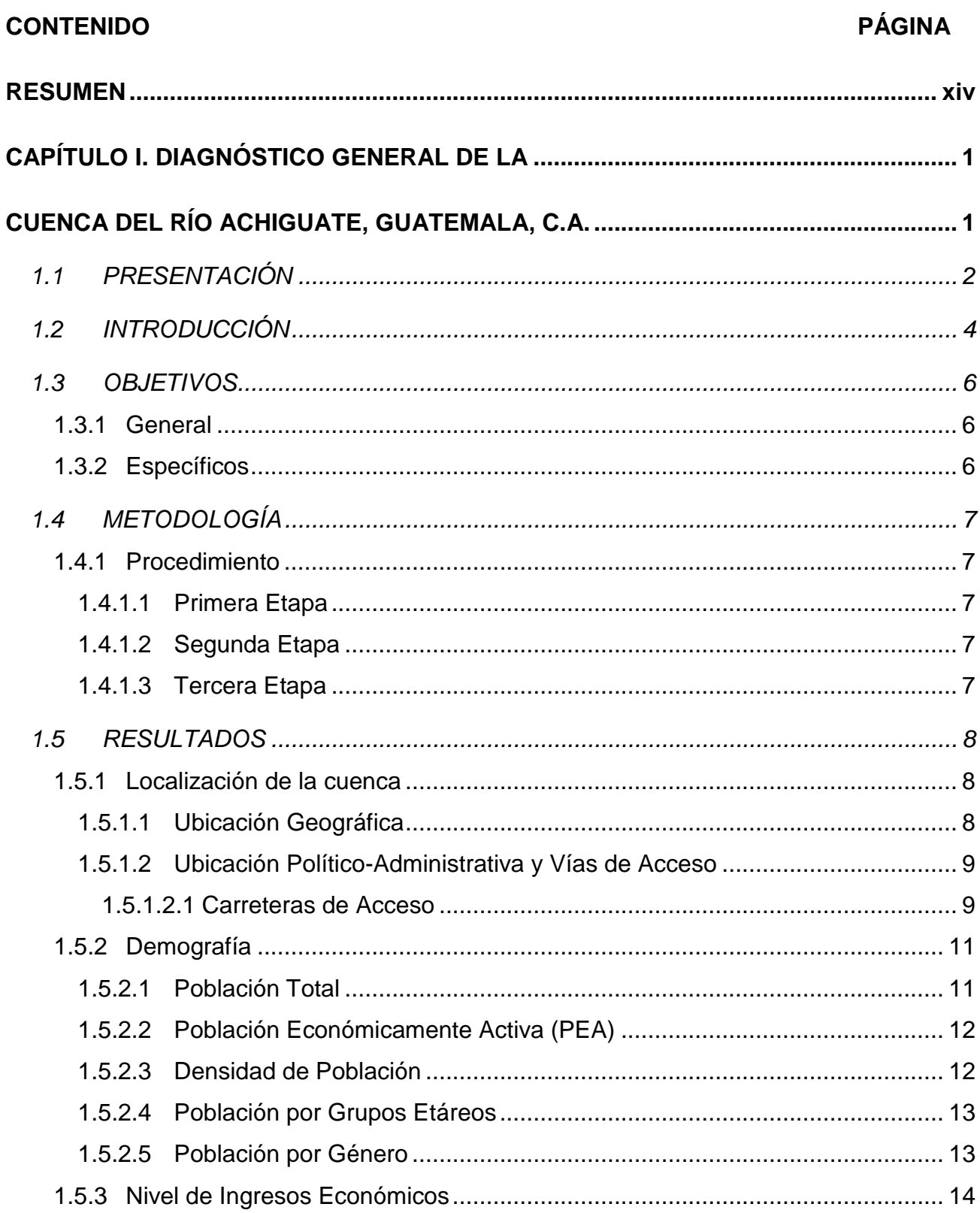

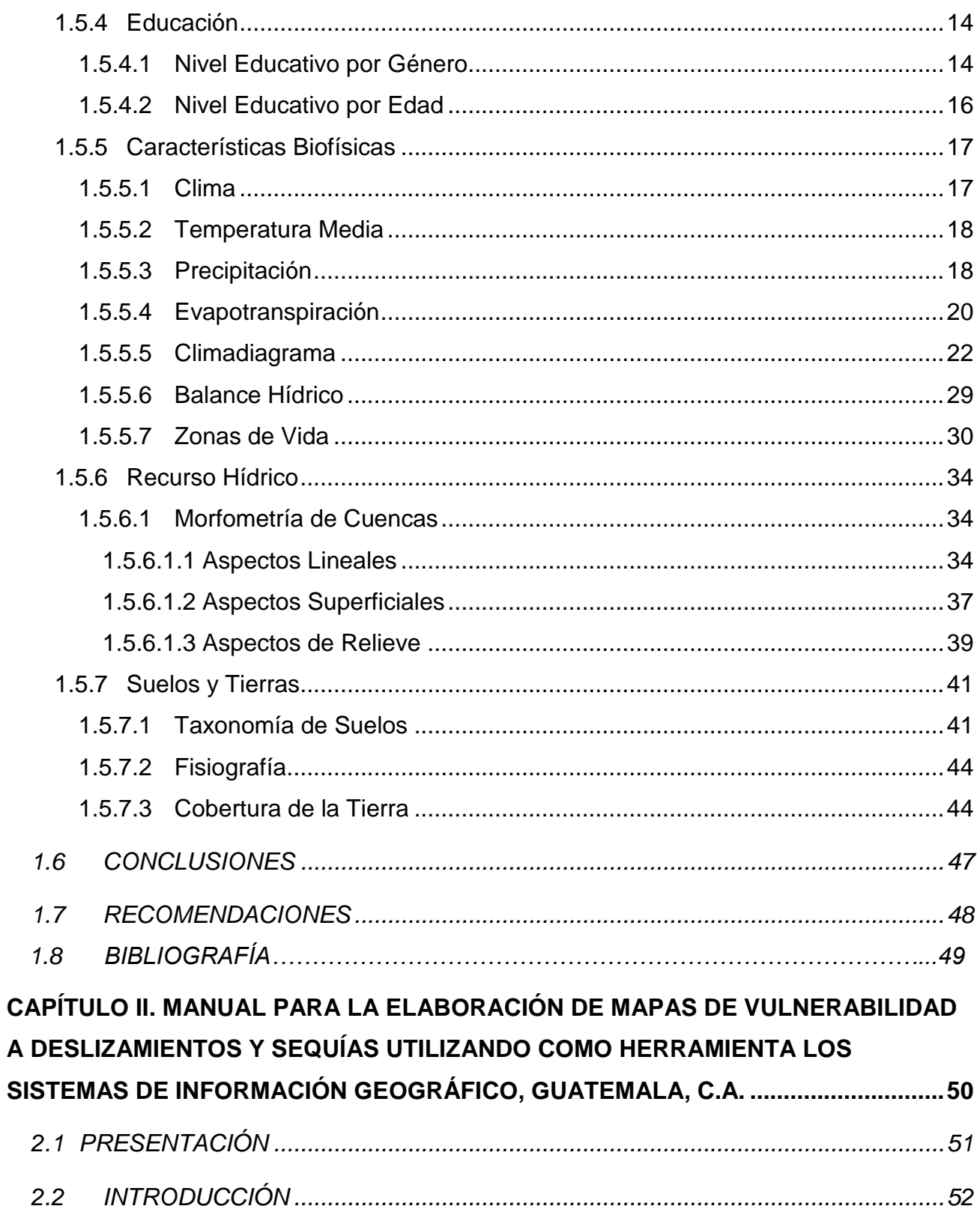

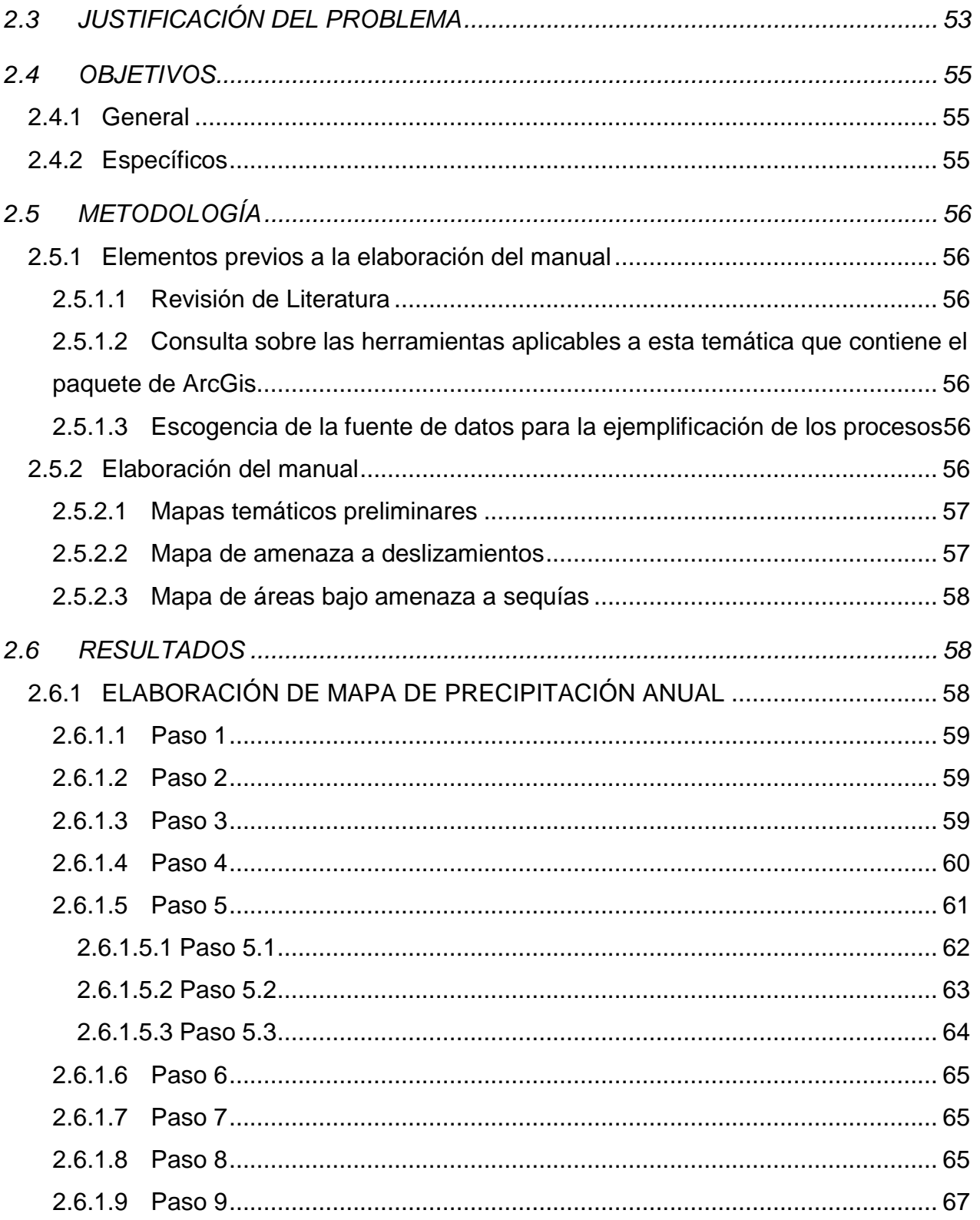

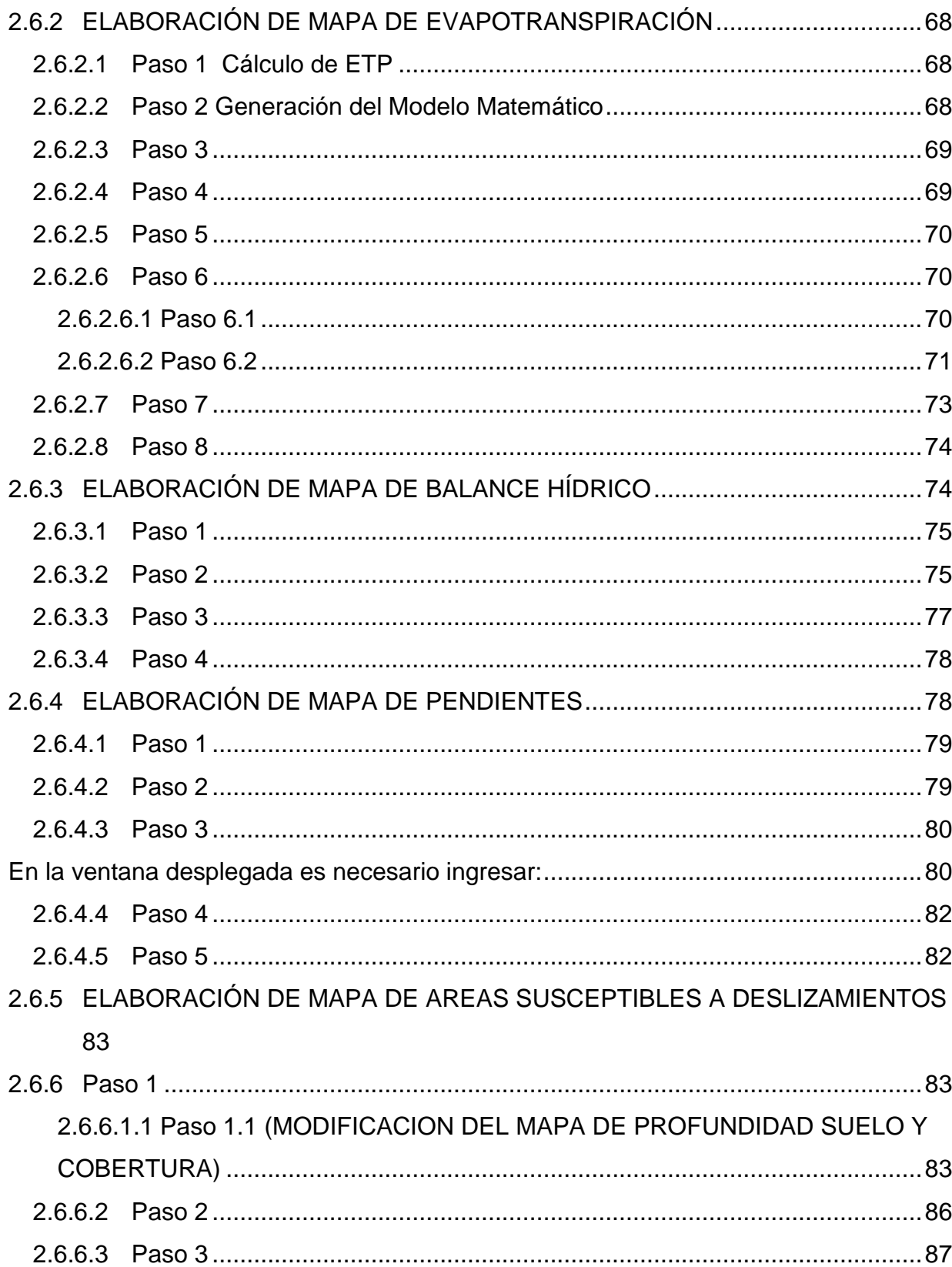

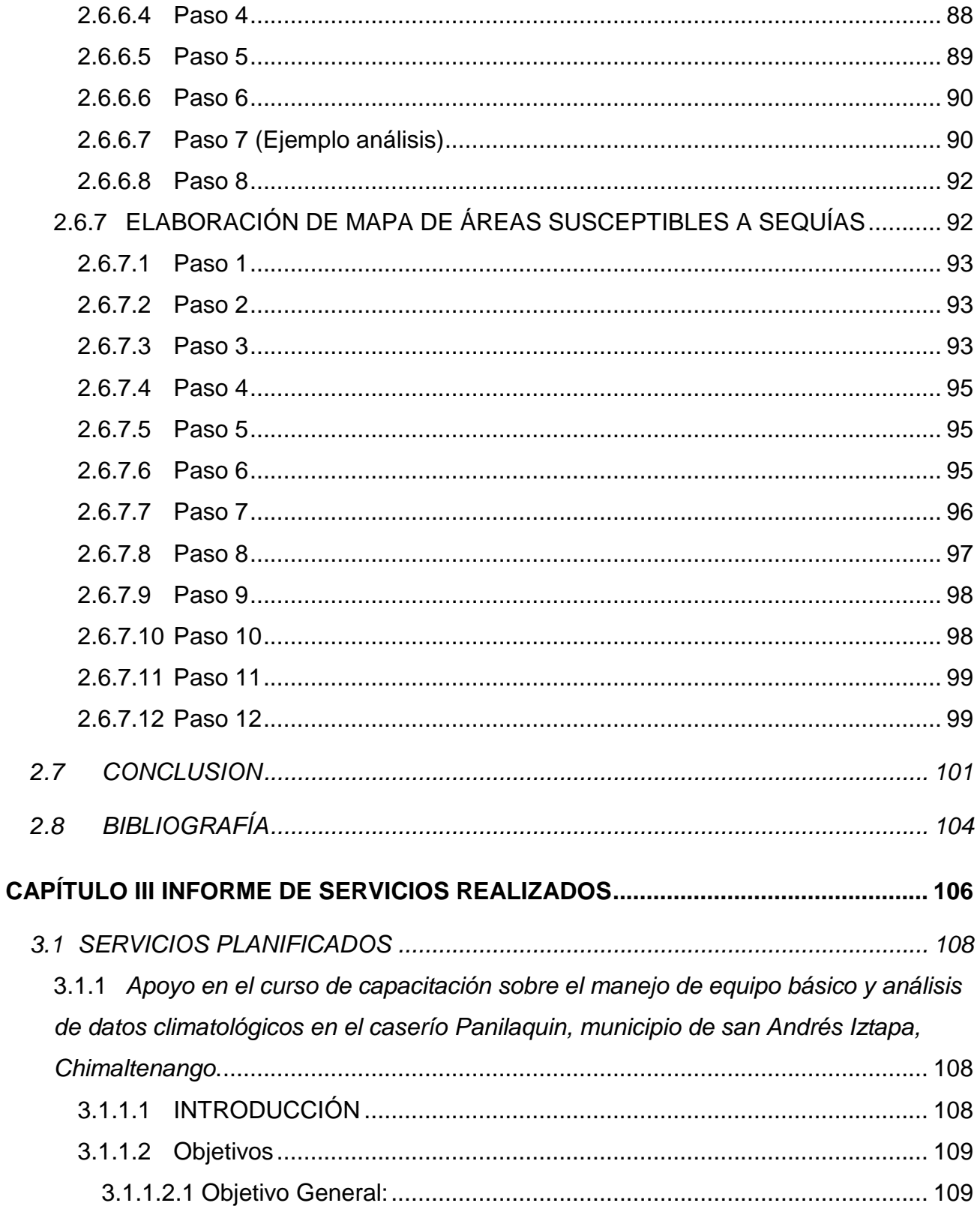

# **CONTENIDO PÁGINA**

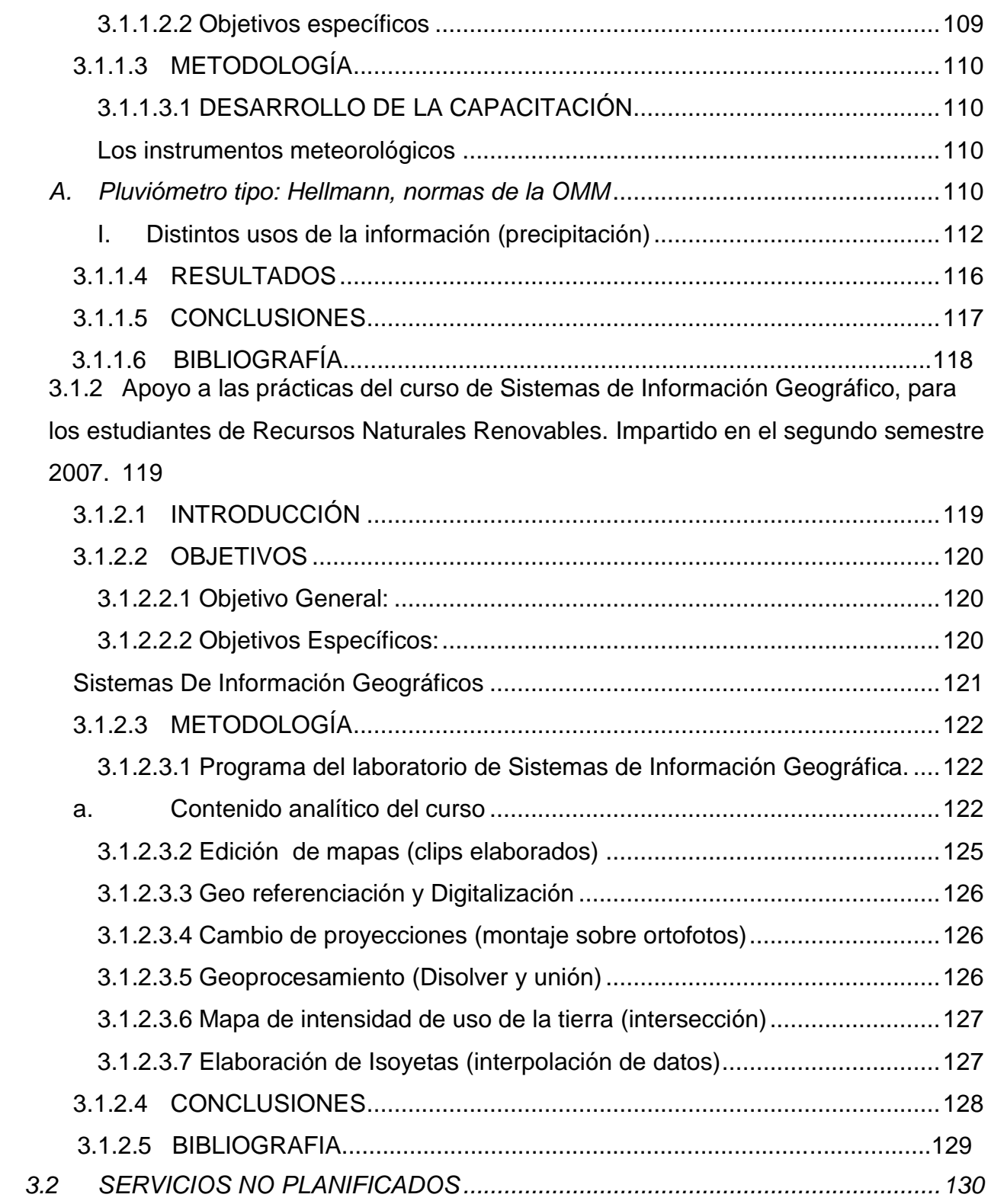

# **CONTENIDO PÁGINA**

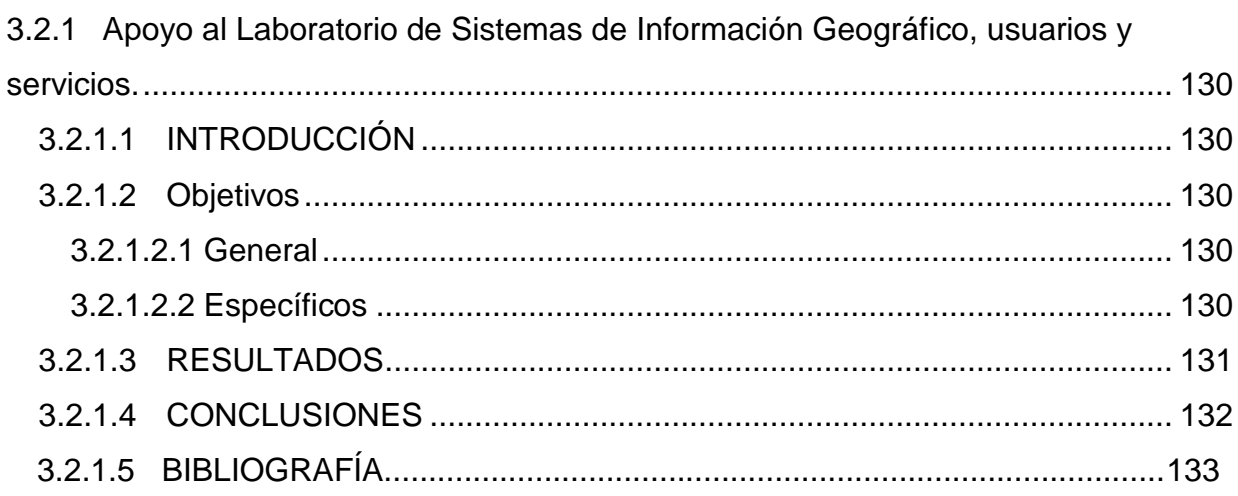

# **INDICE DE CUADROS**

# **CUADRO PÁGINA**

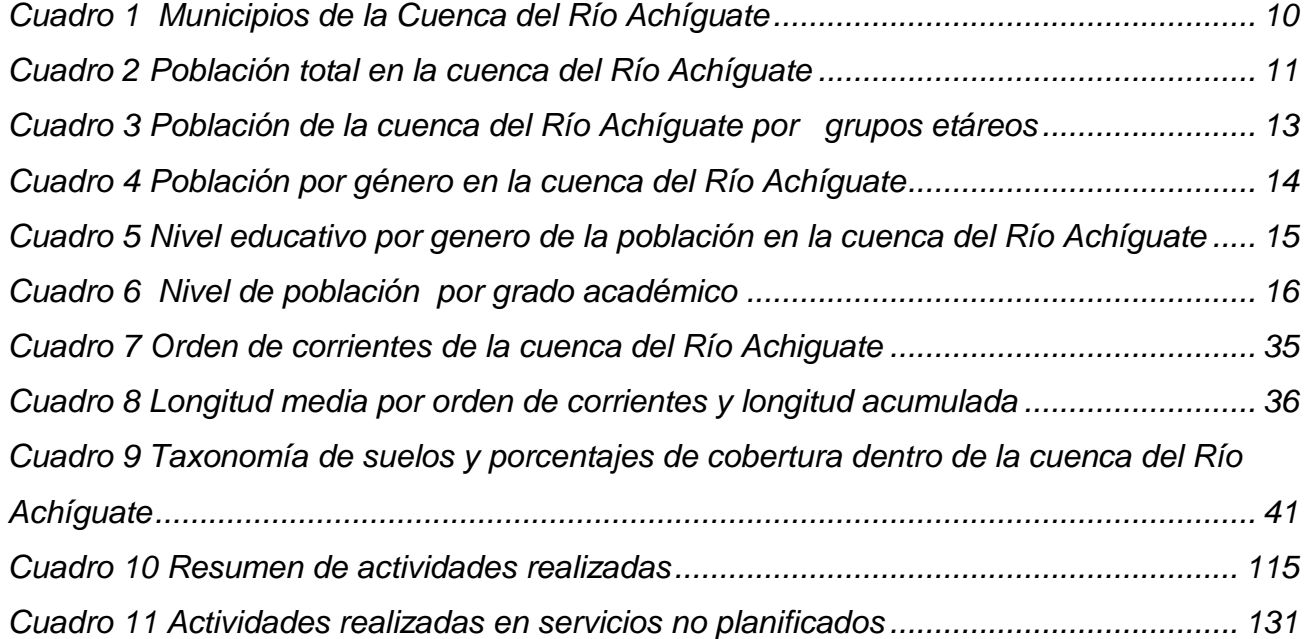

# **INDICE DE FIGURAS**

# **FIGURA PÁGINA**

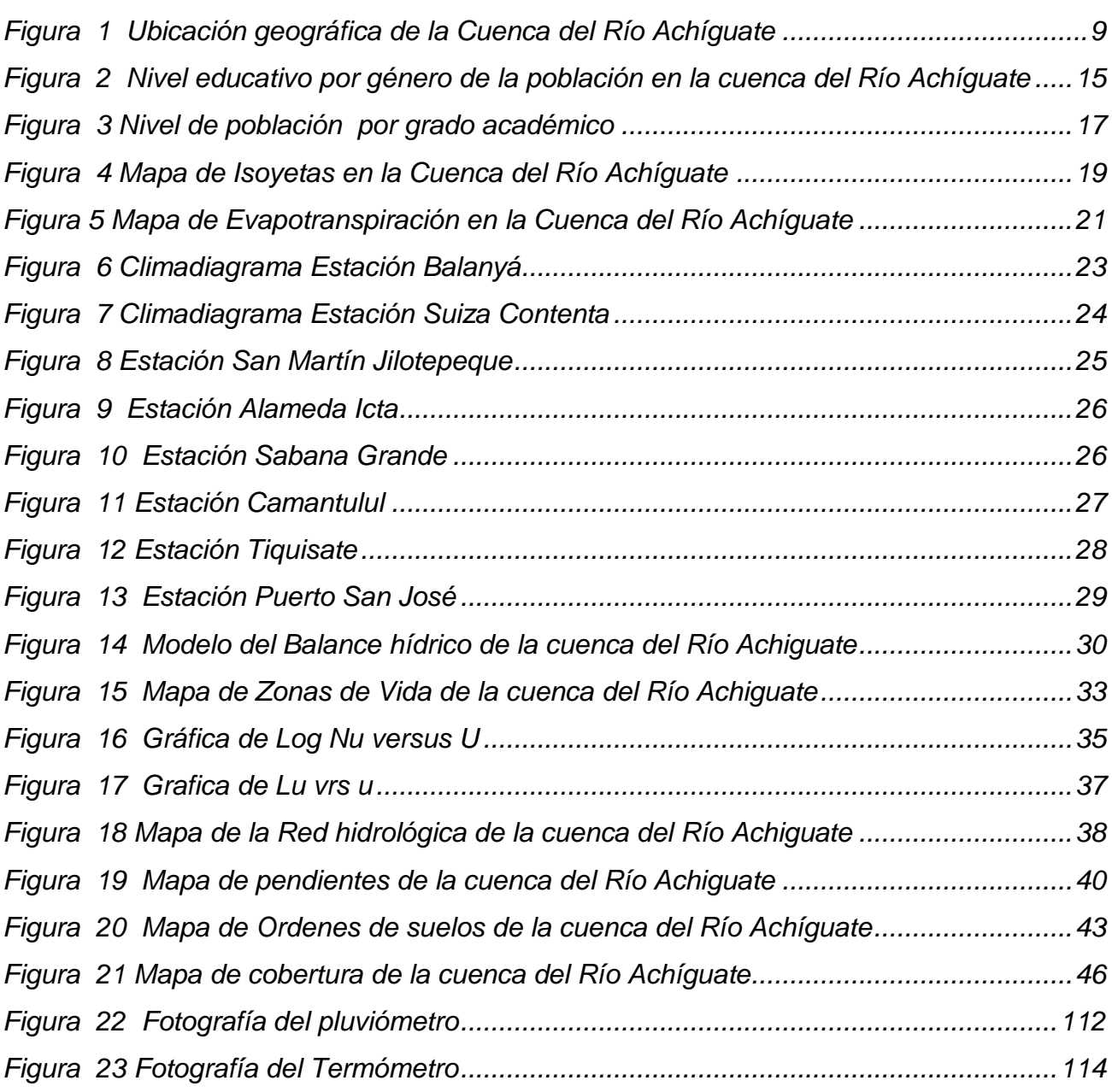

TRABAJO DE GRADUACIÓN MANUAL PARA LA ELABORACIÓN DE MAPAS DE VULNERABILIDAD A DESLIZAMIENTOS Y SEQUIAS UTILIZANDO COMO HERRAMIENTA SISTEMAS DE INFORMACION GEOGRAFICA.

#### **RESUMEN**

<span id="page-15-0"></span>La ocurrencia de fenómenos naturales tales como los huracanes, las inundaciones, los deslizamientos, las erupciones volcánicas y los terremotos, así como su magnitud y frecuencia han sido determinadas por la ubicación geográfica y características geológicas de las zonas afectadas.

Para Centroamérica la vulnerabilidad a fenómenos naturales extremos se hace cada vez más evidente a causa de las condiciones socioeconómicas en las que vive la mayoría de la población.

En los últimos años Guatemala se ha visto afectada por diversos fenómenos naturales que han causado devastadoras consecuencias en el país como el Huracán Mitch, el Huracán Stan, la Tormenta Tropical Agatha por mencionar algunos de ellos.

Estos eventos han demostrado el alto riesgo y la alta vulnerabilidad que posee el país a sufrir dichos eventos naturales. Se ha evidenciado que el tema de administración de riesgos y desastres era escasamente conocido, o incluso no considerado, antes de la ocurrencia de eventos como el Mitch y el Stan que han provocado daños económicos y pérdida de vidas humanas. Después del impacto provocado por el huracán, las autoridades reconocieron la urgente necesidad de incorporar el tema de administración de desastres. En consecuencia un gran número de proyectos, apoyados por la comunidad internacional, fueron iniciados con el propósito de llenar este vacío.

La vulnerabilidad es una condición que resulta de la interacción de un conjunto de factores que interactúan entre sí de manera compleja. Entre estos factores destacan la falta de planificación con enfoque de cuenca hidrográfica, la intensificación del uso de la tierra, el aprovechamiento descontrolado de los recursos naturales, el incremento acelerado de la población y la presencia de condiciones socioeconómicas desfavorables.

La incorporación de análisis de riesgo para deslizamientos y sequías, como herramienta activa a considerar en la gestión de cuencas, permite que la situación cambie considerándolo como gestor de la relación naturaleza-sociedad. El contar con una herramienta importante en la toma de decisiones que permita modelar en el espacio los factores naturales que contribuyen en conjunto a dar una aptitud de vulnerabilidad a una región.

En el presente documento se hace un análisis de la vulnerabilidad a deslizamientos y sequías utilizando como herramienta los sistemas de información geográfica, generando mapas que puedan utilizarse en la prevención de desastres naturales en el futuro.

# <span id="page-18-1"></span><span id="page-18-0"></span>**CAPÍTULO I. DIAGNÓSTICO GENERAL DE LA CUENCA DEL RÍO ACHIGUATE, GUATEMALA, C.A.**

#### <span id="page-19-0"></span>**1.1** *PRESENTACIÓN*

Los movimientos de ladera o deslizamientos involucran una serie de formas y procesos de movimientos de masas en laderas que abarca el transporte de suelo y material de roca ladera abajo y constituyen una de las principales amenazas en el país debido a la presencia de áreas montañosas y volcánicas. Aunque los deslizamientos, pueden no ser tan espectaculares, como otras amenazas naturales, si tienen una mayor presencia en el país y en conjunto causan enormes pérdidas económicas y en muchas ocasiones también pérdidas de vidas humanas.

Durante el huracán Mitch el mayor número de deslizamientos ocurrieron en los bordes de los ríos al Este de Guatemala, se presentaron dos tipos de deslizamientos: menores de 15 ha que se movieron hacia flujos grandes y los de mayor extensión entre 15 y 25 ha, que generaron flujos de escombros que ocasionaron el mayor daño y número de muertes (1,2).

Los deslizamientos afectan aquellos ecosistemas montañosos que presentan elevadas precipitaciones, escaso drenaje y actividad sísmica, favorecida por actividades antrópicas como, deforestación, urbanización, prácticas agrícolas y de infraestructura inadecuadas.

Durante el Huracán Mitch las altas precipitaciones provocaron flujo de escombros ocurriendo aproximadamente 11,500 deslizamientos en un área de 10,000 km² con promedio de uno a 120 deslizamientos /km² (1,2,15,25). Las intensas lluvias ocasionadas por el huracán afectaron alrededor de un tercio del territorio nacional en 10 departamentos (Chimaltenango, Escuintla, Huehuetenango, Retalhuleu, Sacatepéquez, San Marcos, Santa Rosa, Sololá, Suchitepéquez y Totonicapán). Por otra parte, los deslizamientos ocurridos durante el huracán Stan mostraron que la mayoría de las comunidades afectadas estaban asentadas sobre abanicos aluviales dentro de corrientes aluviales y altamente vulnerables a flujos de detritos que generan flujos de lodo y escombros (INSIVUMEH 1990-2005).

Por otra parte en el año 2001, el Gobierno de Guatemala declaró el estado de Emergencia Nacional en Jocotán y Camotán, dadas las graves condiciones de miseria y muerte provocada, en la mayoría de casos, por desnutrición. El caso de la sequía es más complejo que el de deslizamiento debido a lo escaso de la información generada en relación a esta amenaza.

Cuando la sequía es severa, las bases de la vida se ven seriamente afectadas debido a la vulnerabilidad de los cultivos de subsistencia a la escasez de agua. El fenómeno de la sequía, en los últimos años, se ha tornado en un problema grave, con consecuencias sociales y económicas significativas para el país. Se estima que 49,000  $Km<sup>2</sup>$  están afectados por sequía severa en el país, mencionándose como los más afectados los departamentos de El Progreso, Zacapa, Chiquimula, Baja Verapaz, Jalapa, Jutiapa y Petén.

De allí, que en 1998 mediante el Decreto 13-98 Guatemala firma la Convención Marco de Naciones Unidas de Lucha contra la Desertificación y Sequía. En 2007 se creó la Unidad de Lucha contra la Desertificación y la Sequía en Guatemala con el fin de coordinar todas las instancias de ambiente y recursos naturales para la implementación de la Convención Marco, así como del Programa de Acción Nacional de Lucha Contra la Desertificación y la Sequía en Guatemala (PROANDYS). Todas las acciones están encaminadas a enfrentar la desertificación y mitigar los efectos de la sequía, con medidas de recuperación de tierras degradadas y la restauración, prevención, conservación y manejo de ecosistemas naturales en las áreas semiáridas y sub-húmedas seca. (A; Herrera y Asociados 1999).

#### <span id="page-21-0"></span>**1.2** *INTRODUCCIÓN*

Guatemala presenta gran diversidad en la configuración de su superficie debido a un complejo proceso geológico sumado a una continua actividad sísmica. Como respuesta a esta diversidad de paisajes se observa gran variabilidad de microclimas y una amplia diversidad de desastres naturales que causan alteraciones intensas en las personas, los bienes, los servicios y el ambiente que, en la mayoría de los casos, exceden la capacidad de respuesta de las comunidades afectadas.

En el país, debido a la creciente demanda de materias primas y habilitación de tierras para cultivos limpios, se ha dado un acelerado deterioro de los recursos naturales que ha provocado el desaparecimiento de muchos bosques protectores. En consecuencia, en las cuencas se ha disminuido la capacidad de retención de humedad de los suelos, provocando: Primero, que en época de lluvias se observen deslizamientos e inundaciones que dificultan las actividades de planificación a mediano y largo plazo en el sector industrial, agrícola y de la construcción. Segundo, que en época seca se acentué más la escasez de agua colocando en peligro la seguridad alimentaria de la población más vulnerable.

Actualmente se reconoce la interrelación de las variables biofísicas y los niveles de riesgo a desastres naturales para la población y la infraestructura. Sin embargo, en muchos casos, estos conocimientos no han sido aplicados durante el proceso de planificación del uso de la tierra. En Guatemala el uso de sensores remotos y SIG para identificar zonas vulnerables a desastres naturales está limitado a pocas organizaciones y en casos excepcionales son de aplicación a nivel municipal.

El proceso de descentralización en Guatemala se ha estado fomentando desde hace varios años. El papel de las municipalidades como gestores de sus recursos naturales es reconocido y se promueve cada vez más su participación en la administración de su territorio. A pesar de la importancia de la identificación y delimitación de zonas de peligro a sufrir desastres naturales, este tema, suele estar ausente durante el proceso de

planificación a nivel nacional y a nivel municipal. La mayoría de planificadores no cuentan con información espacial que les auxilie en el proceso de ordenamiento territorial. Generalmente las autoridades locales no disponen de planes o pronósticos de riesgo que contribuyan a la reducción de la vulnerabilidad a desastres naturales en su jurisdicción. Este diagnostico pretende contribuir a la generación de información que sea de utilidad para las autoridades locales en el proceso de planificación territorial pendientes a la reducción de los efectos de desastres naturales como inundaciones y sequías.

# <span id="page-23-0"></span>**1.3** *OBJETIVOS*

### <span id="page-23-1"></span>**1.3.1 General**

Realizar el diagnóstico de la cuenca del Río Achiguate, identificando, las características generales, a través de la recopilación de información confiable.

# <span id="page-23-2"></span>**1.3.2 Específicos**

- Determinar las características biofísicas de mayor importancia en la cuenca del Río Achíguate.
- Analizar la información climática de las diferentes estaciones que se encuentran dentro y cercanas a la cuenca del Río Achíguate.
- Analizar la situación socioeconómica actual de la población y los recursos naturales de la cuenca del Río Achíguate.

#### <span id="page-24-0"></span>**1.4** *METODOLOGÍA*

#### <span id="page-24-1"></span>**1.4.1 Procedimiento**

Para la elaboración del presente diagnóstico se observaron las siguientes etapas principales:

#### <span id="page-24-2"></span>1.4.1.1 **Primera Etapa**

La primera fase consistió en la recopilación de información primaria y secundaria de características socioeconómicas y biofísicas de la cuenca. En esta etapa se visitaron instituciones como el Instituto Nacional de Sismología, Vulcanología, Meteorología e Hidrología –INSIVUMEH-, Instituto Nacional de Estadística –INE-, municipalidad, Instituto Nacional de Bosques –INAB-, Coordinadora Nacional para la Reducción de Desastres – CONRED- y Universidades; con la finalidad de recopilar toda la información disponible.. También se adquiRío material cartográfico y fotografías aéreas para la delimitación de la cuenca.

#### <span id="page-24-3"></span>1.4.1.2 **Segunda Etapa**

La segunda etapa consistió en realizar visitas de campo, con el fin de poder validar parte de la información recopilada en la primera fase y observar los principales problemas relacionados a los desastres naturales e integrarlos como un ecosistema en el cual hay influencia de todos los elementos que forman parte de ello.

#### <span id="page-24-4"></span>1.4.1.3 **Tercera Etapa**

Recopilada la información y con una visión clara de la interacción de los recursos naturales con los aspectos demográficos se procedió a la elaboración del documento de diagnóstico enfocado principalmente al recurso hídrico; el cual fue necesario considerar aspectos sociales, económicos, ambientales; obteniendo resultados de la morfometría de la cuenca, situación actual del recurso hídrico y los usos principales del mismo. Se realizaron mapas del área por medio de software ArcGis 9.1, del uso actual de la tierra, con apoyo de la base de datos del MAGA a escala 1:50,000, Mapa de Isoyetas elaborando

un modelo de regresión Polinomial así como el mapa del comportamiento de la evapotranspiración utilizando un modelo de regresión con el fin de determinar el comportamiento del clima y la influencia que presenta en los desastres naturales.

#### <span id="page-25-0"></span>**1.5** *RESULTADOS*

### <span id="page-25-1"></span>**1.5.1 Localización de la cuenca**

#### <span id="page-25-2"></span>1.5.1.1 **Ubicación Geográfica**

La cuenca del Río Achíguate se encuentra en la parte Sur-Occidente de la República de Guatemala, drena sus aguas hacia la Vertiente del Océano Pacífico. Sus coordenadas geográficas son 14°39'35" latitud Norte y 90°49'16" longitud Oeste, con una altitud que va de 3,900, 3,700 y 3,700 msnm en los volcanes de Acatenango, Fuego y Agua respectivamente hasta 0 msnm en el Litoral Pacífico. Su extensión territorial es de 1,313.21 km<sup>2</sup> abarcando los departamentos de Chimaltenango, Escuintla y Suchitepéquez (Ver figura 1).

La cuenca del Río Achíguate pertenece a la Vertiente del Pacífico. En esta vertiente los ríos se caracterizan por longitudes cortas, con pendientes fuertes en la parte alta y cambiando bruscamente en la planicie costera lo que genera grandes inundaciones en la parte baja de la cuenca.

La cuenca está limitada al Norte por los municipios de San Andrés Itzapa, Chimaltenango, El Tejar, Santiago Sacatepéquez, Sumpango, Parramos, Pastores, Jocotenango, Santa Lucia Milpas Altas, Magdalena Milpas Altas, Dueñas, Ciudad Vieja, Santa Catarina Barahona, San Antonio Aguas Calientes y Santa María de Jesús. Estos municipios conforman la parte alta de la cuenca, mientras que la parte media de la cuenca está conformada por los municipios de Alotenango, parte de Escuintla y SiquInalá. La parte baja de la cuenca está conformada por los municipios de La Democracia, Masagua y San José.

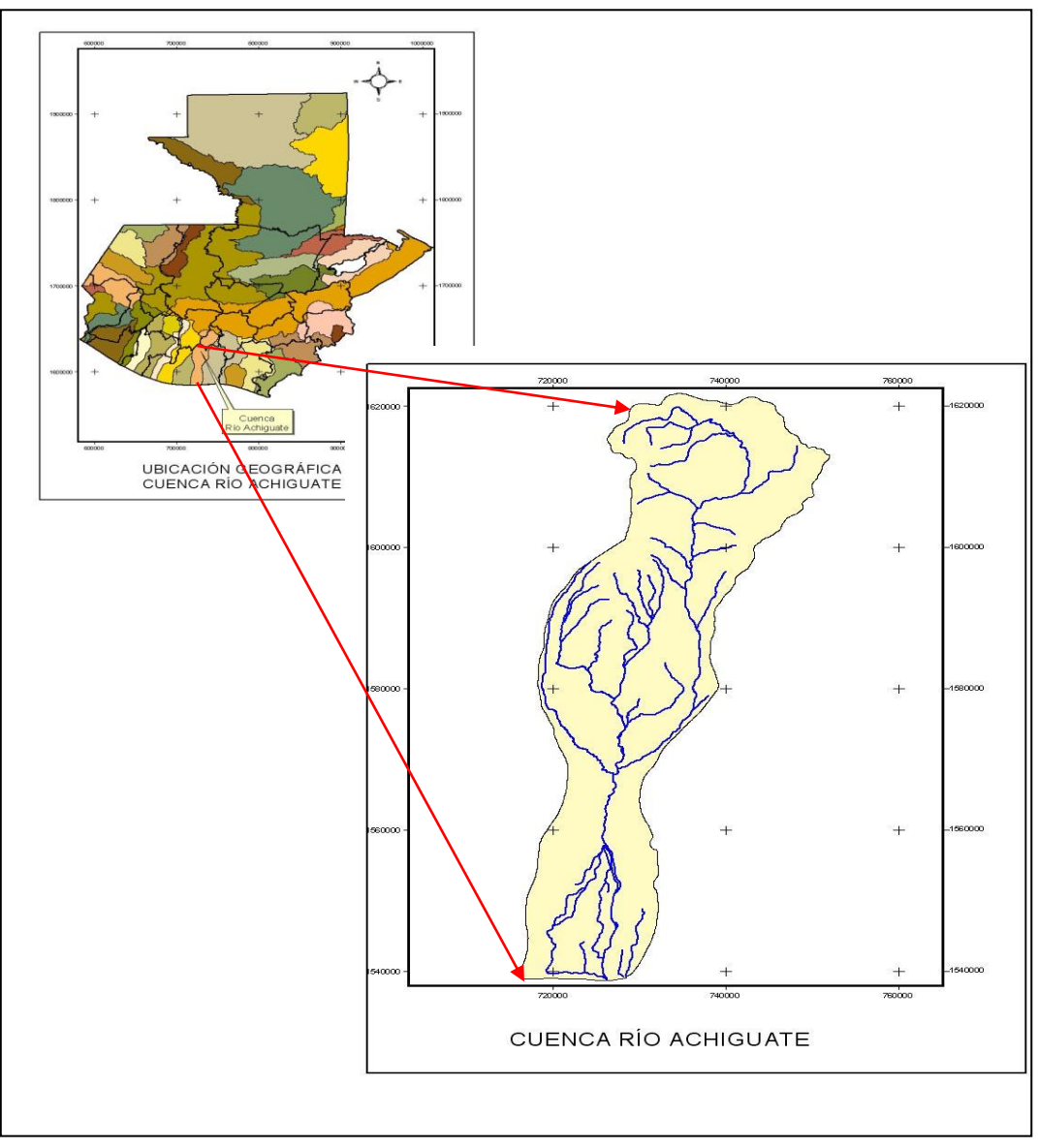

<span id="page-26-0"></span>Figura 1Ubicación geográfica de la Cuenca del Río Achíguate

# <span id="page-26-2"></span>1.5.1.2 **Ubicación Político-Administrativa y Vías de Acceso**

De acuerdo con la división administrativa la Cuenca del Río Achíguate se encuentra, en su mayoría de territorio en la región central (Código de Región 5).

# <span id="page-26-1"></span>*1.5.1.2.1 Carreteras de Acceso*

En la parte alta de la cuenca se puede ingresar por el municipio de San Lucas Sacatepequez utilizando la carretera CA1 que ingresa al municipio de Santa Lucia Milpas

Altas, Antigua Guatemala, con vías de acceso para Jocotenango, Pastores hacia el norte y al sur con Ciudad Vieja, San Miguel Dueñas, Alotenango.

También es posible ingresar desde el Municipio de Chimaltenango por la red vial CA1 que ingresa al municipio de El Tejar, Parramos, San Antonio Aguas Calientes.

En la parte media de la cuenca se puede ingresar por el Municipio de Escuintla, por la carretera CA9 que se dirige a la Ciudad Capital. La carretera CA2 que se dirige hacia Santa Lucia Cotzumalguapa sirve de ingreso a la parte media de la cuenca. La carretera CA9 es la que ingresa a la parte baja de la cuenca en donde se localizan los municipios de La Democracia, Managua, San José.

La cuenca pertenece a las cuencas de la Vertiente del Pacifico colinda al Oeste con el Río Coyolate y el Río Acomé, al este con el Río Maria Linda, al Norte con el Río Pixcaya. Los municipios que forman parte de la cuenca se presentan en el Cuadro 1.

<span id="page-27-0"></span>

| <b>Departamento</b> | <b>Municipio</b>            | Categoría de su Cabecera |  |  |  |
|---------------------|-----------------------------|--------------------------|--|--|--|
| Chimaltenango       | Chimaltenango               | Ciudad                   |  |  |  |
|                     | El Tejar                    | Pueblo                   |  |  |  |
|                     | San Andrés Itzapa           | Pueblo                   |  |  |  |
|                     | Parramos                    | Pueblo                   |  |  |  |
|                     | Yepocapa                    | Pueblo                   |  |  |  |
| Sacatepéquez        | Sumpango                    | pueblo                   |  |  |  |
|                     | Santiago Sacatepéquez       | Pueblo                   |  |  |  |
|                     | <b>Pastores</b>             | Pueblo                   |  |  |  |
|                     | San Lucas Sacatepéquez      | Pueblo                   |  |  |  |
|                     | San Bartolomé Milpas Altas  | Pueblo                   |  |  |  |
|                     | Antigua Guatemala           | Ciudad                   |  |  |  |
|                     | Jocotenango                 | Pueblo                   |  |  |  |
|                     | Santa Lucia Milpas Altas    | Pueblo                   |  |  |  |
|                     | Santa Catarina Barahona     | Pueblo                   |  |  |  |
|                     | San Antonio Aguas Calientes | Pueblo                   |  |  |  |
|                     | San Miguel Dueñas           | Pueblo                   |  |  |  |
|                     | Magdalena Milpas Altas      | Pueblo                   |  |  |  |
|                     | Ciudad Vieja                | Pueblo                   |  |  |  |
|                     | Santa María de Jesús.       | Pueblo                   |  |  |  |
|                     | Alotenango                  | Pueblo                   |  |  |  |

Cuadro 1Municipios de la Cuenca del Río Achíguate

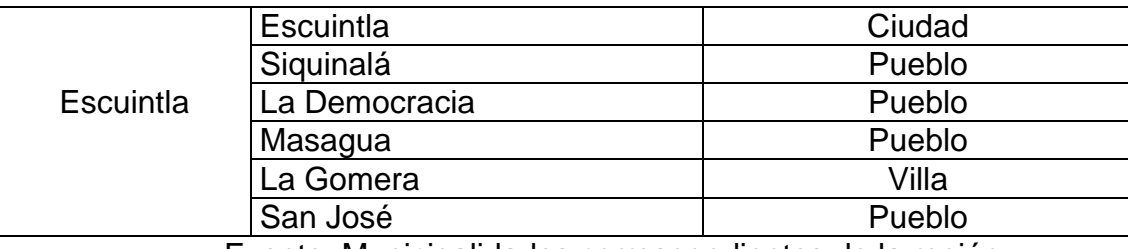

Fuente: Municipalidades correspondientes de la región

Uno de los ingresos en la parte alta de la cuenca es por el municipio de Santa María de Jesús ubicado en las faldas del volcán de Agua, el cual se encuentra situado a 55 km de la ciudad capital y a 10 km de la cabecera departamental. Por la ruta CA-1 se llega directo a El Tejar, Zaragoza, Patzicía y Tecpán y se conecta por la misma ruta con los municipios de Patzún, Acatenango, Santa Cruz Balanyá, Santa Apolónia, San José Poaquil; y por la ruta nacional número 14, se llega a Parramos y le une con San Andrés Itzapa; también enlaza la carretera número 6 hacia San Pedro Yepocapa y Acatenango. Para la parte media y baja la ruta de entrada es la carretera CA-9, en donde se puede llegar a Escuintla que se encuentra a 58 km., de la ciudad capital.

# <span id="page-28-1"></span><span id="page-28-0"></span>**1.5.2 Demografía**

# 1.5.2.1 **Población Total**

De acuerdo con el Censo Nacional que el Instituto Nacional de Estadística –INE-, realizó en el año 2002 se puede analizar que la población total de la cuenca es de 332,516 habitantes pertenecientes a los departamentos de Chimaltenango, Sacatepéquez y Escuintla teniendo en su mayoría categoría de fincas, colonias, poblados, ciudades. (INE), los municipios que forman parte de la cuenca se muestran en el cuadro 2; tomando en cuenta que no todo Chimaltenango y Sumpango pertenece a la cuenca en estudio.

<span id="page-28-2"></span>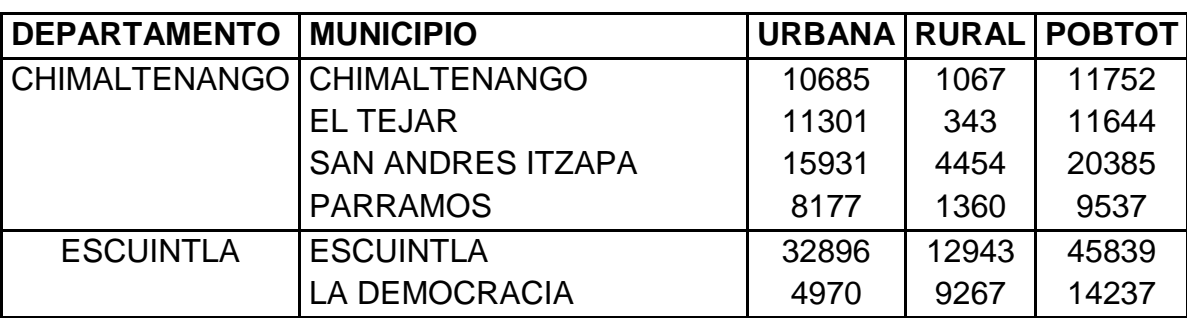

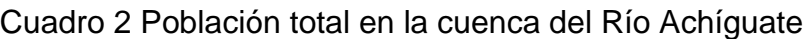

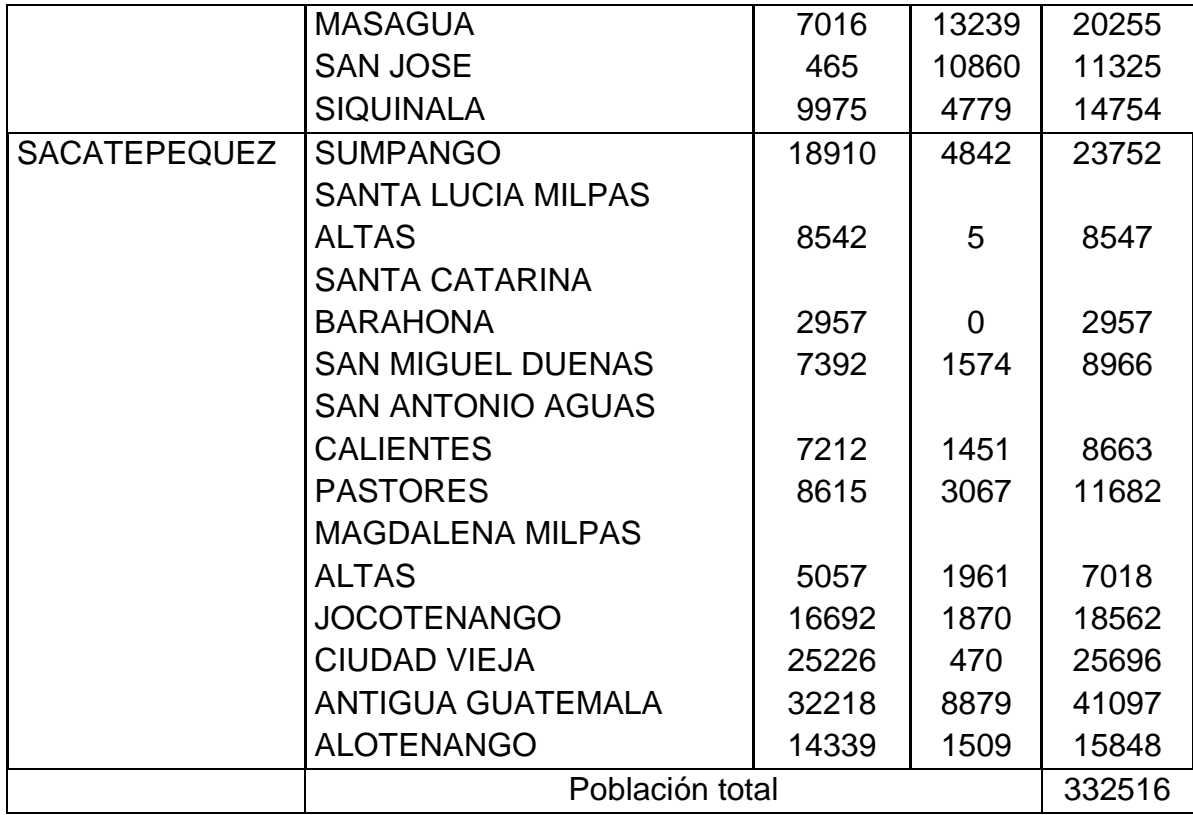

Fuente: Censo nacional -INE- (2002)

# 1.5.2.2 **Población Económicamente Activa (PEA)**

<span id="page-29-0"></span>De acuerdo con el INE (2002), la población económicamente activa tiene mayor cantidad en el Departamento de Sacatepéquez con 55368 habitantes, seguido de Escuintla con 26081 y por último Chimaltenango con 17482, esto es reflejo de que en Sacatepéquez existe mayor actividad turística. En Escuintla existe el comercio del área del Pacifico así como el Puerto San José, y Chimaltenango por tener menor área en la cuenca tiene menor PEA.

### 1.5.2.3 **Densidad de Población**

<span id="page-29-1"></span>La cuenca del Río Achíguate cuenta con una extensión de 1,350.31 km<sup>2</sup> y una población total de 332,516 habitantes. Analizando los resultados anteriores se tiene que la densidad de la cuenca es de 246 habitantes por km $^2\!$ .

### 1.5.2.4 **Población por Grupos Etáreos**

<span id="page-30-0"></span>La descripción de los grupos etáreos se realizó, utilizando la división que el INE (2002) utilizó en sus hojas de cálculo, utilizando las edades de cero hasta mayor de 65. En donde se puede observar que el mayor porcentaje de personas se encuentra en las edades de 0-4 teniendo un 13.46%, y disminuye conforme el aumento de edades por lo que se puede decir que la población se mantiene en un continuo crecimiento.

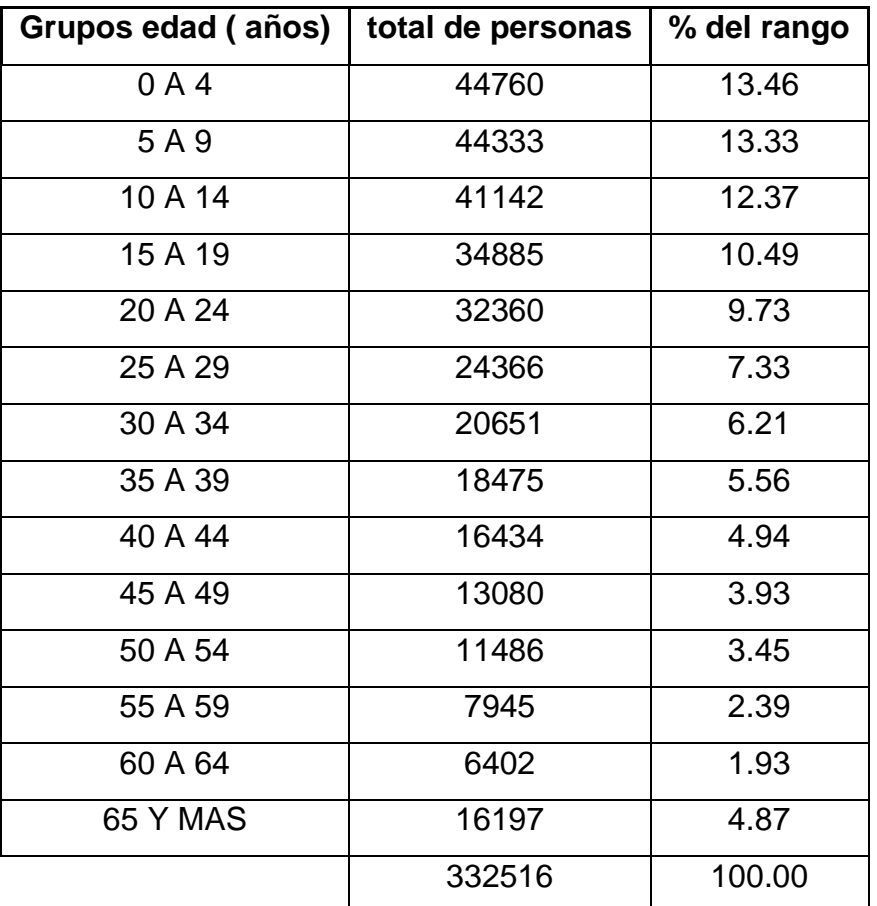

<span id="page-30-2"></span>Cuadro 3 Población de la cuenca del Río Achíguate por grupos etáreos

<span id="page-30-1"></span>Fuente. Instituto Nacional de Estadística (2002)

### 1.5.2.5 **Población por Género**

La población femenina en toda la cuenca es de 168251 que representa el 50.60% de la población de la cuenca y la población masculina es de 164265 que representa el 49.4% de la población siendo este resultado representativo en los tres departamentos de

la cuenca, lo que representa patrones de fecundidad y mortalidad. Los datos se pueden observar en el cuadro 3.

<span id="page-31-3"></span>

| Departamentos | <b>Hombres</b> | Mujeres | Hombres (%) | Mujeres (%) | <b>Total</b> |
|---------------|----------------|---------|-------------|-------------|--------------|
| Chimaltenango | 26,153         | 27,209  | 49.01       | 50.99       | 53,362       |
|               |                |         |             |             |              |
| Sacatepéquez  | 84,979         | 87,809  | 49.18       | 50.82       | 172,788      |
| Escuintla     | 53,133         | 53,233  | 49.95       | 50.05       | 106,366      |
| %Total        | 164,265        | 68,251  | 49.40       | 50.60       | 332,516      |

Cuadro 4 Población por género en la cuenca del Río Achíguate

Fuente: INE 2002

### <span id="page-31-0"></span>**1.5.3 Nivel de Ingresos Económicos**

En el municipio La Democracia se cuenta con un ingreso mínimo en el área rural de Q 500.00 y en el área urbana de Q 1000.00 aproximadamente (Diagnostico Municipal).

# <span id="page-31-1"></span>**1.5.4 Educación**

El nivel de educación de una población es un índice de la capacidad y el desarrollo que pueda tener además de ser un indicador del nivel de vida que las personas tengan así como la relación que pueda tener a nivel social, nivel de pobreza y crecimiento poblacional.

### 1.5.4.1 **Nivel Educativo por Género**

<span id="page-31-2"></span>La mayor parte de personas alfabetas en la cuenca son hombres (51.66%) y las mujeres presentan un 48.34%, como se muestra en el Cuadro 4, el nivel de escolaridad es bajo, por lo que es necesario hacer una inversión que mejore las condiciones para que las personas tengan acceso a los centros de estudio y mejoren sus condiciones de vida.

|                           |                          | Genero |        | <b>Alafabetas</b> |       | <b>Total</b>                              | <b>Población</b> |
|---------------------------|--------------------------|--------|--------|-------------------|-------|-------------------------------------------|------------------|
| Departamento              | <b>Municipio</b>         |        |        |                   |       | Hombres Mujeres Hombres Mujeres Alfabetas | Total            |
| Chimaltenango             | Chimaltenango            | 4647   | 4696   | 4125              | 3704  | 7829                                      | 9343             |
|                           | El Tejar                 | 4496   | 4835   | 4066              | 4026  | 8092                                      | 9331             |
|                           | Parramos                 | 3708   | 3730   | 3010              | 2708  | 5718                                      | 7438             |
|                           | San Andres Itzapa        | 7768   | 8346   | 5732              | 5264  | 10996                                     | 16114            |
| Escuintla                 | Escuintla                | 11768  | 11706  | 9583              | 8684  | 18267                                     | 23474            |
|                           | La Democracia            | 5761   | 5666   | 4264              | 3865  | 8129                                      | 11427            |
|                           | Masagua                  | 8218   | 7970   | 6184              | 5579  | 11763                                     | 16188            |
|                           | San Jose                 | 4221   | 4129   | 3033              | 2809  | 5842                                      | 8350             |
|                           | Siguinala                | 5799   | 5894   | 4662              | 4199  | 8861                                      | 11693            |
| Sacatepequez              | Alotenango               | 6308   | 6192   | 5073              | 4186  | 9259                                      | 12500            |
|                           | Antigua Guatemala        | 16610  | 17828  | 15090             | 15298 | 30388                                     | 34438            |
|                           | Ciudad Vieja             | 10205  | 10553  | 9073              | 8586  | 17659                                     | 20758            |
|                           | Jocotenango              | 7316   | 8117   | 6874              | 7263  | 14137                                     | 15433            |
|                           | Magdalena Milpas Altas   | 780    | 748    | 666               | 562   | 1228                                      | 1528             |
|                           | Pastores                 | 4719   | 4731   | 4195              | 3867  | 8062                                      | 9450             |
|                           | San Lucas Sacatepequez   | 3413   | 3662   | 3194              | 3148  | 6342                                      | 7075             |
|                           | Santa Catarina Barahona  | 1138   | 1250   | 1074              | 1096  | 2170                                      | 2388             |
|                           | Santa Lucia Milpas Altas | 1596   | 1596   | 1461              | 1364  | 2825                                      | 3192             |
|                           | Sumpango                 | 9555   | 9688   | 8063              | 6811  | 14874                                     | 19243            |
| <b>Resultados Totales</b> |                          | 118026 | 121337 | 99422             | 93019 | 192441                                    | 239363           |
| Porcentajes Totales       |                          | 49.31  | 50.69  | 51.66             | 48.34 | 100                                       | 100              |

<span id="page-32-0"></span>Cuadro 5 Nivel educativo por genero de la población en la cuenca del Río Achíguate

# **Fuente: INE (2002)**

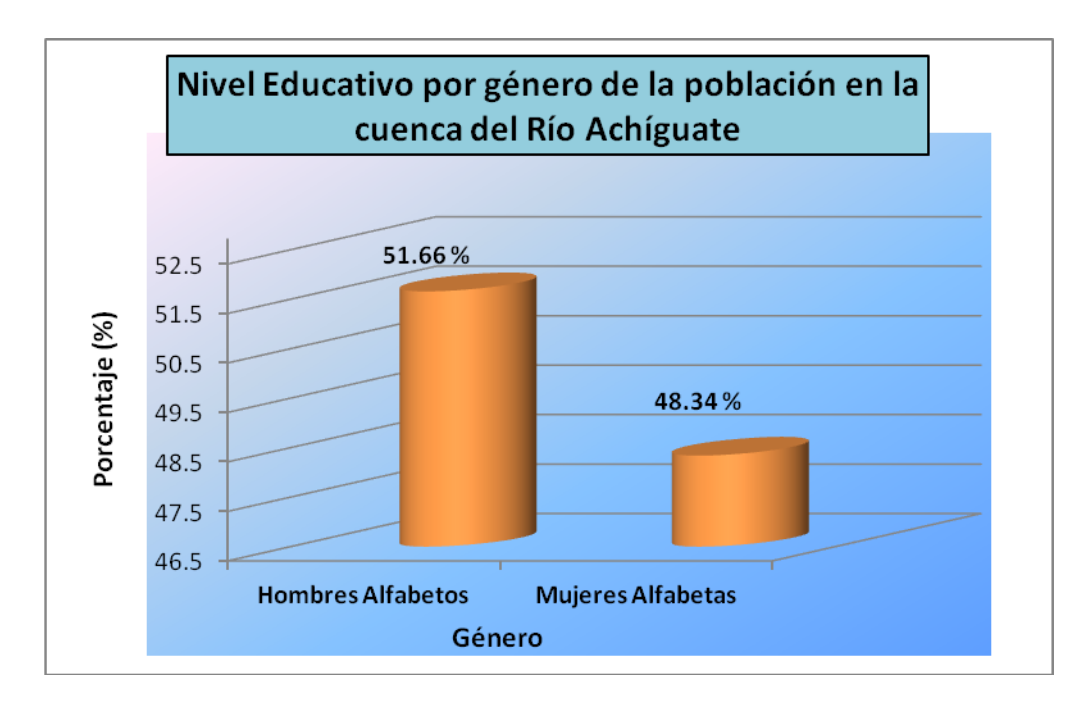

<span id="page-32-1"></span>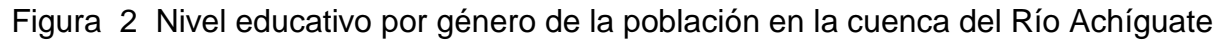

#### <span id="page-33-0"></span>1.5.4.2 **Nivel Educativo por Edad**

El grado de población alfabeta en la cuenca presenta mayor porcentaje en los grados de 4° a 6° primaria en donde se presenta un 36.9% de la población siendo Antigua Guatemala el que presenta mayor número de alumnos. Se observa un 33.55% en los grados de 1° a 3° primaria en donde la población empieza a estudiar pero al pasar los años de estudio no continúan por lo que la mayor parte de la población no tiene un nivel académico superior siendo éste de 4.37% del total de la población en la cuenca por lo que esto disminuye las posibilidades de mejorar las condiciones de vida y disminuye el desarrollo de los departamentos.

Esto se puede observar en la Figura 2, y los datos totales por municipios, departamentos y grados escolares se encuentran en el cuadro 5, estos datos fueron tomados del Instituto Nacional de Estadística –INE-

<span id="page-33-1"></span>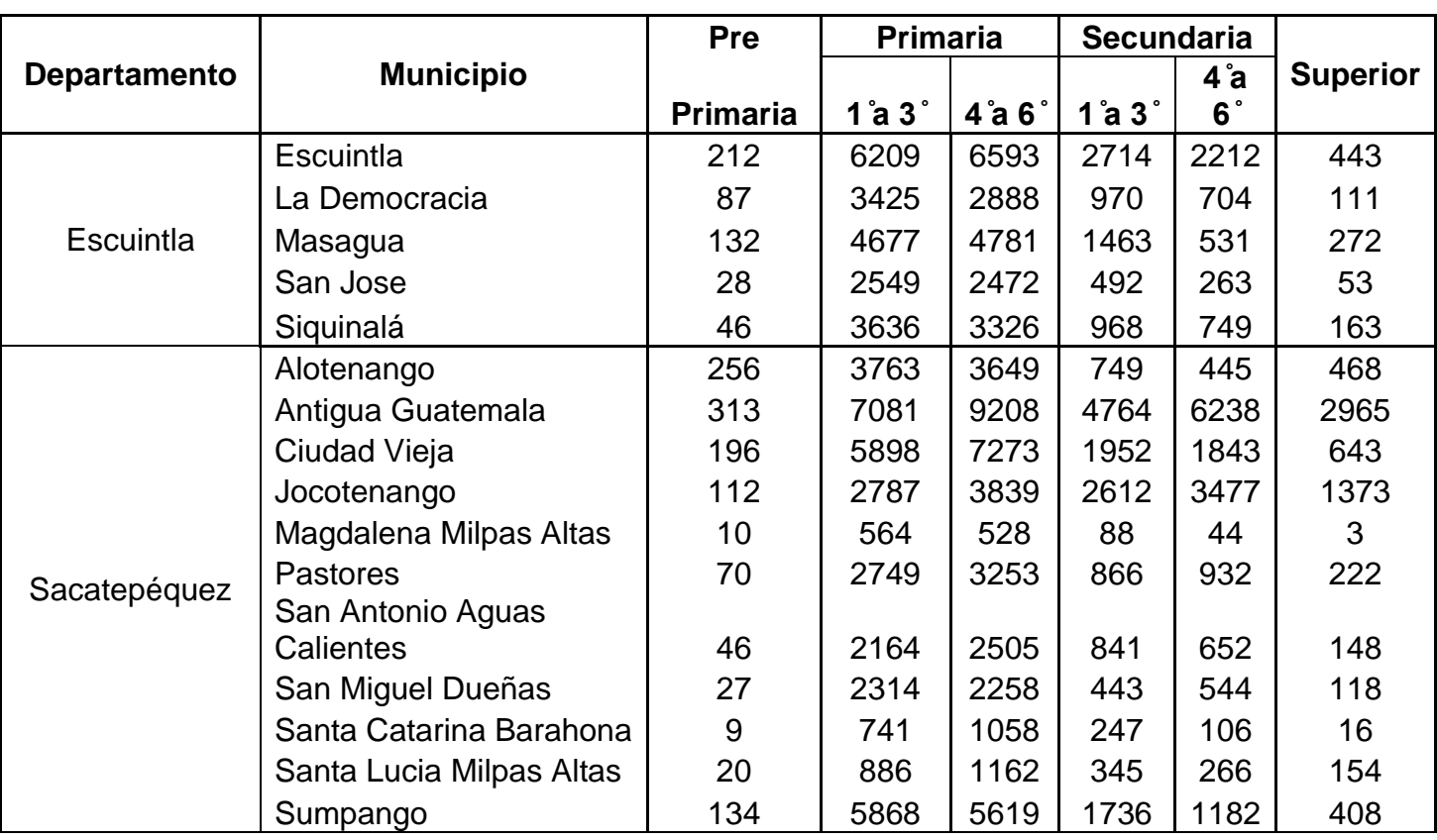

#### Cuadro 6 Nivel de población por grado académico

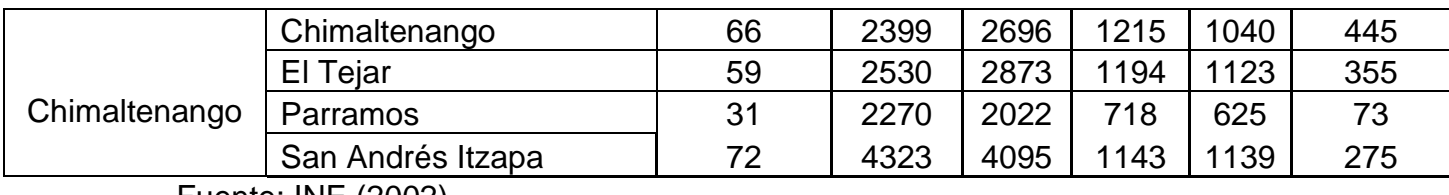

Fuente: INE (2002)

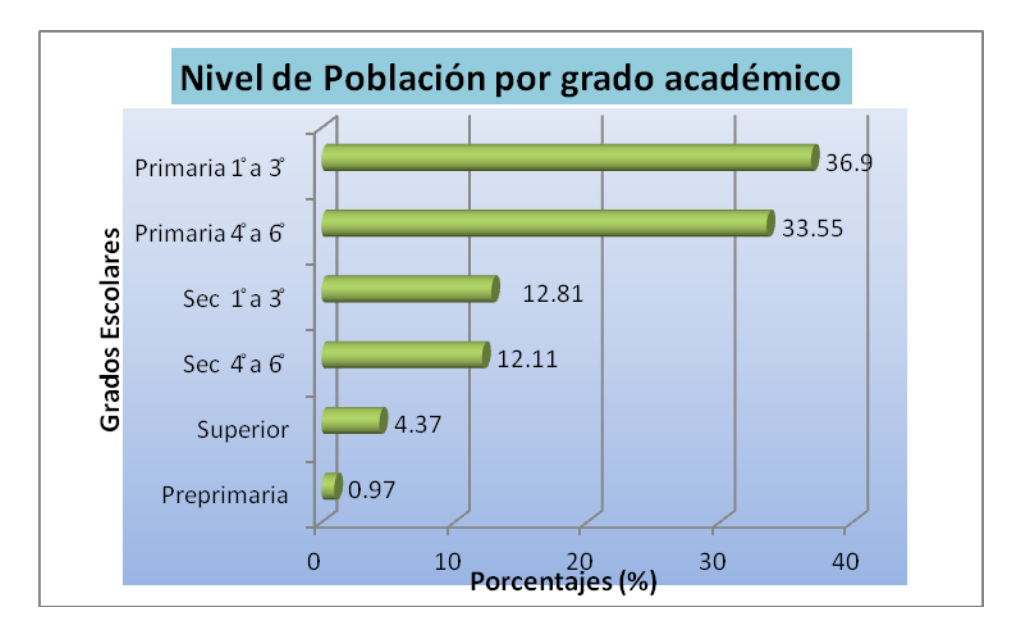

<span id="page-34-2"></span>Figura 3 Nivel de población por grado académico

# <span id="page-34-1"></span><span id="page-34-0"></span>**1.5.5 Características Biofísicas**

### 1.5.5.1 **Clima**

Según el Sistema de Clasificación Climática de Thornthwaite, el área donde se localiza la cuenca posee una gran variación de climas por localizarse y cubrir áreas a diferentes altitudes. El clima de mayor presencia dentro de la cuenca es el cálido que cubre principalmente el departamento de Escuintla mientras que el clima semi-cálido, templado y semi-frío abarca las áreas de los departamentos de Sacatepéquez y Chimaltenango que se encuentran en la parte alta de la cuenca.

#### <span id="page-35-0"></span>1.5.5.2 **Temperatura Media**

Los valores medios de temperatura, se estimaron directamente de las series de temperatura disponibles, considerando diferentes estaciones meteorológicas dentro y fuera de la cuenca. Se observa que en la parte alta se tienen temperaturas promedios mensuales de 16 y 17 $^{\circ}$ C; mientras que en la parte baja, que abarca el departamento de Escuintla, con áreas que se encuentran al nivel del mar, la temperatura promedia entre 24  $y$  27 $\mathrm{^{\circ}C}$ .

#### <span id="page-35-1"></span>1.5.5.3 **Precipitación**

La precipitación pluvial, se constituye en el parámetro climatológico más variable y el que tiene mayor influencia sobre el ciclo hidrológico de una cuenca; razón por la cual se realizó el análisis sectorizando la parte alta, media y baja de la cuenca; para ello se analizó información del INSIVUMEH, de las siguientes estaciones:

- Balanyá, la que reporta una precipitación media anual de 996.13 mm.
- Sabana Grande, con una precipitación media anual de 2,901.32 mm.
- Puerto San José, precipitación media anual de 1555.76 mm.
- Alameda ICTA, precipitación media anual de 1,094.07 mm.
- Suiza Contenta, precipitación media anual de 1,390.77 mm.

Estos datos muestran que en la parte alta de la cuenca existe una menor precipitación que en la parte media-baja de la misma; sabiendo que la costa sur se caracteriza por lluvias intensas y prolongadas en los meses de invierno que comienza en mayo y culmina en el mes de noviembre.
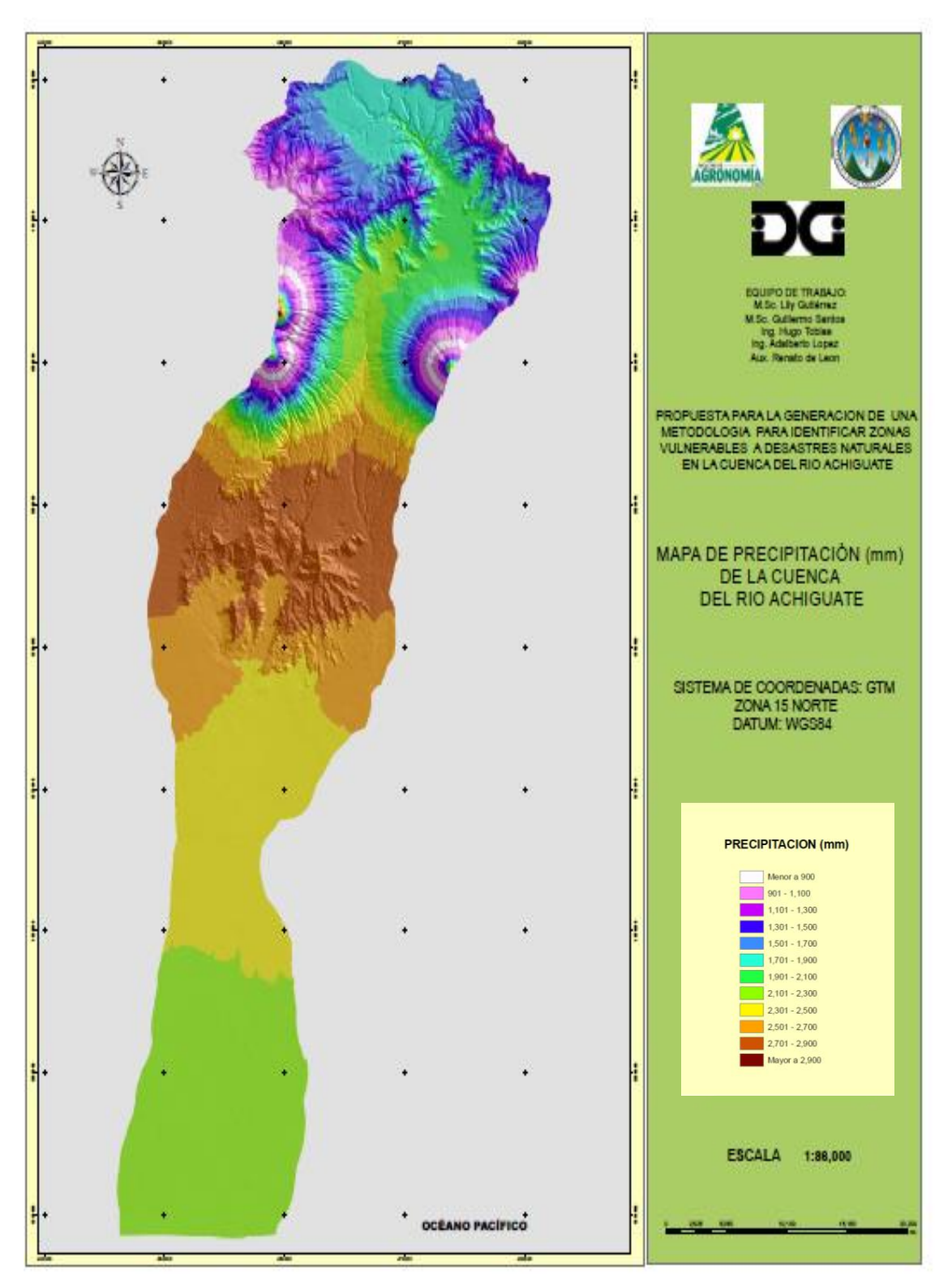

Figura 4 Mapa de Isoyetas en la Cuenca del Río Achíguate

#### 1.5.5.4 **Evapotranspiración**

Para lograr obtener un análisis mas completo del estudio, se determinó la evapotranspiración potencial, de las diferentes estaciones meteorológicas dentro y fuera de la cuenca utilizando el método de Thornthwaite, que es uno de los métodos más prácticos y confiables, para nuestra región.

Los valores obtenidos demuestran que si se observan las estaciones de la parte alta de la cuenca se tiene que el equilibrio entre la precipitación y la ETP se tiene a mediados del mes de abril que es el punto en el cual el suelo inicia a saturarse de agua por efecto de la lluvia por lo cual se obtienen mayores precipitaciones y la ETP es menor; mientras que en la parte baja de la cuenca se observa que a mediados del mes de mayo la curva de ETP es cortada por la precipitación aumentando su valor por el efecto de invierno; lo que demuestra que existe una mayor precipitación respecto a la ETP. Estas precipitaciones tanto en la parte alta, media y baja de la cuenca disminuyen o culminan en el mes de noviembre por lo que inicia la época de sequía y se observa una mayor ETP que la precipitación.

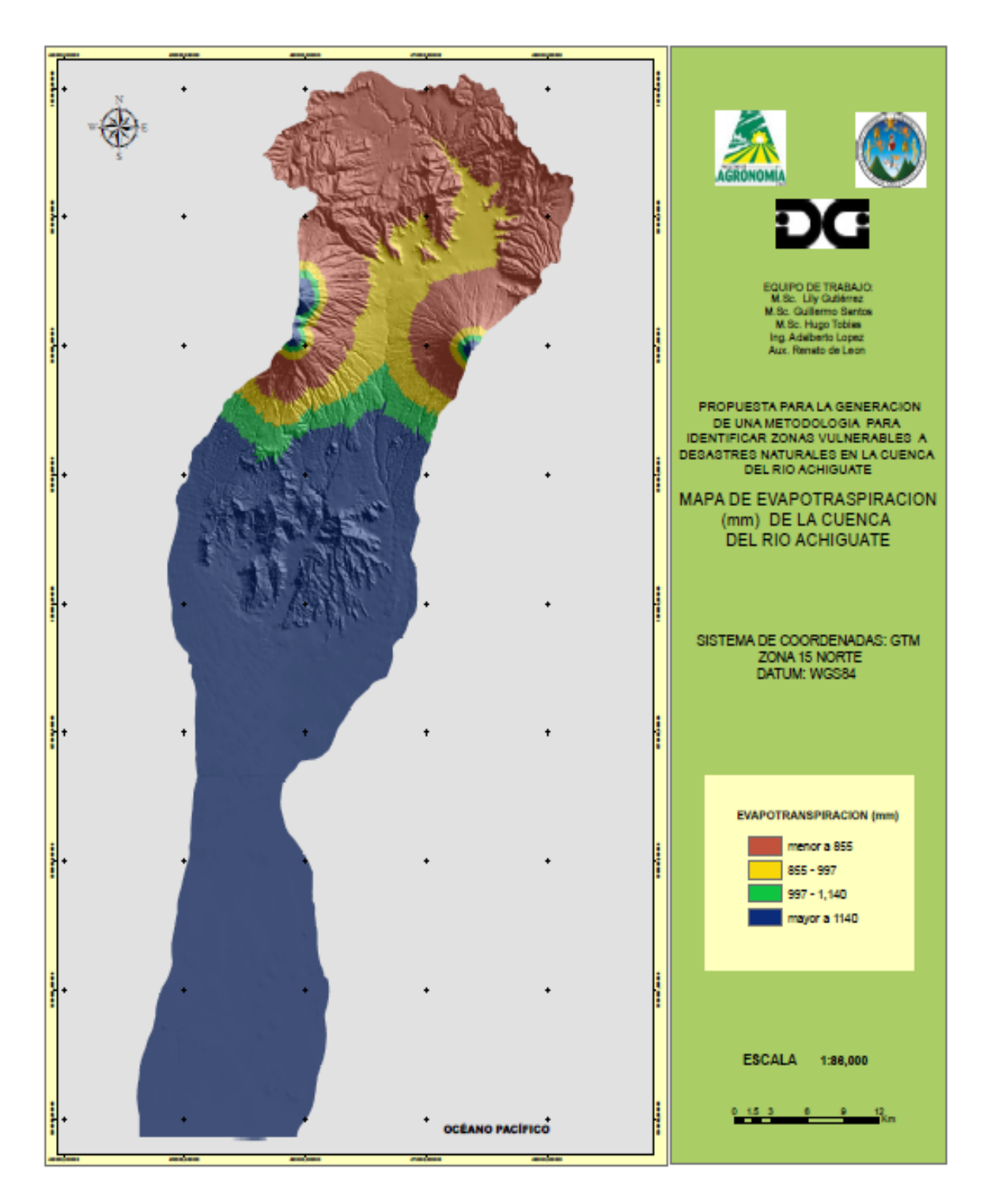

Figura 5 Mapa de Evapotranspiración en la Cuenca del Río Achíguate

#### 1.5.5.5 **Climadiagrama**

Los climadiagramas de la cuenca del Río Achiguate se realizaron de forma individual considerando las estaciones meteorológicas, de Balanyá, Sabana Grande, Puerto San José, Alameda ICTA y Suiza Contenta; en las cuales se graficaron las variables climáticas de temperatura, precipitación y ETP. En la parte alta se observa que existe una saturación del suelo a finales del mes de abril para culminar en el mes de noviembre; mientras que en la parte baja, esta misma saturación se observa a partir de mediados de mayo para culminar en el mes de noviembre, esta diferencia se debe a las altas temperaturas que se tienen en estas áreas provocando una alta ETP.

#### **A. Estación Balanyá**

En el climadiagrama de la Estación Balanyá, se observa que la distribución de las lluvias durante todo el año, es uniforme. Se caracteriza principalmente por presentar una época seca (verano) que se extiende desde el mes de noviembre hasta la tercera semana de abril. La época de lluvias (invierno) se inicia en la cuarta semana del mes de abril y principios de mayo extendiéndose hasta el mes de octubre.

En la región, se registran dos puntos altos de precipitación, que normalmente ocurren en el mes de junio y el mes de septiembre, la primera elevación de lluvia, se debe a que en este mes se dan las más altas precipitaciones, debido a las diferentes ondas tropicales que afectan al país. La segunda elevación de lluvia, entre septiembre y octubre se debe a la ocurrencia de sistemas de baja presión, tormentas, y ciclones tropicales que afectan al país y sus alrededores.

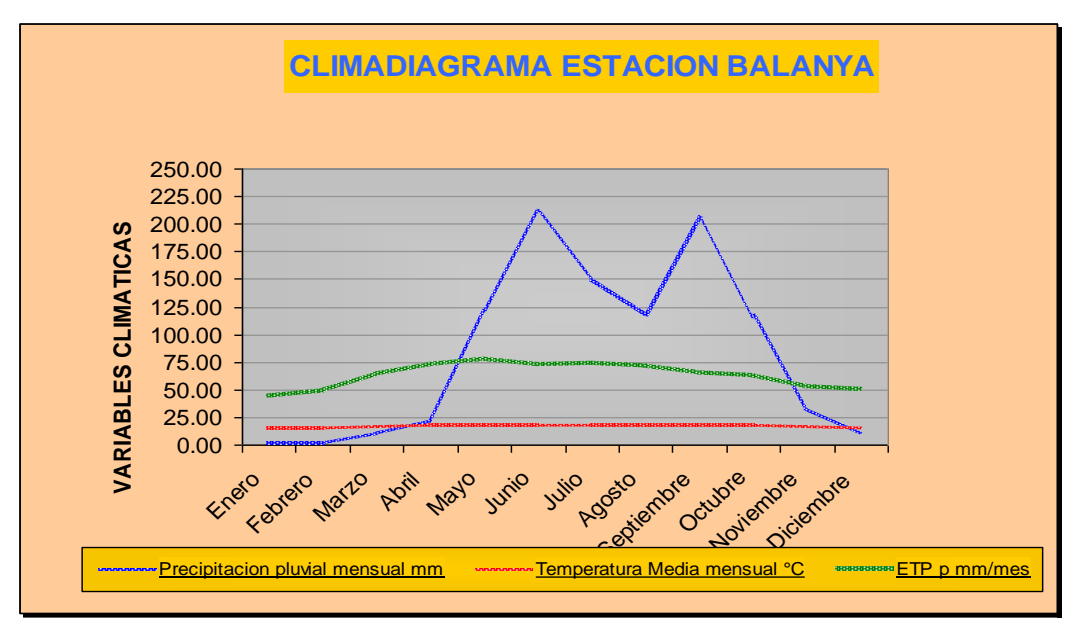

Figura 6 Climadiagrama Estación Balanyá

Con la sobreposición de los datos de precipitación y evapotranspiración se obtiene el mapa de humedad relativa, exceso de humedad y déficit hídrico.

Con el análisis realizado se puede indicar que se tiene un área que presenta un déficit hídrico que corresponde a partir de los meses de Noviembre, donde inicia la época seca, hasta el mes de Abril, por lo que se puede mencionar que durante toda la época seca, existe un déficit hídrico, debido a que la temperatura que se tiene en este periodo aumenta así como la transpiración de las plantas.

Luego cuando empieza la época lluviosa, al saturarse el suelo, se tiene un exceso de humedad que se debe principalmente a las altas precipitaciones que se dan durante todo este periodo, en donde el exceso de humedad pasa a formar parte de la escorrentía superficial de la cuenca, alimentando así las corrientes principales de la misma, y otra parte de este exceso es drenado a las capas freáticas de la cuenca, en donde luego se forman algunos nacimientos a lo largo de todo el relieve, parte de ello también alimenta las corrientes principales, lo que ocasiona el aumento en el caudal de los ríos, ocasionando pérdidas por la erosión hídrica en los suelos sin cobertura.

### **B. Estación Suiza Contenta.**

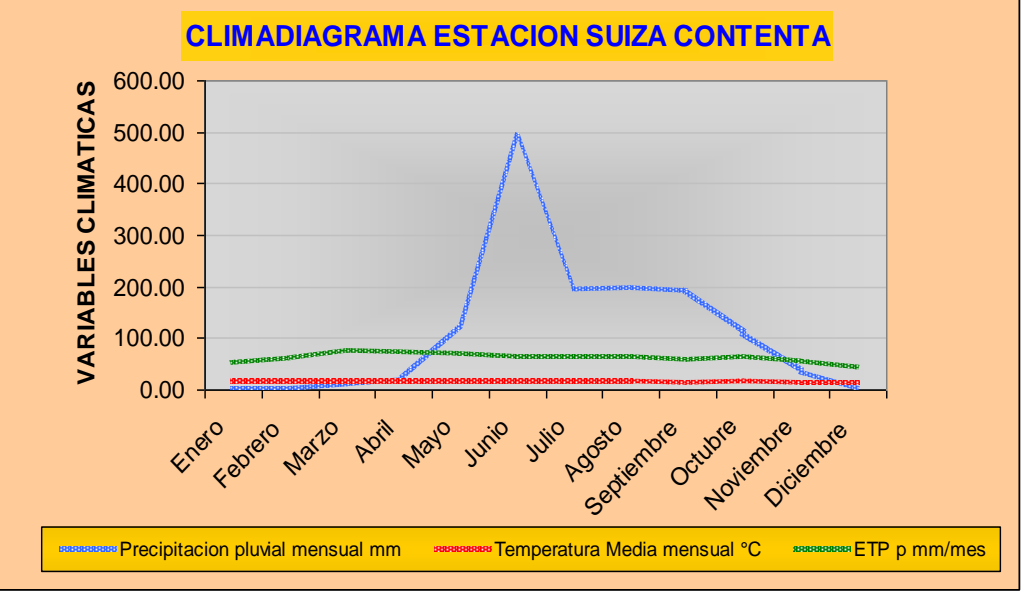

Figura 7 Climadiagrama Estación Suiza Contenta

Los datos reportados por la Estación Suiza Contenta, ubicada en el municipio de Sacatepéquez indican que en esta región la temperatura media es siendo la más alta en el mes de marzo y la más baja en el mes de diciembre. Esto se debe a que se encuentra a 2105 msnm. Existe un déficit de precipitación en el mes de noviembre hasta el mes de abril en la época de verano y las mayores precipitaciones se pueden observar en el mes de junio; en julio la precipitación comienza a disminuir por lo que existe una escasez de agua, en los meses de noviembre a abril lo que dificulta la actividad agrícola.

En la época lluviosa se presentan un aumento de la escorrentía superficial lo que ocasiona erosión en los suelos descubiertos así como deslizamientos en el área.

#### **C. Estación San Martín Jilotepeque**

Esta estación se encuentra ubicada en Chimaltenango, las características de esta región indican que en el mes de noviembre hay un déficit de precipitación que termina hasta el mes de abril, en este periodo la evapotranspiración es mayor que la precipitación por lo que existe dificultad para la agricultura, ya que existe mayor demanda de agua. En los meses de mayo hasta octubre se presenta las mayores precipitaciones siendo el mes de

junio y septiembre los meses de mayor precipitación lo que ocasiona que el manto freático se sature y aumente la escorrentía causando deslizamientos en lugares que no tienen mayor cobertura. La temperatura media es homogénea debido a que se encuentra a 1800 msnm.

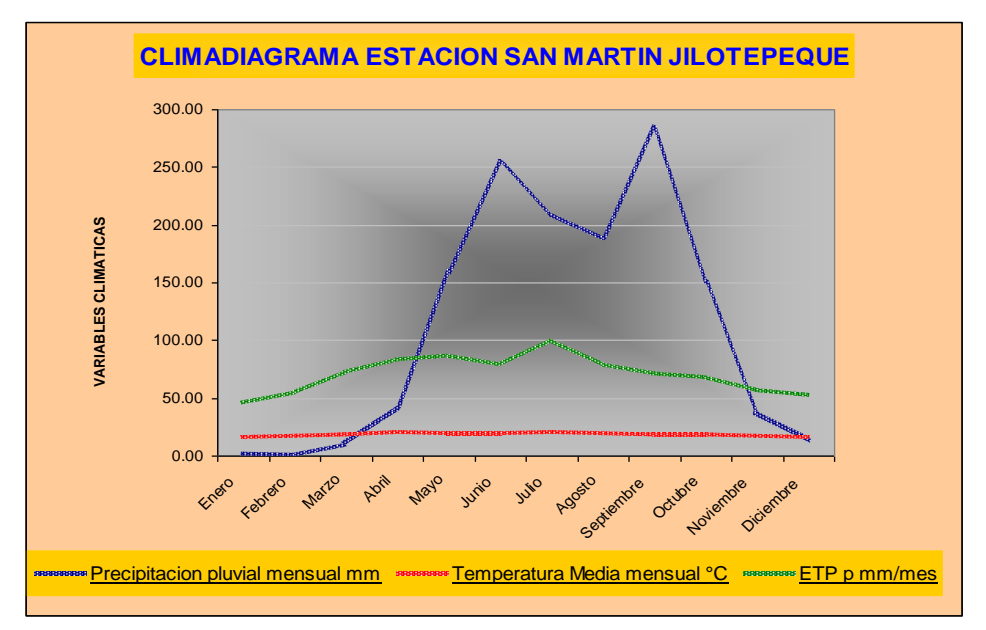

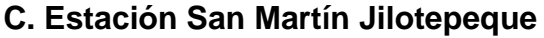

Figura 8 Estación San Martín Jilotepeque

# **D. Estación Alameda Icta.**

Esta estación presenta variables parecidas a la Estación Suiza Contenta, está a 1766 msnm y se ubica en Chimaltenango. La evapotranspiración aumenta en el mes de julio y agosto ya que la precipitación decae en estos meses y luego aumenta en el mes de septiembre siendo éste el de mayor valor en su precipitación. Según el análisis obtenido en el mes de noviembre hasta abril se reportan los datos de menor precipitación.

Su temperatura es homogénea a lo largo del año influenciado por el relieve de la región.

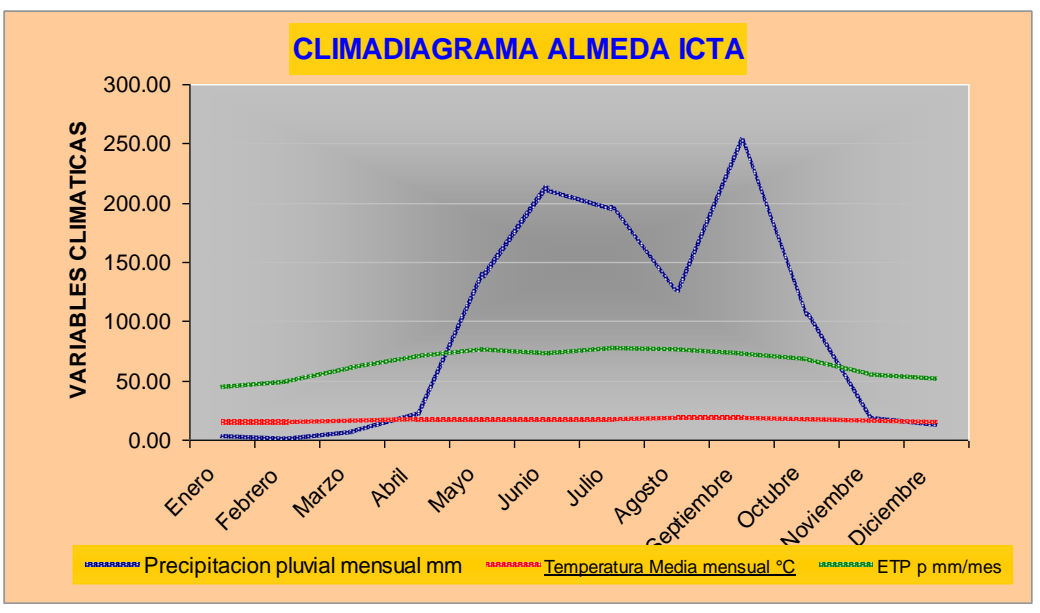

Figura 9 Estación Alameda Icta

### **E. Estación Sabana Grande**

En la región se registran dos puntos altos de precipitación, que normalmente ocurren en el mes de junio y septiembre, la primera elevación de lluvia, se debe a que en este mes se dan las más altas precipitaciones, debido a las diferentes ondas tropicales que afectan al país. La segunda elevación de lluvia, entre septiembre y octubre se debe a la ocurrencia de sistemas de baja presión, tormentas, y ciclones tropicales que afectan al país y sus alrededores.

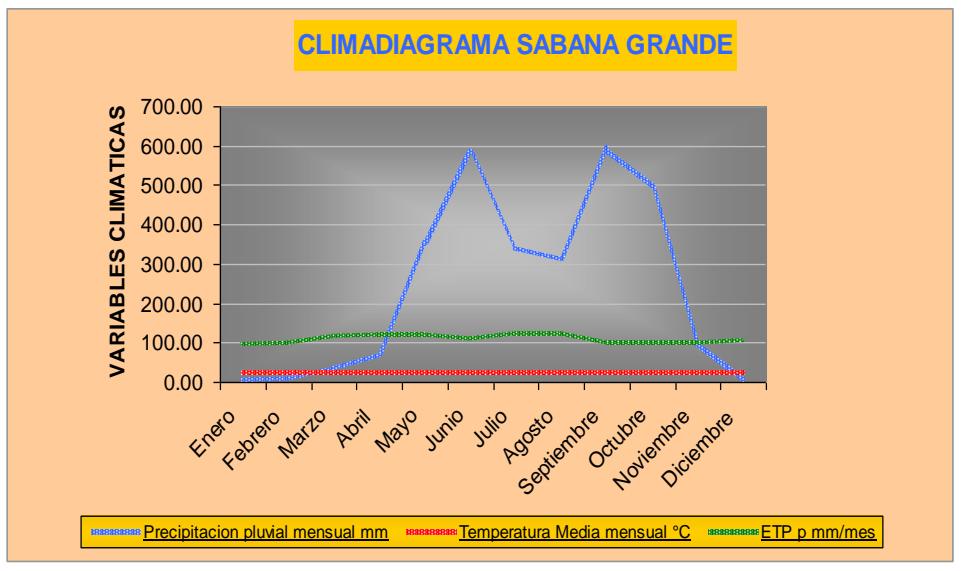

Figura 10 Estación Sabana Grande

La evapotranspiración es constante aumentando en el mes de agosto debido a la disminución de la precipitación, pero disminuye en el mes de septiembre al aumentar la precipitación. La temperatura se mantiene constante ya que su ubicación es en el cambio de transición de un clima frío a uno cálido.

### **F. Estación Camantulul**

El climadiagrama obtenido indica el comportamiento de la precipitación, evapotranspiración y temperatura media de la región de Santa Lucía Cotzumalguapa. El mes de noviembre reporta la disminución de la precipitación siendo menor que la evapotranspiración, esto indica que existe un déficit hídrico que sigue hasta el mes de abril, en los meses de mayo hasta Octubre se encuentran las precipitaciones mas altas, en el mes de junio se presentan inundaciones debido a la alta precipitación que disminuye en el mes de julio pero su mayor valor se reporta en el mes de octubre.

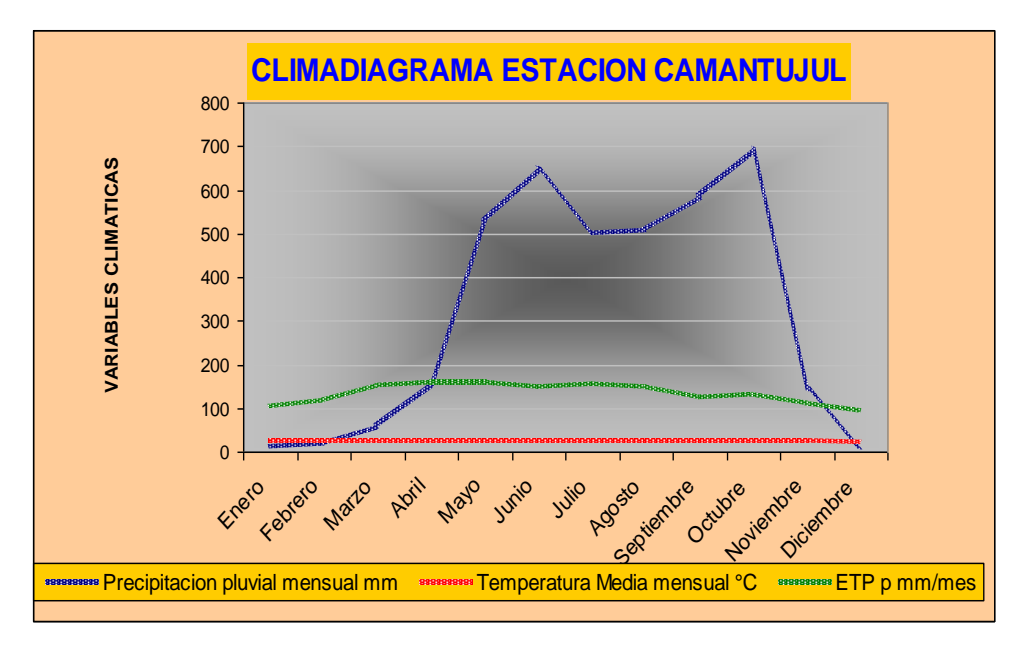

Figura 11 Estación Camantulul

# **G. Estación Tiquisate**

El climadiagrama obtenido de esta estación presenta características muy parecidas en la parte baja de la cuenca del Río Achiguate, presenta valores altos de precipitación en los meses de junio a octubre pero por estar ubicada a 70 msnm la evapotranspiración y la temperatura media es más alta. La Evapotranspiracion (ETP) alcanza valores arriba de los 200 mm/mes esto ocurre en los meses de marzo y abril donde los valores de precipitación son menores que la ETP por lo que el déficit hídrico es mayor y ocasiona problemas a la agricultura por lo que se debe de utilizar sistemas de riego adecuados a los requerimientos hídricos.

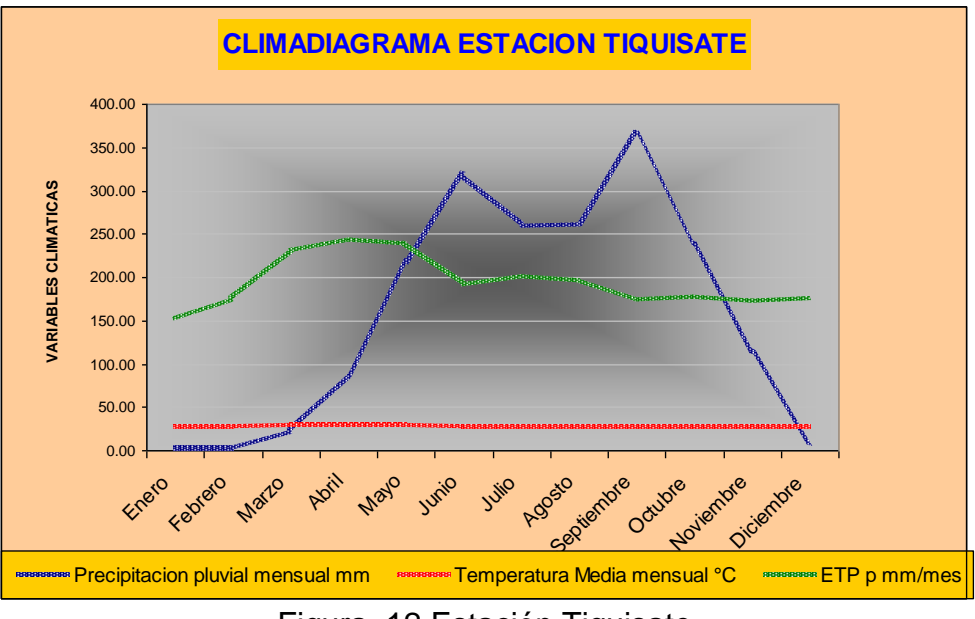

Figura 12 Estación Tiquisate

### **H. Estación Puerto San José**

El climadiagrama obtenido presenta los valores de evapotranspiración mas altos ya que se encuentra a 6 msnm siendo la temperatura mayor que las otras estaciones. Se puede observar que en el mes de noviembre hasta el mes de abril hay un déficit hídrico. Se encuentran dos puntos altos de precipitación, el primero en el mes de junio pero disminuye hasta el mes de agosto ocasionando un déficit a mediados de año, el segundo punto ocurre en el mes de octubre en donde la precipitación llega a su punto más alto. La temperatura es mayor pero se mantiene constante, lo que ocasiona que la evapotranspiracion sea irregular en el lapso del año.

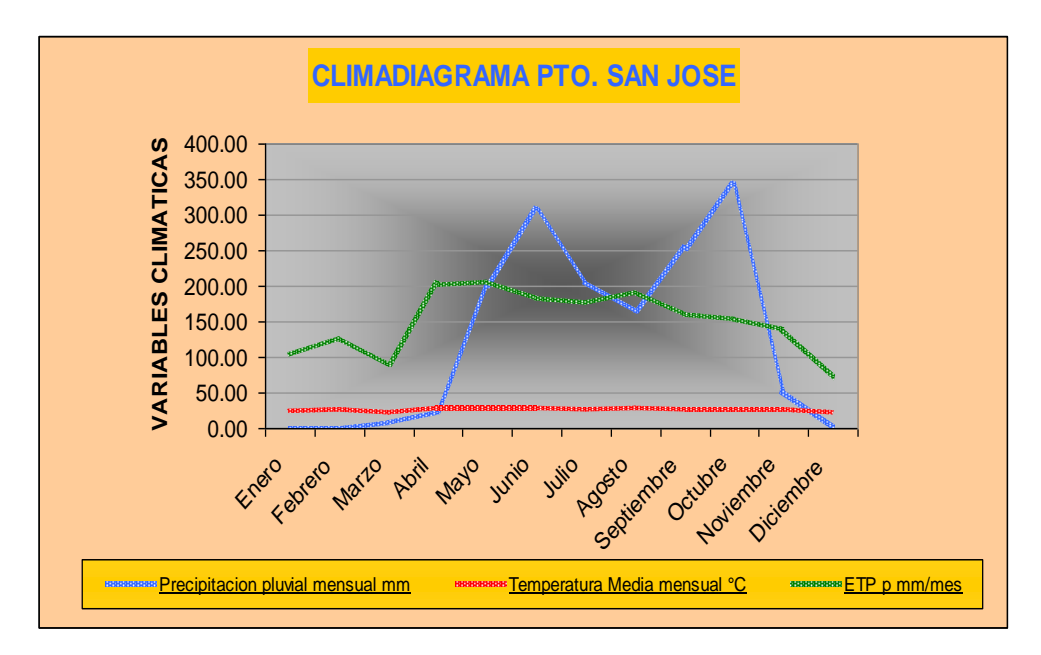

Figura 13 Estación Puerto San José

### 1.5.5.6 **Balance Hídrico**

Para el cálculo del balance hídrico se utilizaron los datos de las estaciones metereologicas de Balanyá, Sabana Grande, San José, Alameda Icta, Suiza Contenta, San Martín Jilotepeque y Camantujul. Para el cálculo se realizó una resta de mapas de precipitación y de Evapotraspiracion, con el apoyo de modelos de elevación y el Sistema de Información Geográfico Arc Gis 9.1 tratando de minimizar los errores y que los datos sean representativos del área de trabajo.

La parte baja de la cuenca que corresponde a los municipios de San José, Masagua y La Democracia presentan un déficit de -24.34 mm, al igual que la parte media de los volcanes que corresponden al municipio de Alotenango como se puede observar en la figura 12.

La región de Alotenango y Escuintla son los que poseen mayor recarga hídrica con 1297.37-1580.6 mm. En la figura 12 se presenta el modelo de balance hídrico que corresponde a la cuenca del Río Achiguate.

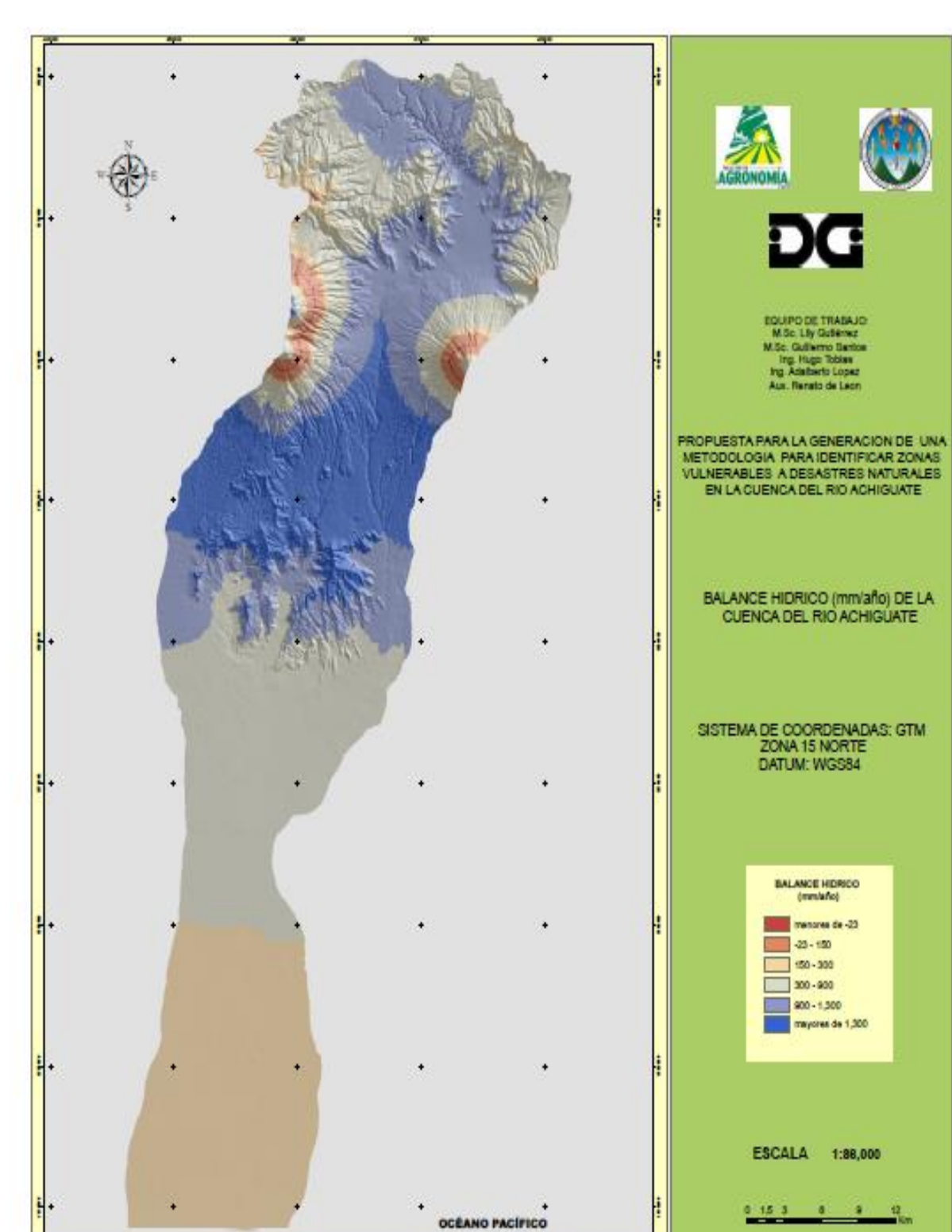

Figura 14 Modelo del Balance hídrico de la cuenca del Río Achiguate

# 1.5.5.7 **Zonas de Vida**

La cuenca del Río Achiguate presenta cinco zonas de vida según el sistema de L. Holdridge (1). Las cuales son:

#### **Bosque Húmedo Montano Bajo Subtropical (bh-MB)**

El área que abarca esta zona dentro de la cuenca es de 328.48 km<sup>2</sup> que corresponde al 25.01% de superficie total de la cuenca.

Esta zona se localiza en la parte Norte de la cuenca abarcando los municipios de San Miguel Dueñas, Parramos, Santa Lucia Milpas Altas, Sumpango, El Tejar, Chimaltenango, Antigua Guatemala, Magdalena Milpas Altas, Jocotenango y Pastores. La precipitación se presenta en forma variable, alcanzando unos 1322 mm promedio al año, la biotemperatura se encuentra en un rango de 15 $^{\circ}$ C.

La topografía de esta zona varía de ondulada a accidentada, pero presenta algunas pequeñas mesetas que constituyen las mejores áreas agrícolas de la región. El Área en su mayor parte es de vocación forestal, la vegetación natural que es típica está representada por rodales de Quercus spp. El uso apropiado para esta zona es fito-cultural forestal. La altitud va de los 1500 a los 2400 msnm.

#### **Bosque muy húmedo Montano Bajo Subtropical (bmh-MB)**

Esta zona se tiene un territorio de 64.56 Km<sup>2</sup> que constituye el 4.92% del total de la cuenca. Se ubica en la parte Nor-Este de la cuenca, en las faldas de los volcanes de Agua, Fuego y Acatenango, en esta encuentran los municipios de Alotenango, San Miguel Dueñas hasta Parramos y San Antonio Aguas Calientes.

La precipitación total anual es variable, 2065 mm mínima, 3900 mm maxima y 2982 mm promedio la biotemperatura varia de 12.5 $^{\circ}$ C a 18.6 $^{\circ}$ C, la altitud va de los 1800 a 3000 msnm.

La vegetación natural predominante que puede considerarse como indicadora es *Cupressus lusitánica*, la topografía de esta zona es accidentada, por lo que el uso mas adecuado es el de aprovechamientos agroforestales, se le puede dar un uso combinado de fitocultivo y bosque. El uso de la tierra merece ser manejado cuidadosamente mayormente como bosques, debido a la densidad tan alta de población, dando paso a la erosión en las pendientes fuertes.

#### **Bosque muy húmedo subtropical (calido) (bmh-S(c)).**

Es la zona de vida mas extensa en la cuenca tiene 699.31 Km<sup>2</sup> que constituyen el 53.25% de territorio total. Esta zona se localiza en toda la región fisiográfica conocida como pendiente volcánica reciente, teniendo una pequeña franja que se extiende hacia el norte, hasta San Antonio Aguas Calientes. Hacia el sur, se extiende por Escuintla, Siquinalá y la Democracia, cerca del municipio de San José.

La precipitación total anual va desde 1587 mm hasta 2066 mm con un promedio anual de 1826 mm. La altitud varía desde 80 a 1600 msnm. El cultivo principal es, en su mayoría, la caña de azúcar que está teniendo un aumento en el territorio, la ganadería constituye una actividad importante pero está disminuyendo constantemente por la caña de azúcar.

#### **Bosque húmedo Subtropical (calido) (bh-S(c)).**

Esta zona se encuentra en la mayor parte del Municipio de San José, tiene un área de 188.55 Km<sup>2</sup> que comprende un 14.36% de total del territorio de la cuenca.

La lluvia promedio anual es de 2000mm. La zona de la Costa Sur tiene un patrón de lluvias que van de 1,200 a 2,000 mm. En la parte Norte la lluvia va de 1,160 a 1700. La biotemperatura varía de 22 $\mathrm{^0C}$  y 27 $\mathrm{^{\circ}C}$ . Posee una topografía suave, el uso apropiado de estos terrenos es netamente de manejo forestal.

#### **Bosque seco subtropical (bs-S)**

Es una faja angosta de 19.80 Km<sup>2</sup> que constituye el 1.51% del territorio total. La precipitación de esta zona varia de 500 mm a 1000 mm, la biotemperatura es de 19-24°C variando su altitud de 0 a 200 msnm.

El clima tiene días claros y soleados durante los meses en que no llueve y parcialmente nublados durante la época de enero-abril. Los terrenos planos tienen suelos de buena calidad y con regadío. El gran potencial agrícola de esta zona podría ser notablemente incrementado con el uso de riego.

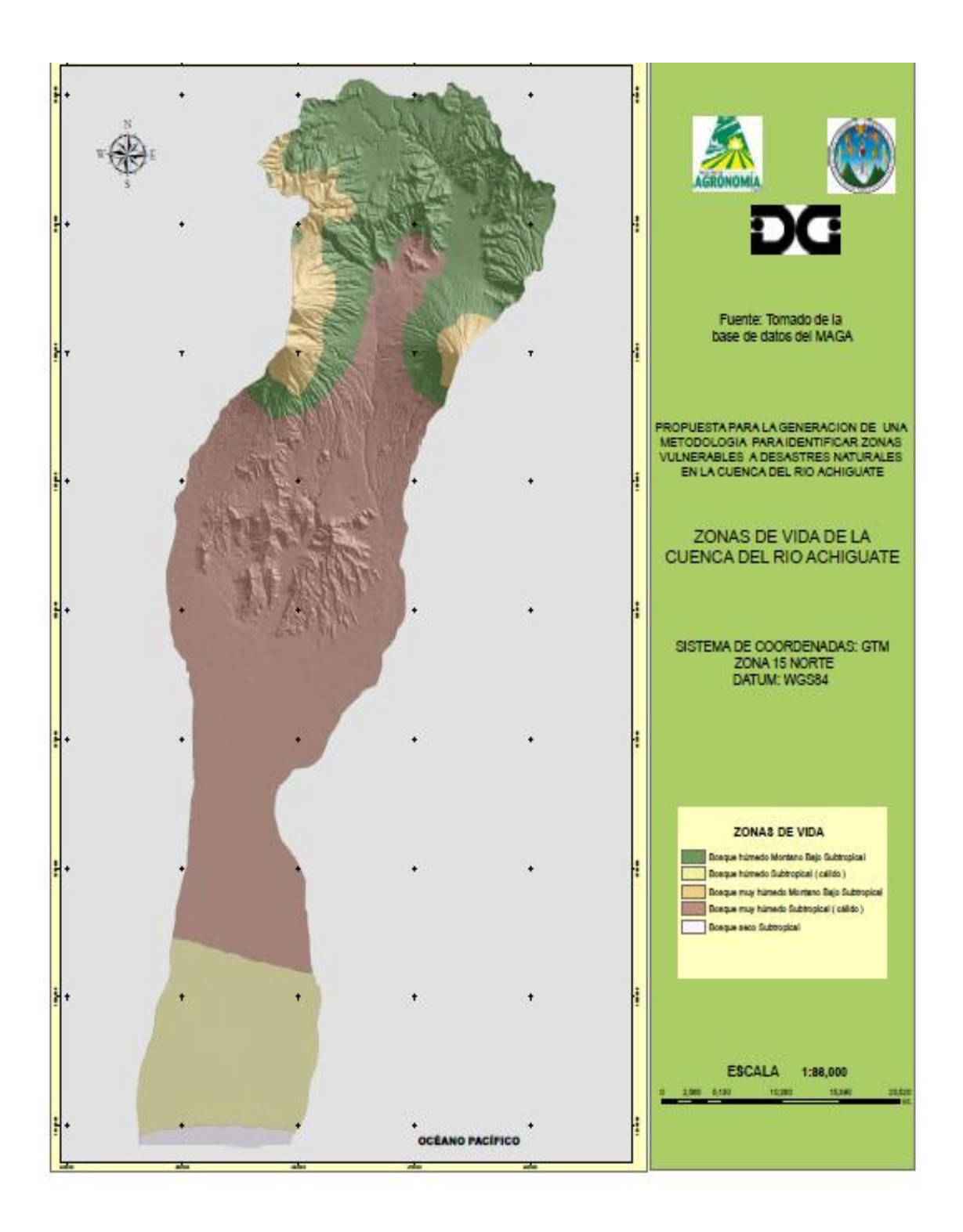

**Figura 15** Mapa de Zonas de Vida de la cuenca del Río Achiguate

# **1.5.6 Recurso Hídrico**

### 1.5.6.1 **Morfometría de Cuencas**

Para el desarrollo de los estudios morfometricos hay variaciones en los límites considerados en el trazo del parte aguas de las cuencas, dependiendo del nivel de detalle con el que se trabaje, en este caso se utilizan bases de datos a escala de semidetalle.

### *1.5.6.1.1 Aspectos Lineales*

Se refieren fundamentalmente a dimensionamiento de las corrientes o canales del drenaje natural dentro de la cuenca, por lo que se trabaja con todas las corrientes señaladas e identificadas.

**A. Perímetro de la Cuenca:** Consiste en establecer la longitud del perímetro de la cuenca delimitada, lo cual se realizó con la utilización del software ArcGis desktop 9.1; calculando un perímetro de 1,313.23 km<sup>2</sup>

**B. Clase de corrientes:** Dentro de la micro cuenca del Río Achiguate, existen tres tipos de corrientes superficiales las cuales son:

- *Permanente:* Son corrientes que permanecen durante todo el año.
- *Intermitentes:* Son corrientes que permanecen únicamente en época de invierno.
- *Efímeras:* Son corrientes que se observan únicamente durante una lluvia, especialmente cuando esta es intensa.
- **C. Orden de corrientes:** Es la medida de las ramificaciones del cauce principal en una cuenca hidrográfica, y el número de orden va en relación el numero de bifurcaciones de una corriente. La cuenca del río Achiguate, es de orden 6, ésta corriente de orden 6 se refiere al cauce principal del río Achiguate. En el cuadro 6 se presenta el orden de corrientes y la longitud de cada una de ellas.

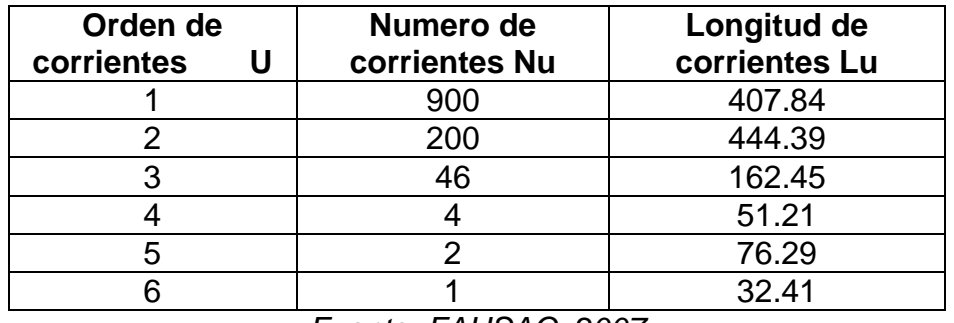

Cuadro 7 Orden de corrientes de la cuenca del Río Achiguate

*Fuente: FAUSAC. 2007*

En el cuadro anterior se observa que existe una mayoría de corrientes de orden 1. Para verificar el grado de relación entre el orden de corrientes identificadas y la cantidad correspondientes, se genero la grafica de Log NU vrs U, la que se presenta a continuación.

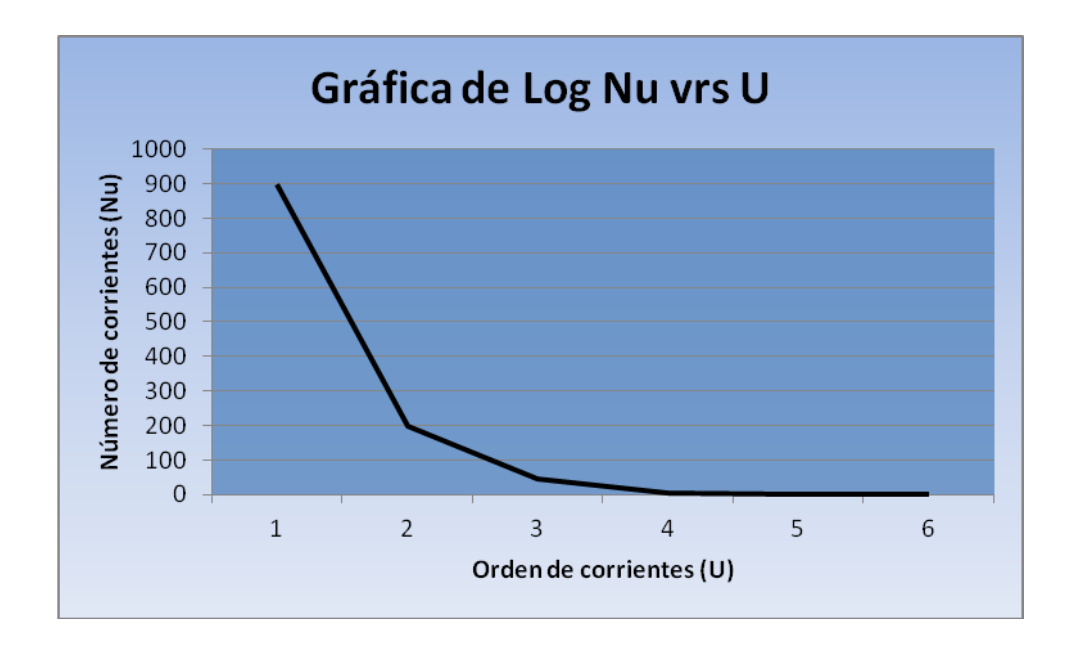

**Figura 16** Gráfica de Log Nu versus U

La figura 14 muestra una relación en sentido negativo entre el orden de corrientes y la cantidad de corrientes identificadas; la gráfica corresponde a una recta de pendiente casi homogénea típica de una relación adecuada, por lo que la se concluye que el conteo de corrientes fue realizado correctamente.

- **D. Radio de bifurcación medio:** Las relaciones de bifurcación dentro de una cuenca, tienden a ser de la misma magnitud; generalmente valores entre 2 y 5 con un valor promedio de 3.5. En la cuenca del río Achiguate se obtuvo un valor de 4.8, lo que demuestra que se encuentra dentro del rango establecido.
- **E. Longitud media de corrientes:** Es el indicador de pendientes que indica que las cuencas con corrientes con longitudes cortas reflejan pendientes muy escarpadas y las cuencas con longitudes largas van a reflejar pendientes suaves o planas.

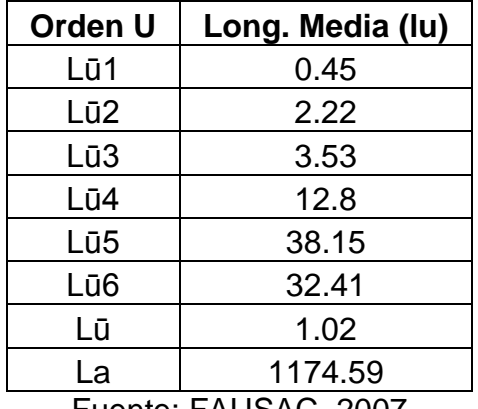

Cuadro 8 Longitud media por orden de corrientes y longitud acumulada

Fuente: FAUSAC, 2007

La dispersión de los datos muestra una adecuada asignación de los valores para determinar la longitud media de corrientes de la cuenca. Por lo que la cuenca presenta longitudes largas que reflejan pendientes suaves en la parte baja y en la parte alta y media, porcentajes mayores de pendientes lo que indica pendientes escarpadas esto se debe al relieve del terreno en la parte volcánica.

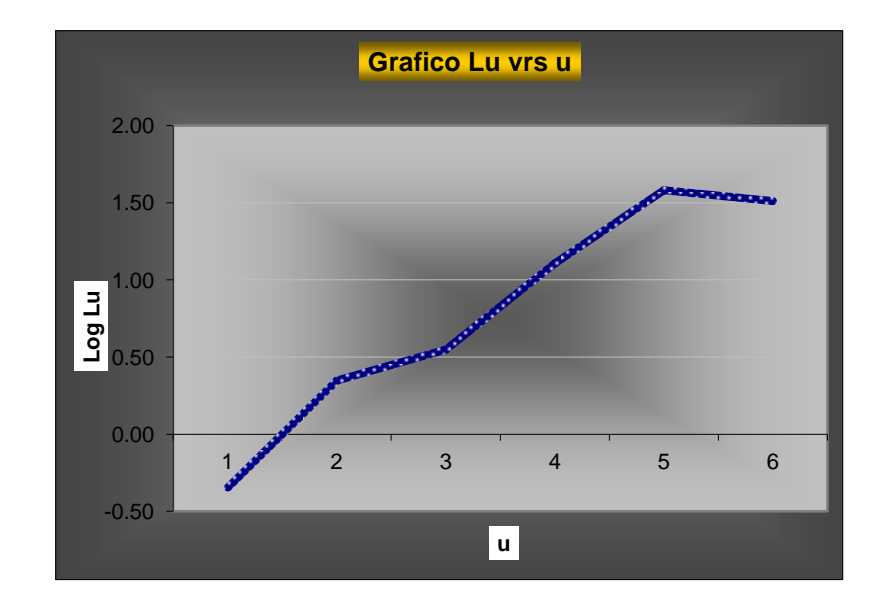

**Figura 17** Grafica de Lu vrs u

### *1.5.6.1.2 Aspectos Superficiales*

El análisis de superficie se realiza en un plano bidimensional de la cuenca, con el cual se obtiene información que combinada con los aspectos lineales dan una clara idea de las características generales de la cuenca.

A. Área: La cuenca del Río Achíguate tiene un área de 1313.23 Km<sup>2</sup>, obtenida mediante el programa Arc Gis 9.1.

**B. Forma de la cuenca:** El cauce principal en la cuenca del Río Achiguate tiene una longitud total de 116.2 km con lo que se obtiene un factor de forma de 0.097 el cual es un indicador de una forma alargada según el método de Horton (3).

**C. Densidad de drenaje:** La densidad de drenaje es baja, 0.89 km/km<sup>2</sup>, este valor refleja una baja respuesta hidrológica, ligado a una capa sub-superficial impermeable, posiblemente toba volcánica. Este dato de densidad se ve modificado por la cobertura vegetal del suelo que disminuye la velocidad del flujo superficial impidiendo el desarrollo de canales de drenaje reciente. Es por ello que es importante conservar la cobertura vegetal del área con bosque lo cual impide la erosión del suelo causando una mayor recarga del acuífero.

**D. Frecuencia o densidad de corrientes:** La frecuencia de drenaje dentro de la cuenca es de 0.88 corrientes/Km<sup>2</sup> que sto refleja una débil eficiencia hidrológica, es decir, responde lentamente al flujo de superficie (escorrentía superficial).

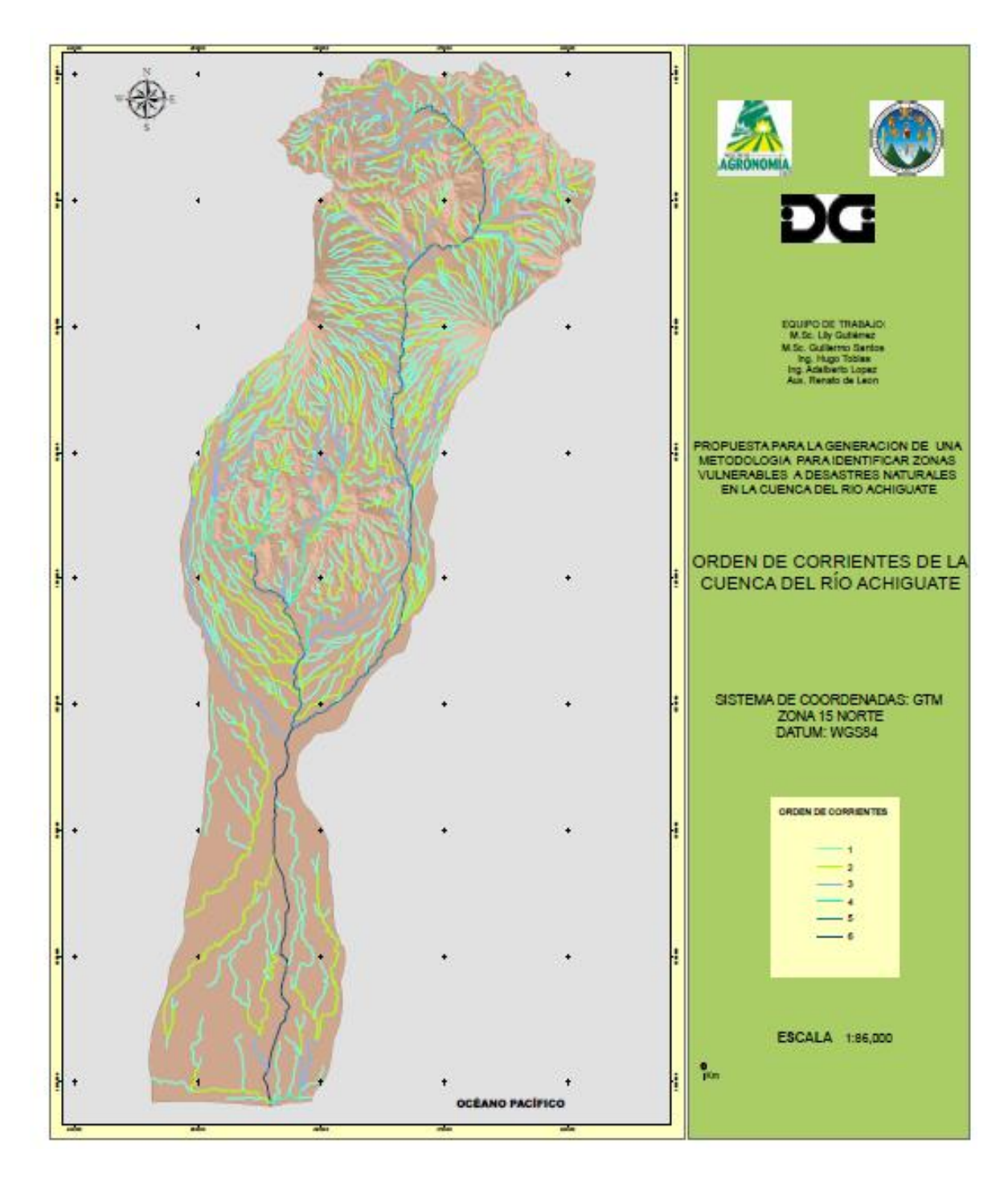

**Figura 18** Mapa de la Red hidrológica de la cuenca del Río Achiguate

#### *1.5.6.1.3 Aspectos de Relieve*

Los aspectos de relieve se refieren al comportamiento altitudinal lineal y de superficie de una cuenca. La configuración topográfica es uno de los factores que determinan la hidrografía de una cuenca ya que la topografía o relieve tiene más influencia sobre la respuesta hidrológica que la forma misma.

La pendiente media de la cuenca es baja (16.38%); además la baja pendiente del cauce principal (1.98%), indican que la velocidad de flujo es baja a media, lo que explica que el caudal total, recibe una alta contribución de las aguas subterráneas así como de las partes altas de la cuenca.

**A. Pendiente media de la cuenca:** Según el método propuesto por Alvord (3), la cuenca tiene una pendiente media de 16.38% y pendientes máximas de 110% en los volcanes. Esto refleja que es una cuenca joven que aún está en un periodo de formación. Por ser una cuenca muy escarpada, con una baja infiltración y una textura arcillosa susceptible a erosión en los estratos superiores se infiere que el peligro de erosión es bastante alto.

**B. Pendiente del cauce principal:** Mediante el método analítico (3) se determinó que la pendiente media del cauce principal desde el municipio de Chimaltenango hasta el municipio de San José es de 1.98% lo que indica una velocidad de flujo que va de media a baja y considerando las fuertes pendientes de la cuenca, se puede concluir que el caudal total recibe una alta contribución de aguas subterráneas.

Las pendientes menores del 10% tienen una mayor extensión, en su mayoría en la parte baja por lo que esto influye en el resultado del cálculo morfométrico ya que en la parte media de la cuenca se presentan pendientes mayores del 100% por los volcanes, y las pendientes que se encuentran en un rango de 25% a 75% se presentan en la parte alta de la cuenca correspondientes a los municipios de Chimaltenango y Sacatepéquez como se puede observar en la Figura (19).

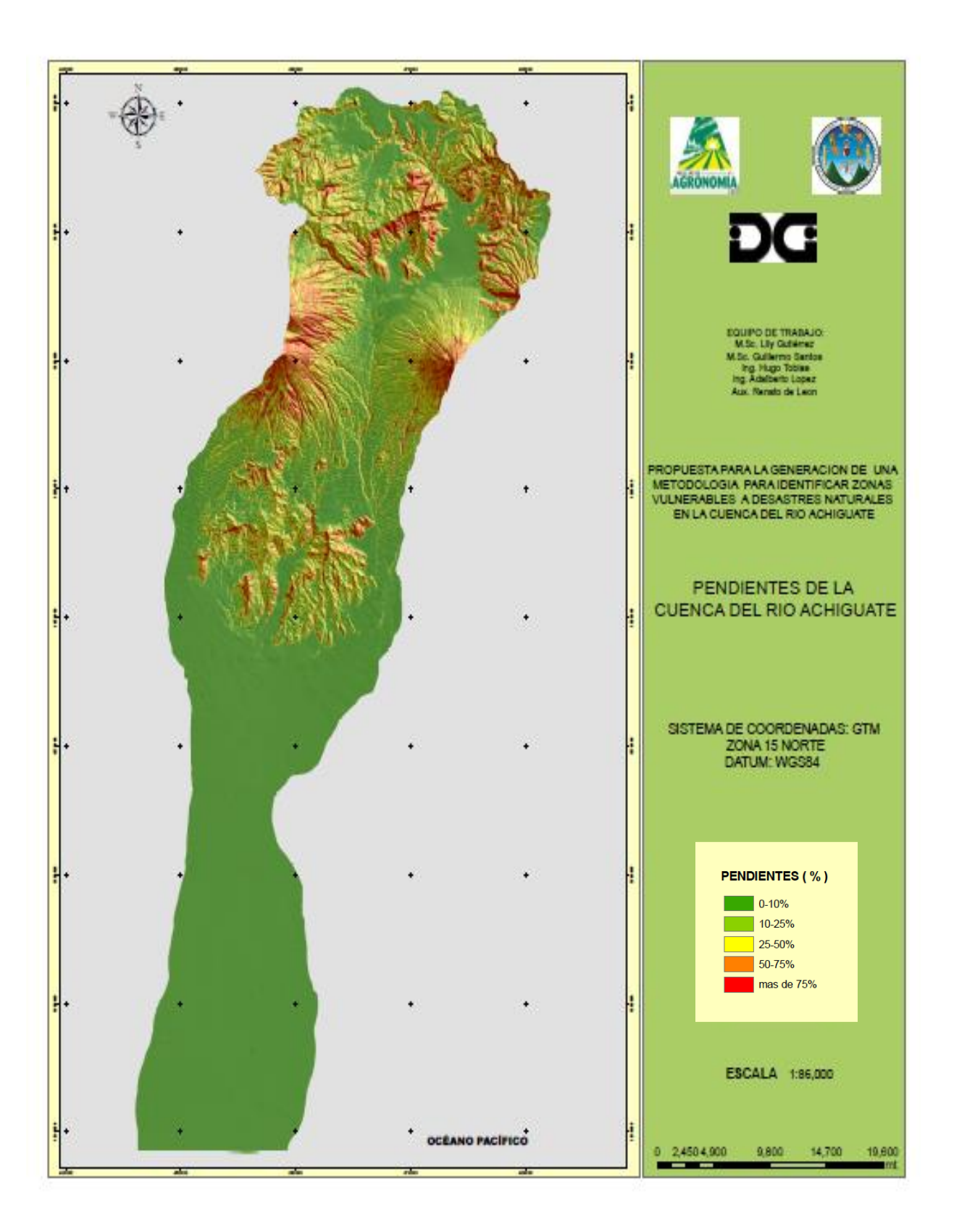

**Figura 19** Mapa de pendientes de la cuenca del Río Achiguate

# **1.5.7 Suelos y Tierras**

### 1.5.7.1 **Taxonomía de Suelos**

De acuerdo al estudio de reconocimiento de los suelos de la República de Guatemala por Simons, Tárano y Pinto (2) se determinó que en el área se encuentran los siguientes órdenes de suelos.

Cuadro 9 Taxonomía de suelos y porcentajes de cobertura dentro de la cuenca del Río Achíguate

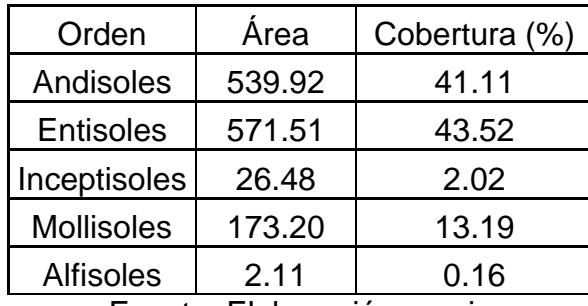

Fuente: Elaboración propia

Andisoles (And): Este orden aparece en la mayor área de la cuenca, con 539.92 km<sup>2</sup>, lo que representa el 41.11% de la superficie total. Son suelos desarrollados sobre ceniza volcánica que tienen baja densidad aparente (menor de 0.9 g/cc) y con altos contenidos de alófano. Generalmente son suelos con alto potencial de fertilidad y adecuadas características físicas para su manejo. En condiciones de fuerte pendiente tienden a erosionarse con facilidad. "*Una característica de los andisoles es su alta retención de fosfatos (arriba del 85%), la cual es una limitante para el manejo, por lo que se debe considerar en los planes de fertilidad cuando se someten a actividades de producción agrícola"*.

**A. Entisoles (Ent):** Este orden posee el área de mayor cobertura de la cuenca, con 571.51 km<sup>2</sup>, lo que representa el 43.52%. Son suelos con poca o ninguna evidencia de desarrollo de su perfil y, por consiguiente, de los horizontes genéticos. El poco desarrollo, se debe a *"condiciones extremas, tales como, el relieve (el cual incide en la erosión o, en su defecto, en la deposición superficial de materiales minerales y orgánicos)"* y, por otro lado, las condiciones como el exceso de agua. De acuerdo al relieve, estos suelos están

presentes en áreas muy accidentadas (Cimas de montañas y volcanes) o en partes planas. (Simmons, C.S)

**B. Inceptisoles:** Este orden abarca el 2.02% de la cuenca. "*Son suelos incipientes o jóvenes, sin evidencia de fuerte desarrollo de sus horizontes, pero son más desarrollados que los entisoles"*. Son suelos muy abundantes en diferentes condiciones de clima y materiales originarios.

**C. Mollisoles:** Se encuentra cubriendo el 13.19% de la cuenca y se caracterizan por ser suelos con un horizonte superficial grueso, oscuro, "*generalmente con alto contenido de materia orgánica y una alta saturación de bases (mayor del 50%). Son suelos bastante fértiles, y por sus características físicas y químicas, generalmente son muy buenos suelos para la producción agrícola".* Es común encontrarlos en relieves planos o casi planos, lo que favorece su mecanización. Sin embargo, se debe de planificar su aprovechamiento, para que este sea sostenible.

**E. Alfisoles:** Este orden se encuentra cubriendo la mínima cantidad respecto a los otros órdenes, con un porcentaje de cobertura de 0.16%. **"***Son suelos con un horizonte interno que tiene altos contenidos de arcilla con relación a los horizontes superficiales, además presentan alta saturación de bases (mayor de 35%)"*. Los alfisoles son suelos maduros con un grado de desarrollo avanzado, pero que todavía tienen un alto contenido de bases en los horizontes interiores. Generalmente son suelos con buen potencial de fertilidad.

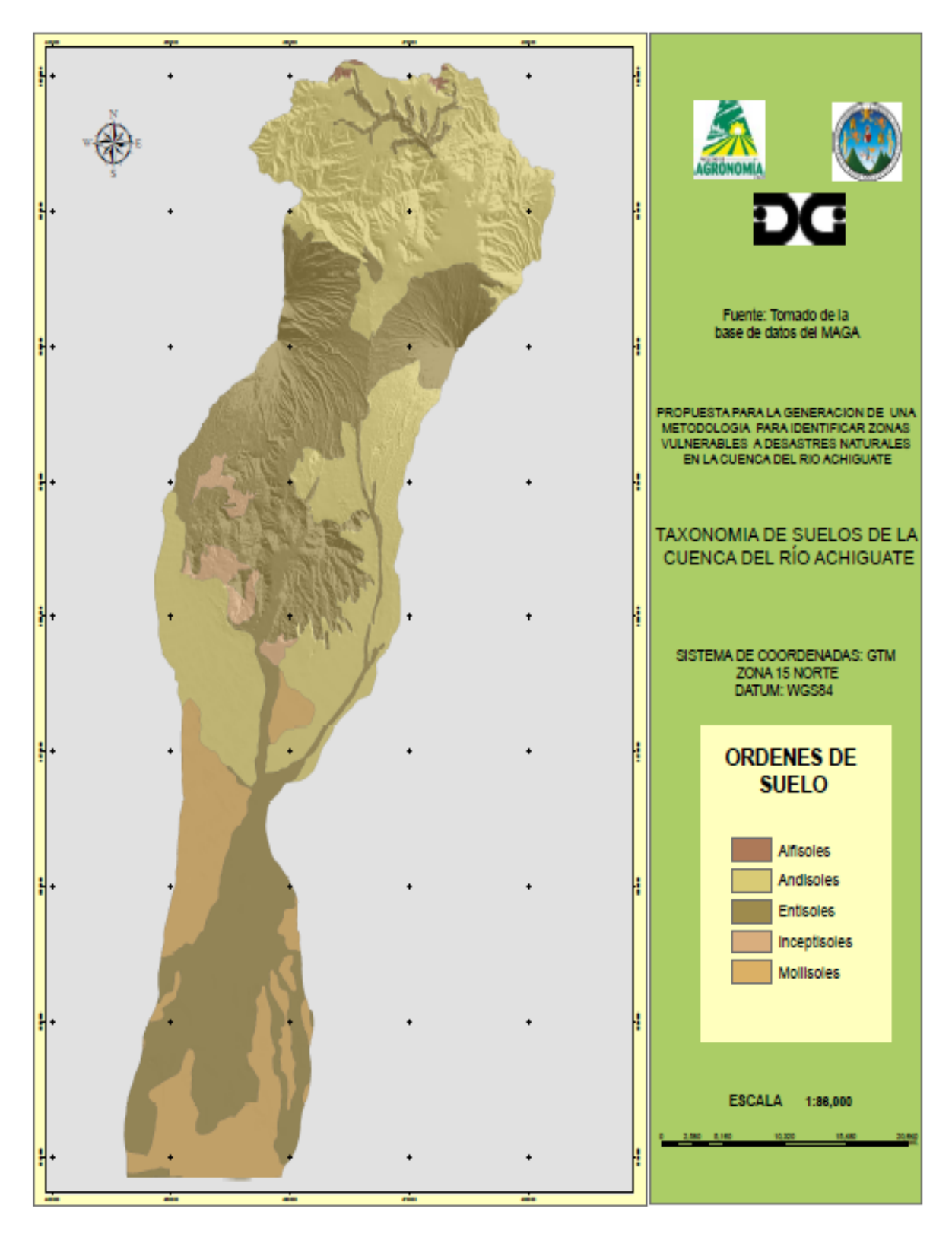

**Figura 20** Mapa de Ordenes de suelos de la cuenca del Río Achíguate

#### 1.5.7.2 **Fisiografía**

De acuerdo a la clasificación para Guatemala se obtuvieron dos regiones fisiográficas, estas son:

**A. Tierras Altas Volcánicas:** Con un porcentaje de cobertura de 56.23% especialmente en la parte alta y media de la cuenca. Esta región es producto de las erupciones de los volcanes que lanzaron cantidades de material de todo tipo, principalmente basalto y riodacitas que cubrieron las formaciones de tierras preexistentes, desarrolladas sobre el basamento cristalino y sedimentario que se encuentra hacia el Norte. La formación de esta región volcánica fue seguida por fallas causadas por la tensión local, la cual quebró y movió el material de la superficie.

Varias cuencas de esta región han sido llenadas parcialmente o cubiertas con pómez cuaternaria, lo que proporciona un paisaje muy contrastante con las áreas volcánicas escabrosas que las rodean.

**B. Llanura Costera del Pacífico:** Con un 43.77% de cobertura en la parte baja principalmente de la cuenca. Dentro de esta provincia fisiográfica del Sur, está comprendido el material aluvial cuaternario que cubre los estratos de la plataforma continental. Los fluvios que corren desde el altiplano volcánico, al cambiar su pendiente, han depositado grandes cantidades de materiales que han formado esta planicie de poca ondulación y de aproximadamente unos cincuenta kilómetros de ancho a lo largo de la Costa del Pacífico. Por lo general, las elevaciones son menores de doscientos metros y el drenaje, en su mayor parte, es deficiente. Son comunes las extensas áreas sujetas a inundación, particularmente en el Oeste. En contraste a la Costa del Caribe, son menos frecuentes formas de tierra tales como barras de boca de bahía, barras fuera de playa, esteros o islotes. Aquí, las playas de arena negra con áreas de pantano de mangle y algunos esteros son las características de la región.

# 1.5.7.3 **Cobertura de la Tierra**

El uso de la tierra se obtuvo por medio de las ortofotos que el IGN proporciono, delimitando las áreas y dándoles una categoría con sus diferentes usos, con la leyenda previamente generada y el software ArcGis 9.1. Realizando la corroboración del uso de la tierra con visitas de campo. Existen 18 usos de la tierra:

- Bosque de coníferas
- Bosque de latifoliadas
- Bosque mixto
- Centro poblado rural
- Centro poblado urbano
- Cuerpos de agua
- Cultivo de clima cálido
- Cultivo de clima frío
- Cultivo de clima templado
- Infraestructura
- Lava o roca
- Matorral olericultura ( hortalizas )
- Pastos cultivados
- Playa
- Superficie con escasa vegetación
- Tierras de cultivo anual
- Tierras de cultivo semipermanente

Siendo los cultivos semipermanentes (caña de azúcar) los que ocupan el mayor porcentaje de área en la cuenca con un 32.28% del total, que se encuentran en la parte baja de la cuenca, como se puede observar en la Figura 21 .

En la parte media de la cuenca se puede observar que hay una predominancia de bosque de latifoliadas y bosque mixto, en la parte alta de la cuenca hay una mayor área de bosque de coníferas, así como cultivos de clima templado y frío.

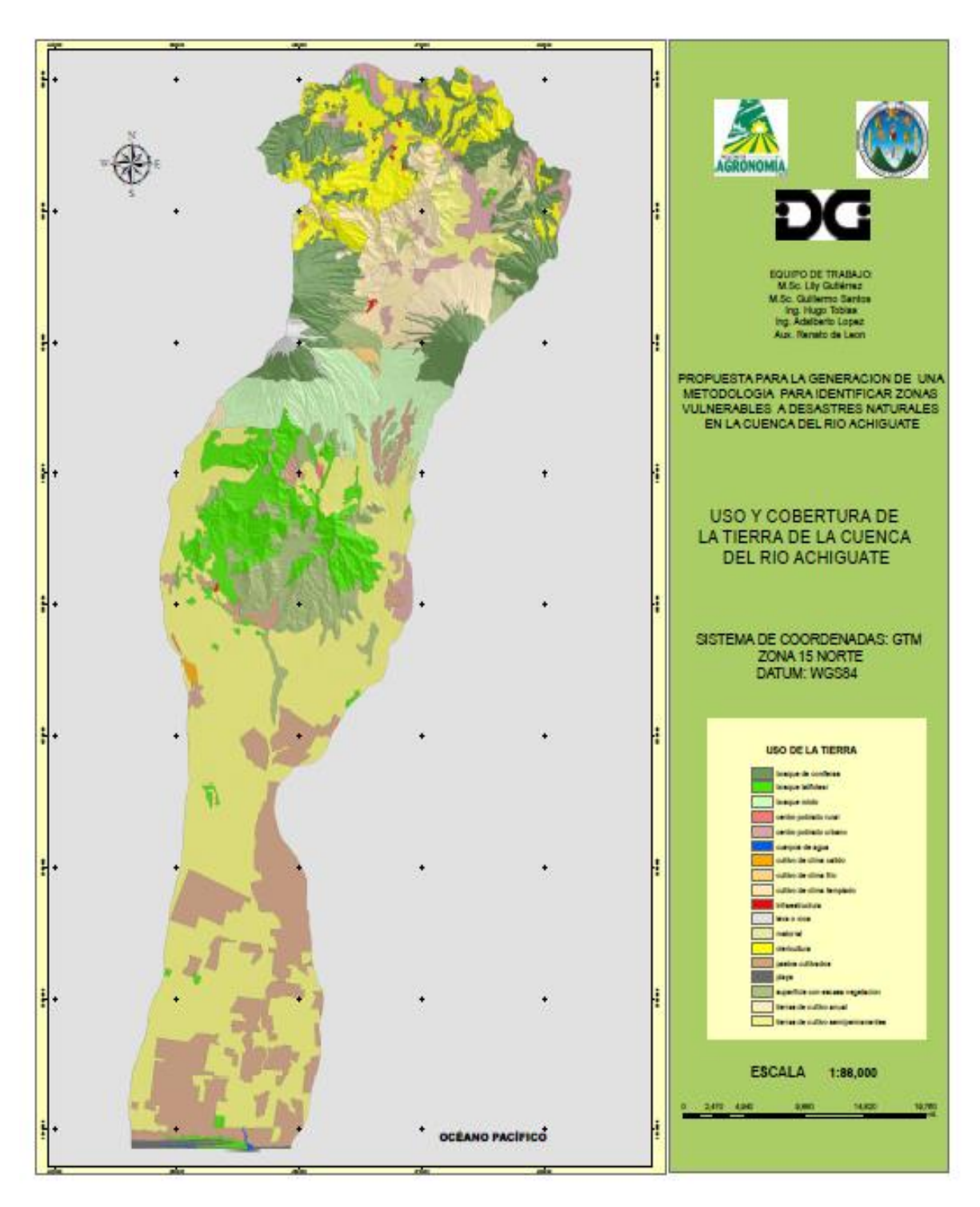

**Figura 21** Mapa de cobertura de la cuenca del Río Achíguate

# **1.6** *CONCLUSIONES*

- 1. La cuenca del Río Achiguate por su extensión territorial (1313.23 Km<sup>2</sup>), su topografía y su relieve, posee distintos escenarios con amenazas a desastres naturales. En la parte alta de la cuenca afectan los deslizamientos, y en la parte baja amenazas a inundaciones por el azolvamiento de los ríos.
- 2. La pendiente media de la cuenca es baja (16.38%), aunada a la baja pendiente del cauce principal (1.98%), indica que la velocidad de flujo es baja a media, lo que explica que el caudal total, recibe una alta contribución de las aguas subterráneas así como de las partes altas de la cuenca.
- 3. De acuerdo al censo nacional que el Instituto Nacional de Estadística –INE-, realizó en el año 2002, la población total de la cuenca es de 332,516 habitantes pertenecientes a los departamentos de Chimaltenango, Sacatepéquez y Escuintla teniendo en su mayoría categoría de fincas, colonias, poblados, ciudades.
- 4. Los recursos naturales en la cuenca del Río Achiguate, actualmente presentan un deterioro que puede observarse a simple vista, esto puede estar relacionado directamente con la presión demográfica que existe, provocando una mayor demanda de los recursos naturales para satisfacción de las necesidades de los pobladores.
- 5. La precipitación pluvial, es una variable climatológica que posee alta influencia sobre el ciclo hidrológico de una cuenca; razón por la cual se realizó un análisis sectorizando la parte alta, media y baja de la cuenca; para ello se analizó información del INSIVUMEH, la estación que presenta mayores resultados en cuanto a la precipitación es la estación Sabana Grande, con una precipitación media anual de 2,901.32 mm, la cual se encuentra en la parte baja de la cuenca, debiéndose analizar la posibilidad de realizar medidas de captación de agua para consumo humano tratando de ayudar a la población que habita la cuenca.

6. Existen 18 usos de la tierra los cuales son: Bosque de coníferas, Bosque latifoliado, Bosque mixto, Centro poblado rural, Centro poblado urbano, Cuerpos de agua, Cultivo de clima cálido, Cultivo de clima frío, Cultivo de clima templado, Infraestructura, Lava o roca, Matorral olericultura ( hortalizas ) Pastos cultivados, Playa Superficie con escasa vegetación, Tierras de cultivo anual, Tierras de cultivo semipermanente.

# **1.7** *RECOMENDACIONES*

- 1. Con la elaboración del presente diagnóstico se recomienda a las autoridades locales de las municipalidades de Chimaltenango, Sacatepéquez y Escuintla, hacer uso de la información generada para la planificación territorial mediante la reducción de los efectos de desastres naturales como inundaciones y sequias.
- 2. Observando la cobertura predominante en la cuenca, la parte alta presenta la mayor cantidad de áreas boscosas lo cual ayuda a la conservación de los recursos naturales como la reserva de manantiales, acuíferos subterráneos, conservación de especies endémicas, flora y fauna, sin embargo se recomienda que en la parte media se generen proyectos de reforestación gradual para poseer una mayor cantidad de recursos naturales y así disminuir la susceptibilidad de la población a sufrir desastres naturales, principalmente en las áreas con mayor riesgo.
- 3. Se recomienda a las autoridades locales de las municipalidades de la región de la cuenca del Río Achíguate, mantener en la población una educación ambiental, principalmente en niños y jóvenes, acerca de la conservación de los recursos naturales, primordialmente con aspectos de manejo de los desechos sólidos (basura) y contaminación de los afluentes, para evitar un deterioro en la cuenca y así preservar los ecosistemas presentes.

### 1.8 BIBLIOGRAFÍA

- Cruz. JR De la. 1982. Clasificación de zonas de vida en Guatemala:  $\mathbf 1$ . basado en el sistema Holdridge. Guatemala. Instituto Nacional Forestal. 42 p.
- Herrera Ibáñez, IR. 1995. Manual de hidrología. Guatemala, USAC,  $2<sub>1</sub>$ Facultad de Agronomía. 223 p.
- Holdridge, LR. 1978. Ecología basada en zonas de vida. San José, Costa 3. Rica, IICA, 216 p.
- IGN (Instituto Geográfico Nacional, GT). 1965. Mapa topográfico de la 4. república de Guatemala: hoja Escuintla, no. 2058-IV. Guatemala. Esc. 1:50,000. Color.
- 5. . 2001. Imágenes SID. Guatemala. Esc. 1:50,000.
- . 2006. Ortofotos escala 1:8,000. Guatemala. 6.
- 7. INE (Instituto Nacional de Estadística, GT). 2002. Censos nacionales de XI población y VI de habitación. Guatemala. 1 CD.
- Inforpressca.com.gt. 2007. Información estratégica sobre Centroamérica: 8. diagnósticos municipales de Chimaltenango, El Tejar, Sumpango, Pastores, Jocotenango, Santa Lucia Milpas Altas, Santa Catarina Barahona, San Antonio Aguas Calientes, Magdalena Milpas Altas, Alotenango, La Democracia y Masagua (en línea). Guatemala. Consultado 10 oct 2007. Disponible en www.inforpressca.com/pdf.
- INSIVUMEH (Instituto de Sismología, Vulcanología e Hidrología, GT). 9. 2005. Registro de datos hidrológicos y climáticos de Guatemala, 1990-2005. Guatemala. s.p.
- 10. Simmons, CS; Tárano, JM; Pinto, JH. 1959. Clasificación de reconocimiento de los suelos de la república de Guatemala. Guatemala. José De Pineda Ibarra. 1000 p.

Because TEL Yand Bermins

**CAPÍTULO II. MANUAL PARA LA ELABORACIÓN DE MAPAS DE VULNERABILIDAD A DESLIZAMIENTOS Y SEQUÍAS UTILIZANDO COMO HERRAMIENTA LOS SISTEMAS DE INFORMACIÓN GEOGRÁFICO, GUATEMALA, C.A.**

# **2.1** *PRESENTACIÓN*

América Central es una de las regiones más propensas a desastres en el mundo. Las características climáticas, geomorfológicas, geográficas y socioeconómicas, así como la degradación de los recursos naturales y la mala gestión ambiental potencian la capacidad de afectación de las amenazas naturales, principalmente de ciclones tropicales, inundaciones, sequías, deslizamientos, sismos y erupciones volcánicas. La vulnerabilidad, entendida como el nivel de daño o pérdida que puede sufrir un elemento o grupo de elementos bajo riesgo (personas, estructuras físicas, actividades económicas, bienes, servicios, ambiente) es el resultado de la ocurrencia de un evento de una magnitud e intensidad dada. (Strahler, 1982)

Durante el Huracán Mitch el mayor número de deslizamientos ocurrieron en los bordes de los ríos al Este de Guatemala, se presentaron dos tipos de deslizamientos: menores de 15 ha que se movieron hacia flujos grandes y los de mayor extensión entre 15 y 25 ha, que generaron flujos de escombros que ocasionaron el mayor daño y número de muertes. (Bucknam, CEPAL, MINAGRI, Zapata)

El caso de la sequía es más complejo que el de deslizamiento debido a la escasa la información generada en relación a esta amenaza. Cuando la sequía es severa, las bases de la vida se ven seriamente afectadas debido a la vulnerabilidad de los cultivos de subsistencia a la escasez de agua. El fenómeno de la sequía, en los últimos años, se ha tornado en un problema grave, con consecuencias sociales y económicas significativas para el país.

La incorporación de análisis de riesgo tanto para deslizamientos y para sequía como herramienta activa a considerar en la gestión de cuencas, permite que la situación cambie considerándolo como gestor de la relación naturaleza-sociedad. El contar con una herramienta que permita modelar en el espacio los factores naturales que contribuyen en conjunto a dar una aptitud de vulnerabilidad a una región, permite que las decisiones que pretendan reducir los riesgos sean tomadas con fundamentos técnicos.

# **2.2** *INTRODUCCIÓN*

Guatemala presenta gran diversidad en la configuración de su superficie debido a un complejo proceso geológico sumado a una continua actividad sísmica. Como respuesta a esta diversidad de paisajes se observa gran variabilidad de microclimas y una amplia diversidad de desastres naturales que causan alteraciones intensas en las personas, los bienes, los servicios y el ambiente que, en la mayoría de los casos, exceden la capacidad de respuesta de las comunidades afectadas.

Los movimientos de ladera o deslizamientos involucran una serie de formas y procesos de movimientos de masas en laderas que abarca el transporte de suelo y material de roca ladera abajo y constituyen una de las principales amenazas en el país debido a la presencia de áreas montañosas y volcánicas. Por otra parte en el año 2001, el Gobierno de Guatemala declaró el estado de Emergencia Nacional en Jocotán y Camotán, dadas las graves condiciones de miseria y muerte provocada, en la mayoría de casos, por desnutrición. El caso de la sequía es más complejo que el de deslizamiento debido a lo escaso de la información generada en relación a esta amenaza.

La utilidad de generar modelos para establecer vulnerabilidad de las áreas a distintos fenómenos (delimitados en este caso a deslizamientos y sequías) es de suma importancia. El presente manual adapta las metodologías convencionales para determinar esta condición de las tierras por medio del software, proveyendo al planificador y profesionales involucrados de un instrumento que genere información fundamental para los posteriores análisis de dinámica socio ambiental y generar a posteridad lineamientos estratégicos.

# **2.3** *JUSTIFICACIÓN DEL PROBLEMA*

La información sobre desastres a nivel local es escasa. La mayoría de municipalidades no disponen de información apropiada ni de las herramientas necesarias para hacer más efectiva su gestión en cuanto a prevención de desastres naturales como deslizamientos y sequías.

Sin embargo, uno de los factores de mayor incidencia en la gestión municipal es la alta vulnerabilidad a desastres naturales. El hecho que Guatemala, por su ubicación geográfica, está expuesta a una alta ocurrencia de desastres naturales por lo que se ve obligada a reforzar los métodos de prevención de desastres naturales y mejorar los procesos de planificación del uso de la tierra. Los Sistemas de Información Geográfica son una herramienta útil que permite generar información de zonas vulnerables a desastres naturales, que con la participación de técnicos y decisores posibilita simular diferentes escenarios en el caso de ocurrencia de un desastre y las medidas de mitigación pertinentes.

Las pérdidas en vidas humanas y económicas son de alto impacto para la sociedad guatemalteca y de consecuencias inconmensurables. El Huracán Stan, azotó Guatemala en los primeros días del mes de Octubre del 2005, afectó directamente a 14 de los 22 departamentos del país, causando pérdidas aproximadas de 7,470 millones de quetzales (CEPAL, 2005). Causó daños al sector social (salud, educación y vivienda) por 660 millones de quetzales y pérdidas por 610 millones en el sector productivo (agricultura, ganadería, comercio, industria y turismo).

El altiplano guatemalteco se vio seriamente afectado, alrededor del Lago de Atitlán causó considerables pérdidas de vidas humanas, daños a infraestructura y pérdidas en agricultura. Las Aldeas de Panabaj y Tzanchaj fueron completamente soterradas bajo aproximadamente 5 m de lodo. El huracán provocó la muerte de aproximadamente 2,000 personas, más de 130,000 personas quedaron sin vivienda, 3 millones quedaron sin electricidad, agua potable y demás servicios básicos. Los cultivos y el ganado fueron destruidos, los deslizamientos dañaron aproximadamente 5,000 km de carreteras. Se cortó virtualmente la comunicación con varios departamentos. Sumado a estas pérdidas, luego del desastre los problemas posteriores de salud y falta de alimentos para subsanar las necesidades de los afectados.

La presente investigación tiene como fin desarrollar metodologías que ayuden a identificar zonas vulnerables a desastres naturales. El análisis espacial es una herramienta que permite la combinación de capas en formato vector y raster, para analizar los datos climáticos en conjunto con los aspectos del relieve, generando así modelos estadísticos que respaldan el análisis de los datos. Con la identificación de zonas vulnerables a desastres se pretende contribuir a la generación de propuestas de prevención y/o de mitigación de parte de las municipalidades.
# **2.4** *OBJETIVOS*

### **2.4.1 General**

Elaborar un manual que describa la metodología para identificar zonas de riesgo a amenaza a deslizamientos y sequía, utilizando sistemas de información geográfica, en la cuenca del Río Achíguate año 2007.

### **2.4.2 Específicos**

- a. Elaborar una metodología para la generación del mapa de precipitación pluvial anual a través de modelos matemáticos.
- b. Generar una metodología para determinación del mapa de evapotranspiración anual, utilizando sistemas de información geográfica.
- c. Elaborar una metodología para determinar las áreas vulnerables a deslizamientos por medio de los sistemas de información geográfico en la cuenca del Río Achíguate.
- d. Generar una metodología para la determinación de áreas vulnerables a sequías en la cuenca del Río Achíguate.

# **2.5** *METODOLOGÍA*

# **2.5.1 Elementos previos a la elaboración del manual**

# 2.5.1.1 **Revisión de Literatura**

- Revisión de literatura que describa metodologías sobre la temática de vulnerabilidad a deslizamientos y riesgo de sequías fue primordial para respaldar elementos técnicos de manejo de la información en el manual.
- Depuración de esta información para ser adaptada a los sistemas de información geográfica, específicamente ArcGis.

# 2.5.1.2 **Consulta sobre las herramientas aplicables a esta temática que contiene el paquete de ArcGis.**

Revisión sobre las distintas herramientas de análisis espacial y de gestión de datos que posee ArcGis y evaluación de su funcionalidad para la generación de todos los elementos de información espacial necesarios en la construcción conjunta de los modelos de vulnerabilidad.

# 2.5.1.3 **Escogencia de la fuente de datos para la ejemplificación de los procesos**

 Se eligió la Cuenca del Río Achíguate debido a las variaciones de topografía y orografía, ya que presenta distintos escenarios. Las colindancias de la cuenca son los siguientes en la parte alta de la cuenca está entre los departamentos de Chimaltenango y Sacatepéquez, a diferencia de la parte media que está delimitada por el municipio de Alotenango en Sacatepéquez y el departamento de Escuintla y por último la parte baja delimitada únicamente por Escuintla.

# **2.5.2 Elaboración del manual**

Ya con toda la información técnica analizada y sintetizada se preparó un protocolo ordenado lógicamente. De esta forma se genera la información de los modelos, en la cual se fundamentan los criterios de decisión para la elaboración de los mapas de vulnerabilidad.

Se describió primeramente la elaboración de los mapas preliminares, aquellos que alimentan la información de los mapas definitivos de vulnerabilidad.

# 2.5.2.1 **Mapas temáticos preliminares**

Mapa de Precipitación pluvia anual (PPA) Mapa de Evapotranspiración anual (ETP)  $\qquad \qquad$  Características Climáticas/Hídricas Mapa de Balance Hídrico

Mapa de Pendientes Mapa de Profundidad Características de la Tierra Mapa de Uso y Cobertura de la tierra

### 2.5.2.2 **Mapa de amenaza a deslizamientos**

Para determinar las áreas vulnerables a deslizamientos dentro de la cuenca del Río Achíguate se seleccionaron las variables de profundidad, cobertura y pendiente del suelo. La pendiente y la profundidad fueron dividas en tres categorías. Los suelos con una pendiente mayor de 48% se clasificaron como "alta", los suelos con una pendiente entre 17-48% se clasificaron como "media" y por último los suelos con pendientes menores de 17% se clasificaron como "baja".

La profundidad del suelo se clasificó como "profunda" con más de 85 cm, "media" cuando presentaba profundidades entre 45 y 85 cm, y "baja" con menos de 45 cm.

El análisis tomó en consideración las características de cada cobertura del suelo para contribuir al riesgo de sufrir un deslizamiento. Con esta información se generó, en ArcGis, el Mapa de Áreas Vulnerables a Deslizamientos en la cuenca del Río Achíguate.

#### 2.5.2.3 **Mapa de áreas bajo amenaza a sequías**

La sequía fue la otra amenaza priorizada en la cuenca del Río Achíguate debido a que constituye uno de los factores relevantes para que se dé el fenómeno de desertificación.

El Mapa de Amenaza de Sequía se fundamentó en los mapas básicos de precipitación promedio anual (milímetros) y evapotranspiración potencial promedio anual (milímetros). Estos mapas se crearon con los modelos generados para ambas variables usando los datos de las estaciones meteorológicas de la red de INSIVUMEH presentes en la cuenca de estudio.

El análisis del mapa de sequía se realizó en ArcGis con las extensiones de Análisis Espacial y Análisis 3D (Spatial analyst y 3D analyst).

Para determinar la aridez de la cuenca se efectuó una relación entre lo que precipita en milímetros y la demanda en milímetros en el ambiente. La fórmula utilizada fue:

$$
Aridez = pp / ETP
$$

#### **Donde:**

pp: Precipitación promedio anual (milímetros)

ETP: Evapotranspiración potencial (milímetros)

El riesgo a sufrir sequía se dividió en seis categorías; Muy bajo, Bajo, Medio-bajo, Medio, Alto y Muy alto.

#### **2.6** *RESULTADOS*

#### **2.6.1 ELABORACIÓN DE MAPA DE PRECIPITACIÓN ANUAL**

Debido a la relación que tiene la variable de precipitación pluvial respecto a la altitud del terreno, es posible la generación de un modelo matemático por medio del cual se pueda extrapolar la precipitación a toda la cuenca de acuerdo a los patrones de altitud que describa su superficie.

### 2.6.1.1 **Paso 1**

Mediante las herramientas de análisis y análisis VBA en Microsoft Excel se genera un modelo matemático en base a los datos de precipitación pluvial y altitud obtenidos de las estaciones meteorológicas del INSIVUMEH con influencia dentro de la cuenca.

- **Variable Dependiente (Y):** Precipitación media anual en milímetros (PPA)
- **Variable Independiente (X):** Elevación sobre el nivel del mar en metros. Se ingresará el Modelo de Elevación Digital (DEM) como la variable X al correrlo en ArcGis.

### 2.6.1.2 **Paso 2**

Plotear los puntos de precipitación versus la altitud y analizar su distribución. Para este caso se determinó que los datos presentan una dispersión polinomial de tercer orden.

# 2.6.1.3 **Paso 3**

En la sección Datos, seleccionando Análisis de Datos y activando la herramienta REGRESIÓN, correr la herramienta para la generación del modelo matemático.

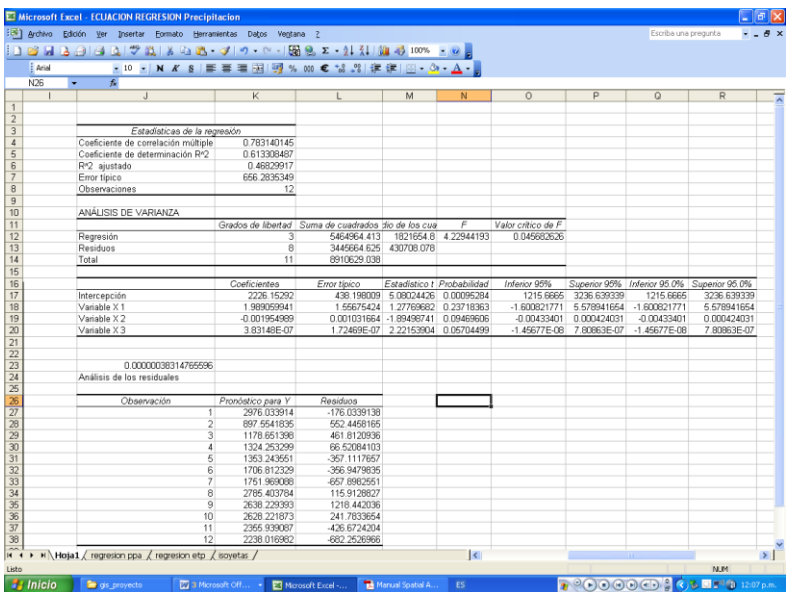

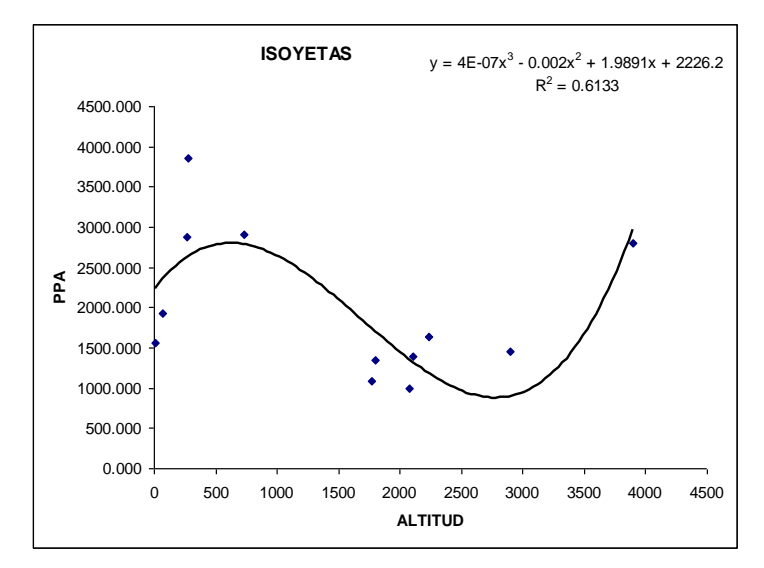

Se establece la consistencia de los datos generados por el modelo matemático analizando el coeficiente de determinación R^2 se fundamentó la aplicabilidad del modelo matemático.

Al generar el modelo se procede a correrlo para toda la superficie de elevación para transformarla en distribución de precipitación pluvial. Es recomendable correr el modelo matemático en forma segmentada, simplificando las operaciones. De esta manera se optimiza la obtención de los resultados.

#### 2.6.1.4 **Paso 4**

Cargar raster de Modelo de Elevación Digital (DEM) de la cuenca bajo estudio a la tabla de contenido. La variable independiente del modelo matemático, todo este proceso se llevará a cabo con el archivo denominado DEM que representa en un raster la elevación en metros sobre el nivel del mar (msnm). Todos estos pasos que a continuación se explican, se recomienda trabajarlos en una Geodatabase ya que mejora las características y estructuras del raster permitiendo mantener valores coherentes en el análisis.

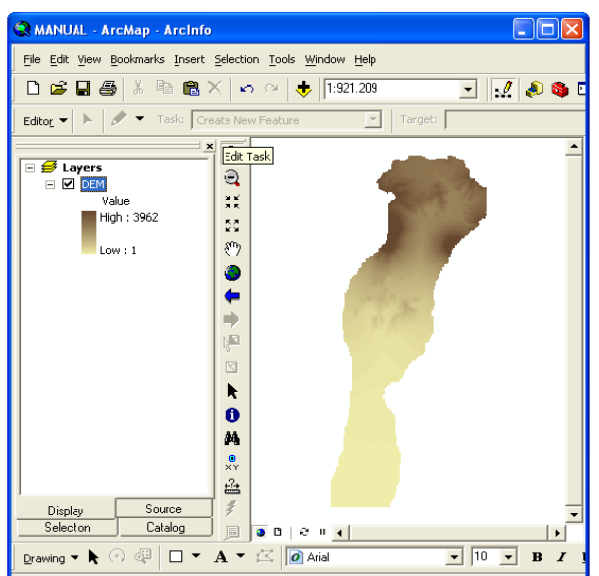

# 2.6.1.5 **Paso 5**

Ingresar a Spatial Analyst, en la pestaña que se despliega seleccionar Raster Calculator.

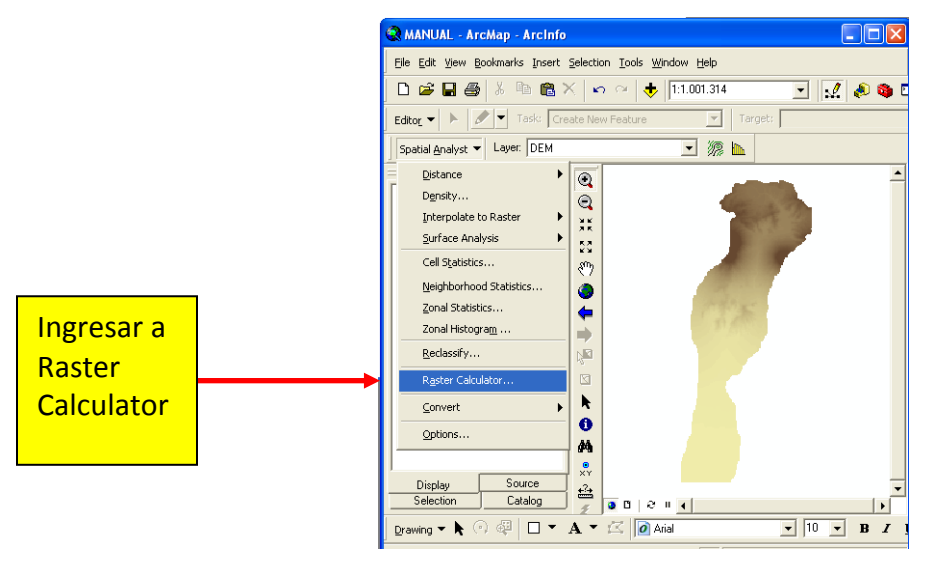

Se ingresará el modelo matemático generado en Microsoft Excel:

 $Y = 4E - 07x^3 - 0.002x^2 + 1.9891x + 2226.2$  $PPA = 4E-07 (DEM)^3 - 0.002 (DEM)^2 + 1.9891 (DEM) + 2226.2$ 1er Término 2do Término 3er Término 4to Término

Para correrlo en ArcGis:

### *2.6.1.5.1 Paso 5.1*

Ingresar la expresión matemática: **[DEM] \* [DEM] \* [DEM]**, clic en Evaluate. Se generará como resultado un DEM denominado por default *Calculation*. *Este resultado equivale a (DEM)<sup>3</sup>* , Para mantener un orden en el proceso a este resultado le denominaremos (3X).

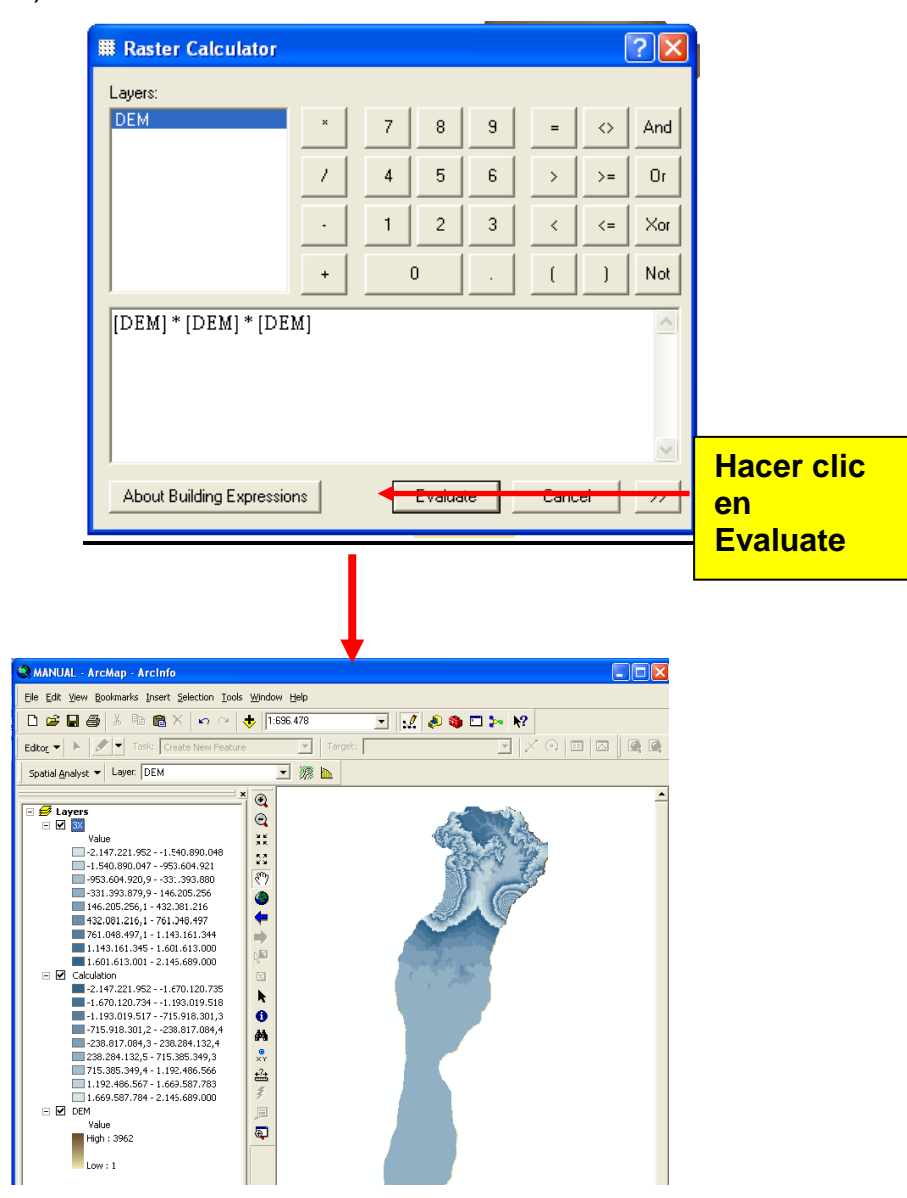

62

Como se puede observar en la tabla de contenidos los rangos de los valores indican números negativos esto se debe a que los valores se elevaron al cubo, dando valores que sobre pasan los rangos comprendidos por el software, esto se condiciona al ingresar el modelo completo y se tolera al trabajarlo en una geodatabase.

# *2.6.1.5.2 Paso 5.2*

Ingresar de nuevo a Raster Calculator. Ingresar la expresión matemática: [4E-07] \* [*Calculation*] como se indicó anteriormente se denominará (3X) al exportarlo ya que es un archivo temporal, clic en Evaluate. *Este resultado equivale a 4E-07\*(DEM)<sup>3</sup> , el primer t*é*rmino.* 

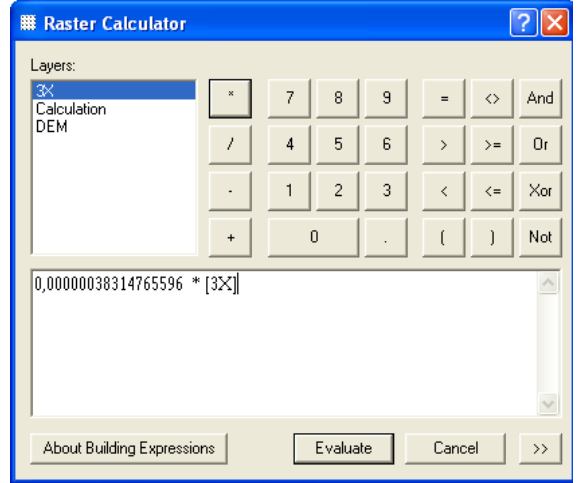

Se generará como resultado un DEM denominado por default *Calculation2*. De igual forma se tiene que hacer permanente el archivo por lo que se denominara 3Xtotal. De esta manera se trabajan cada uno de los términos planteados por el modelo algebraico para tener cada uno de los términos y poder hacer la operación final de suma y resta de cada uno, corriendo así el modelo de precipitación planteado.

Realizar este mismo proceso para todos los términos algebraicos de la función. Luego se ingresarán los resultados de cada término y así generar el resulted o final, la expresión que se ingresaría quedaría de la siguiente manera:

**[3Xtotal] – [2Xtotal] + [1Xtotal] + [Xtotal]**

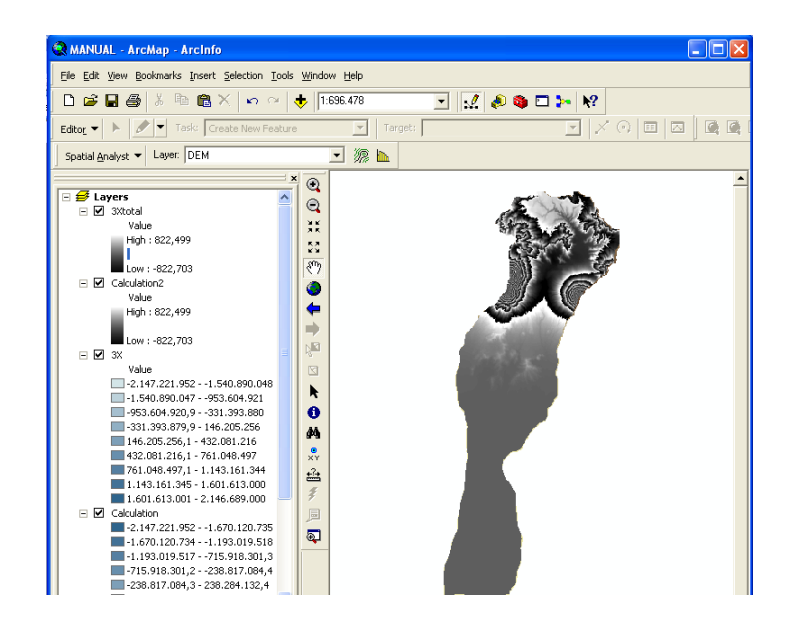

### *2.6.1.5.3 Paso 5.3*

CLIC EN EVALUATE… Se obtendrá finalmente, al correr todos los términos del modelo matemático, el modelo de precipitación pluvial de la cuenca.

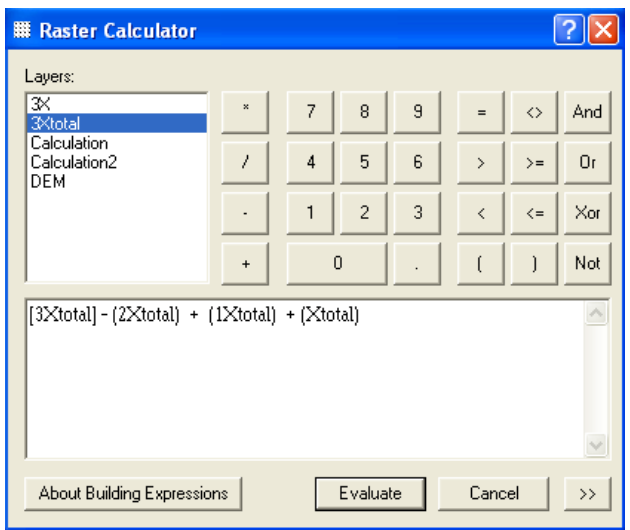

Con la herramienta Reclassify en Spatial Analyst se procede a reclasificar los distintos datos de precipitación en rangos manejables. En este caso, para la generación de mapas de vulnerabilidad se manejarán percentiles de 200 milímetros, generando 12 categorías de precipitación.

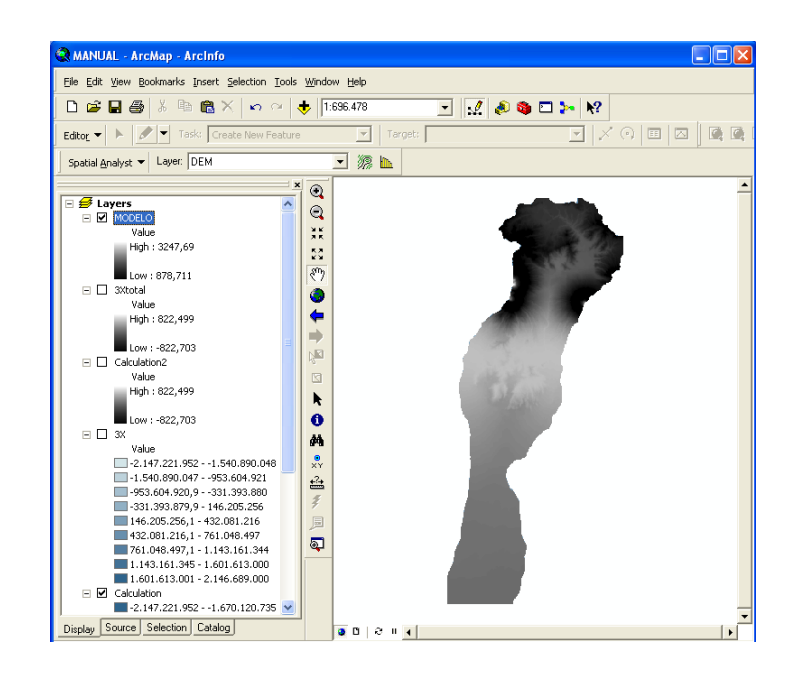

#### 2.6.1.6 **Paso 6**

Dar clic en el botón de Spatial Analyst, clic en Reclassify. Se desplegará una ventana, indicar en Input Raster la capa que reclasificaremos, en este caso el raster de precipitación anual generado.

#### 2.6.1.7 **Paso 7**

Clic en el botón Classify, seleccionar *natural breaks (jenks)* como método de agrupación. En classes, seleccionar el número de clases con el que se desea manejar la información, clic en OK.

#### 2.6.1.8 **Paso 8**

En la ventana que permanece activa se pueden visualizar los datos a editar (Set values to reclassify). Indicar los nuevos intervalos calculados en la columna que indica New values, indicar solamente los límites superiores de cada rango, clic en OK.

Se generó como producto final un raster de Precipitación Pluvial Anual, a partir de un modelo matemático, ahora con tabla de atributos activa que permite un fácil manejo e interpretación de la información que representa.

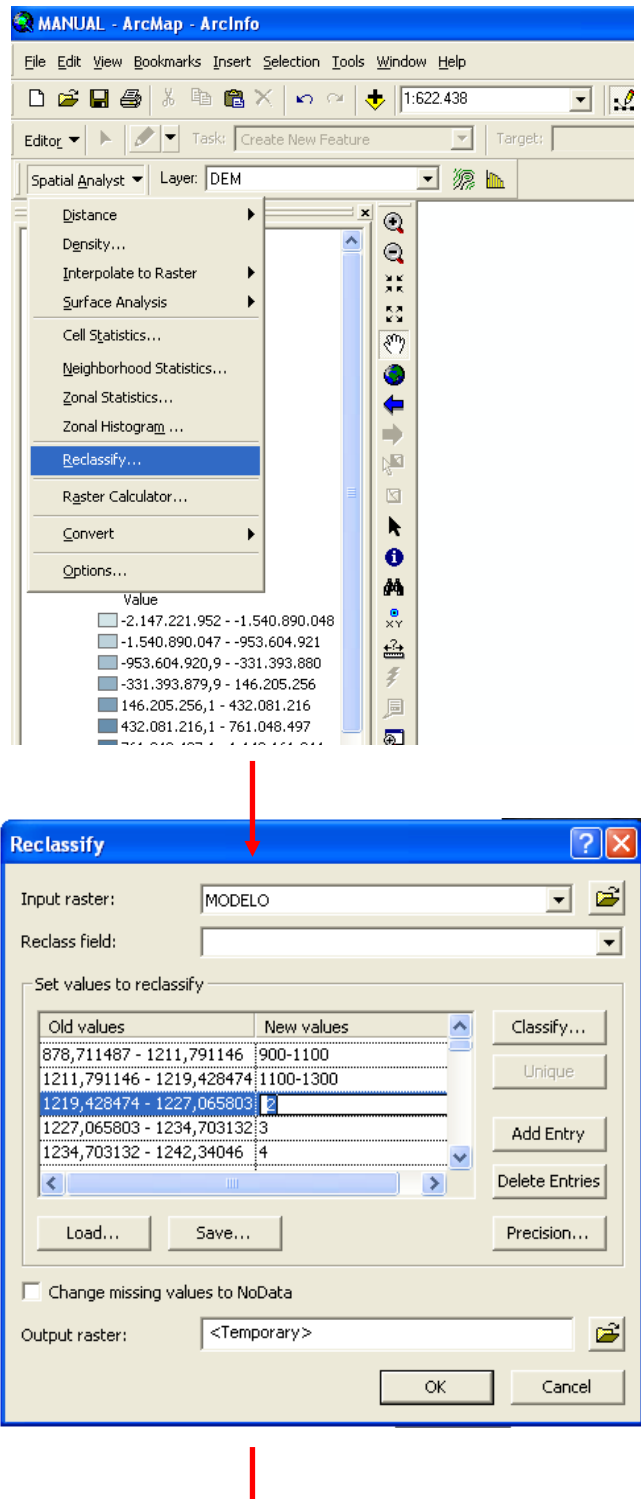

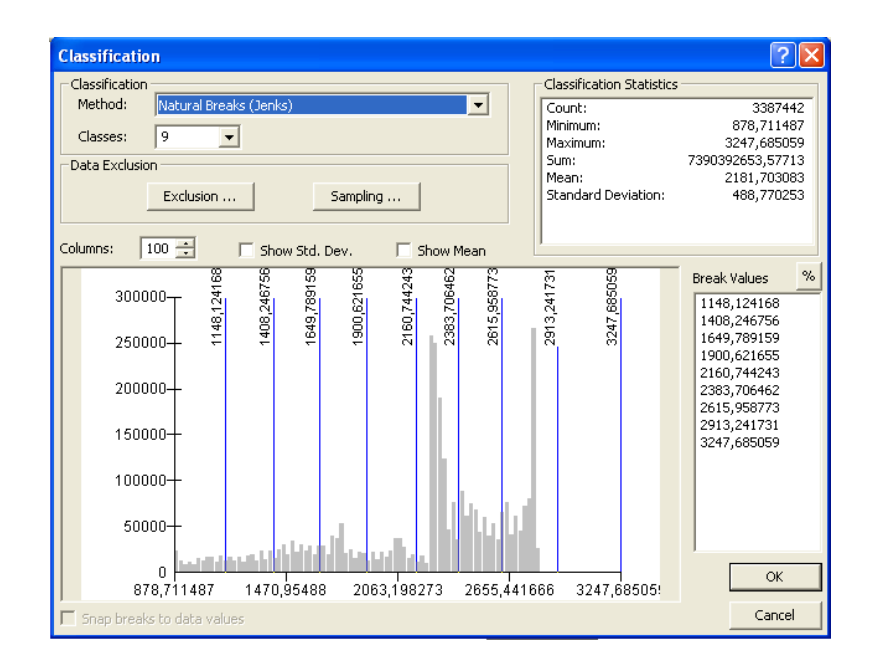

#### 2.6.1.9 **Paso 9**

Nombrar el raster de PPA reclasificado como: MODELO\_PPA. Esto es necesario para el manejo posterior de este raster generado. En este modelo los valores de precipitación remplazaron a los datos de cada píxel del modelo de elevación (DEM) acoplándose al relieve de la cuenca.

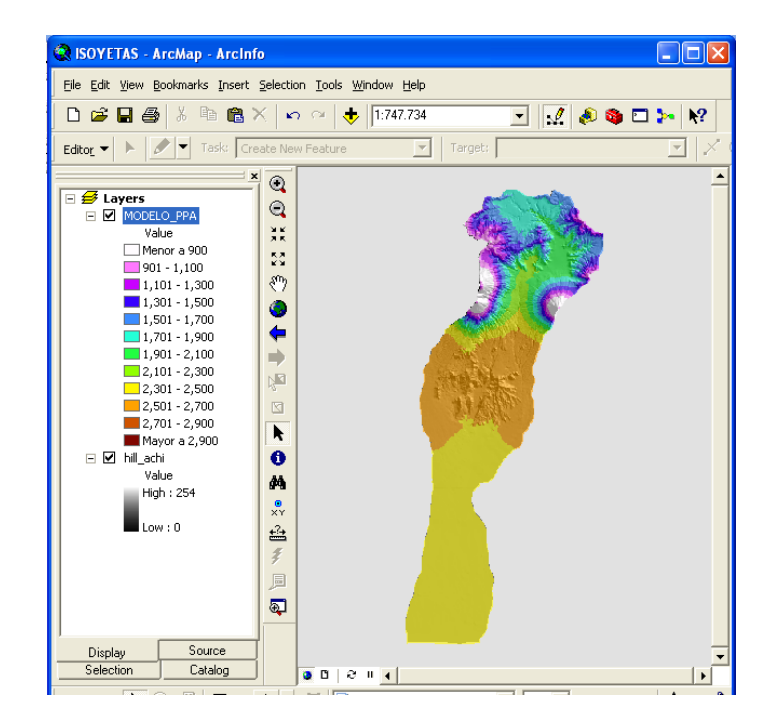

# **2.6.2 ELABORACIÓN DE MAPA DE EVAPOTRANSPIRACIÓN**

La evapotranspiración es una variable ambiental altamente relacionada con la temperatura y la precipitación pluvial. Se refiere a la cantidad de agua evaporada tomando en cuenta lo que la transpiración de la cobertura vegetal.

### 2.6.2.1 **Paso 1 Cálculo de ETP**

La ETP se puede obtener mediante varios modelos generados, la utilización particular de cada uno dependerá de los datos que se tengan disponibles. En este caso se utilizan los datos de temperatura mensual obtenidos de las estaciones meteorológicas del INSIVUMEH analizándolos con el método de Thornthwaite, y se realizan sumatorias mensuales para obtener la evapotranspiración anual por cada una de las estaciones.

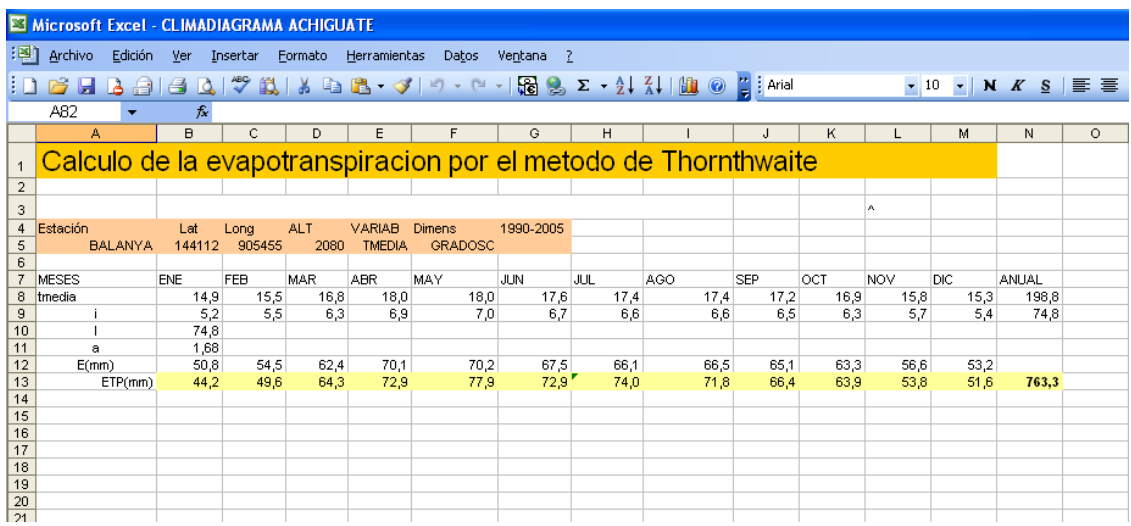

### 2.6.2.2 **Paso 2 Generación del Modelo Matemático**

Mediante las herramientas de análisis y análisis VBA en Microsoft Excel se genera un modelo matemático en base a los datos de Evapotranspiración Potencial (ETP) y altitud obtenidos las estaciones meteorológicas del INSIVUMEH.

**Variable Dependiente (Y):** Evapotranspiración Potencial Anual (ETP).

 **Variable Independiente (X):** Elevación sobre el nivel del mar en metros. Se ingresará el Modelo de Elevación Digital (DEM) como la variable X al correrlo en ArcGis.

#### 2.6.2.3 **Pas**o **3**

Plotear los puntos de ETP versus la altitud y analizar su distribución. Para este caso se determinó que los datos presentan una dispersión polinomial de segundo orden o cuadrática.

#### 2.6.2.4 **Paso 4**

En la sección Datos, seleccionando Análisis de Datos y activando la herramienta REGRESIÓN, correr la herramienta para la generación del modelo matemático.

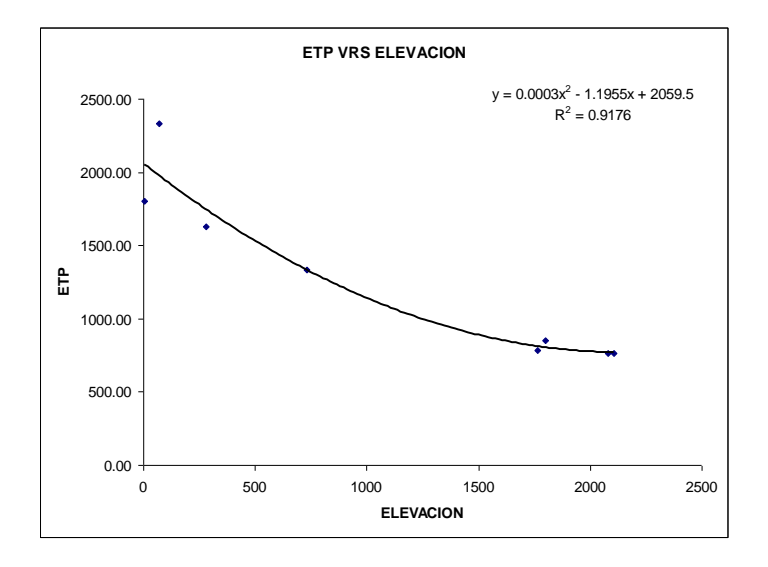

Se establece la consistencia de los datos generados por el modelo matemático analizando el coeficiente de determinación R^2 fundamentándose la aplicabilidad del modelo matemático.

Al generar el modelo se procede a correrlo para toda la superficie de elevación para transformarla en distribución de evapotranspiración potencial. Es recomendable correr el modelo matemático en forma segmentada, simplificando las operaciones. De esta manera se optimiza la obtención de los resultados.

El proceso es el siguiente:

# 2.6.2.5 **Paso 5**

Cargar el raster del Modelo de Elevación Digital (DEM) de la cuenca bajo estudio. La variable independiente del modelo matemático.

# 2.6.2.6 **Paso 6**

Ingresar a Spatial Analyst, en la ventana que se despliega ingresar a Raster Calculator de igual forma que se realizó en el mapa de precipitación efectiva.

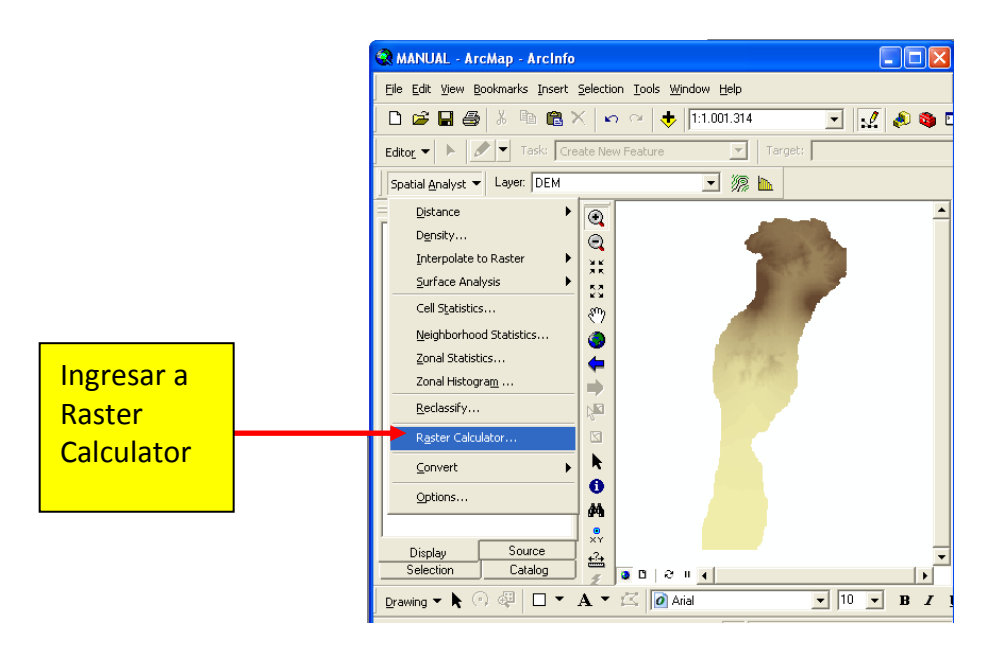

Se ingresará el modelo matemático generado en Microsoft Excel:

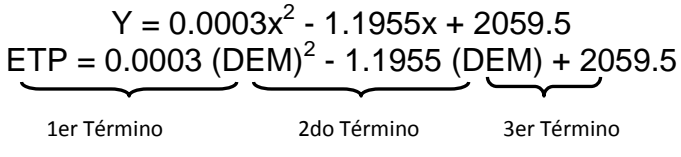

Para correrlo en ArcGis:

# *2.6.2.6.1 Paso 6.1*

Ingresar la expresión matemática: [DEM] \* [DEM], clic en Evaluate. Se generará como resultado un DEM denominado por default *Calculation*. *Este resultado equivale a (DEM)<sup>2</sup>*al cual denominaremos (2X) para volver el raster permanente.

70

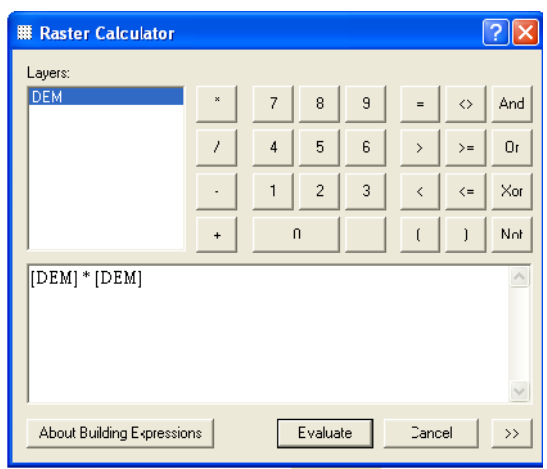

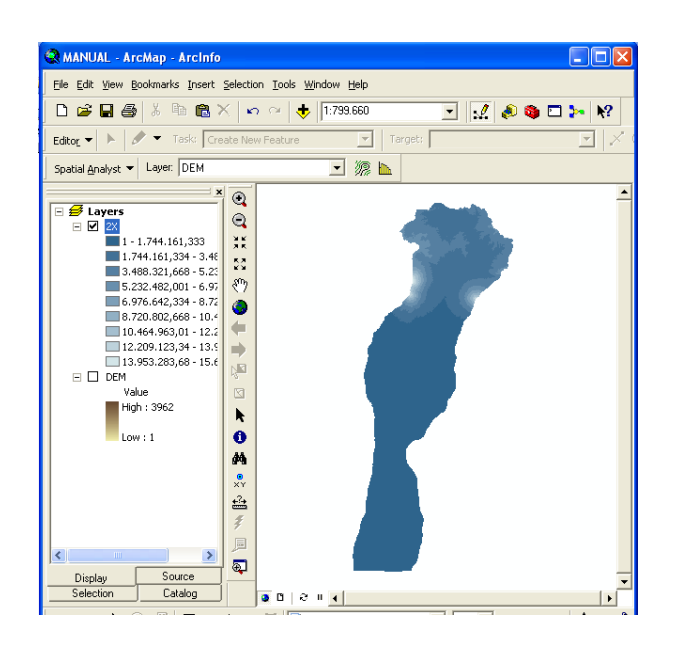

# *2.6.2.6.2 Paso 6.2*

Ingresar de nuevo a Raster Calculator. Ingresar la expresión matemática: [0.0003] \* [Calculation], clic en Evaluate. Este resultado equivale a  $0.0003^*(DEM)^2$ , el primer término. Al cual denominaremos como (2Xtotal). Se utilizará la misma metodología que se indicó en la generación del mapa de PPA para correr todo el modelo matemático.

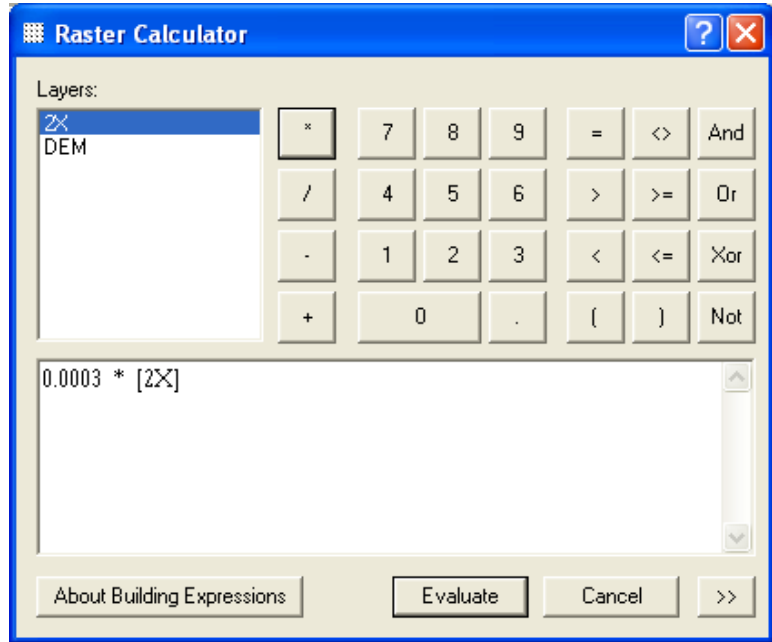

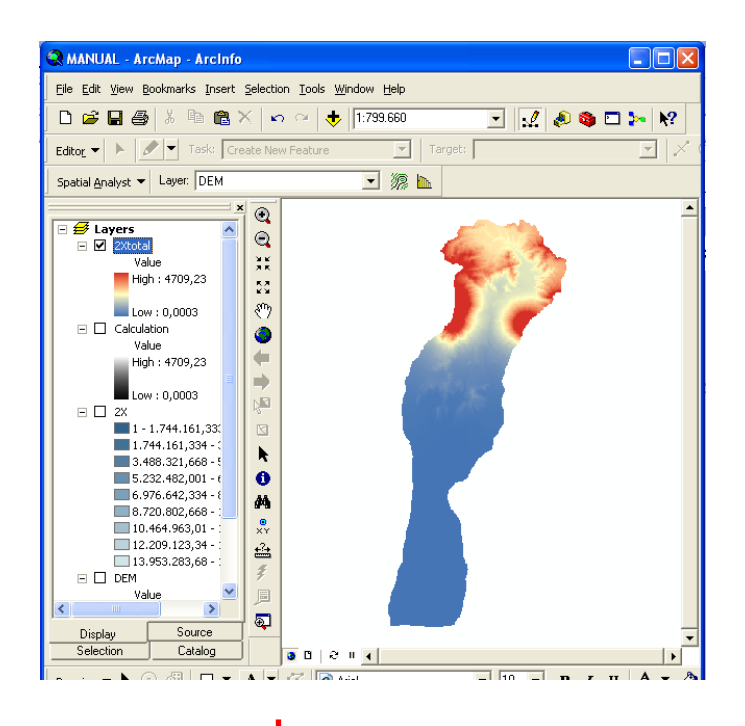

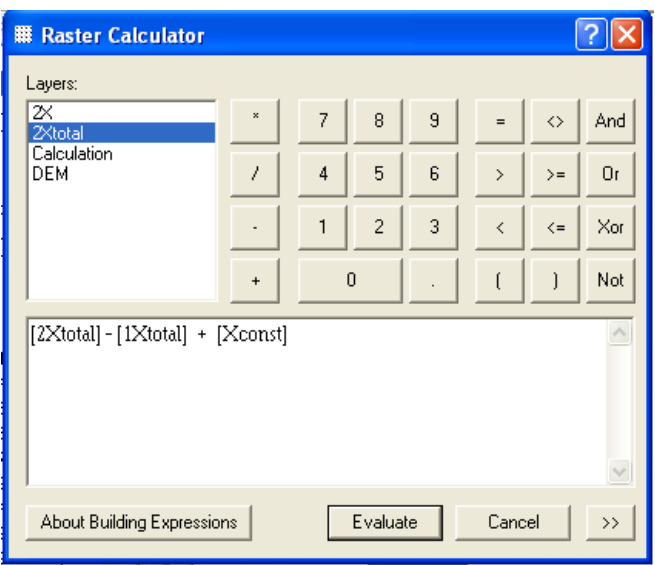

### 2.6.2.7 **Paso 7**

Se procede a reclasificar el modelo de ETP generado con la herramienta Reclassify en Spatial Analyst, según lo indican los pasos 6, 7 y 8 de la metodología para generar el mapa de PPA.

Se generó como producto final un raster de Evapotranspiración Anual (MODELO\_ETP), a partir de un modelo matemático, ahora con tabla de atributos activa que permite un fácil manejo e interpretación de la información que representa.

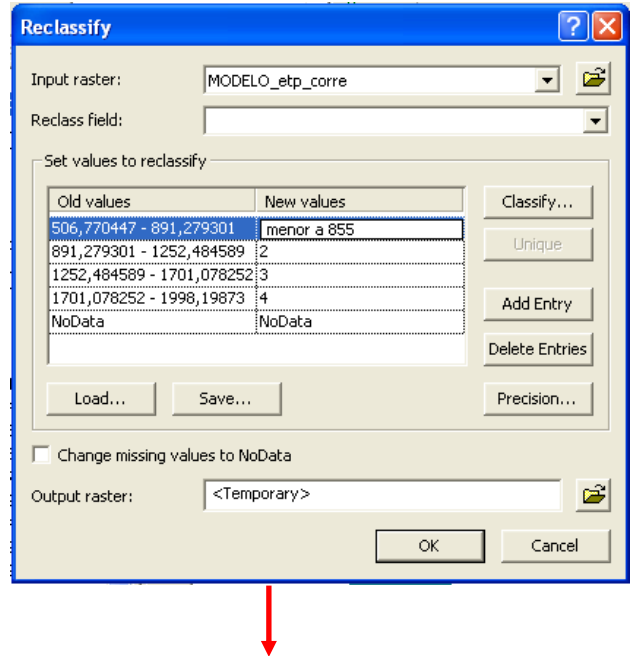

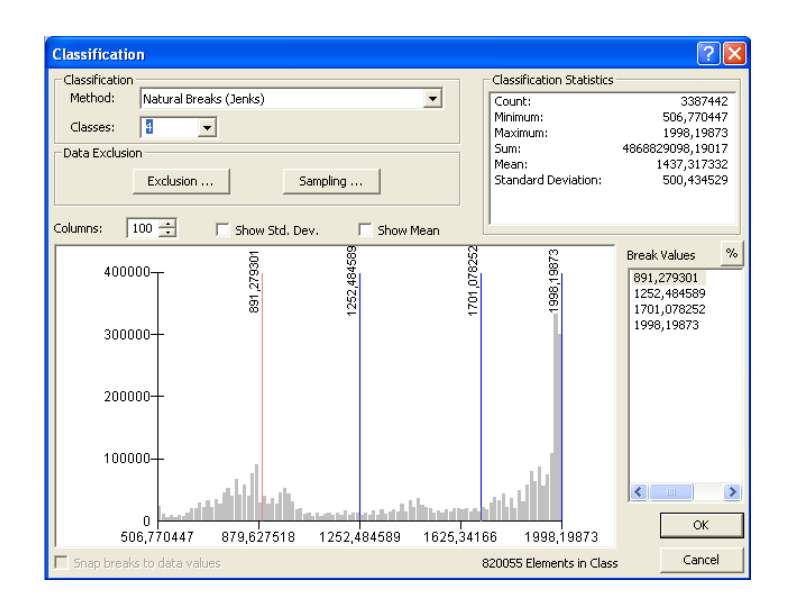

### 2.6.2.8 **Paso 8**

Nombrar el modelo de ETP reclasificado como: MODELO\_ETP. Esto es necesario para el manejo posterior de este raster generado.

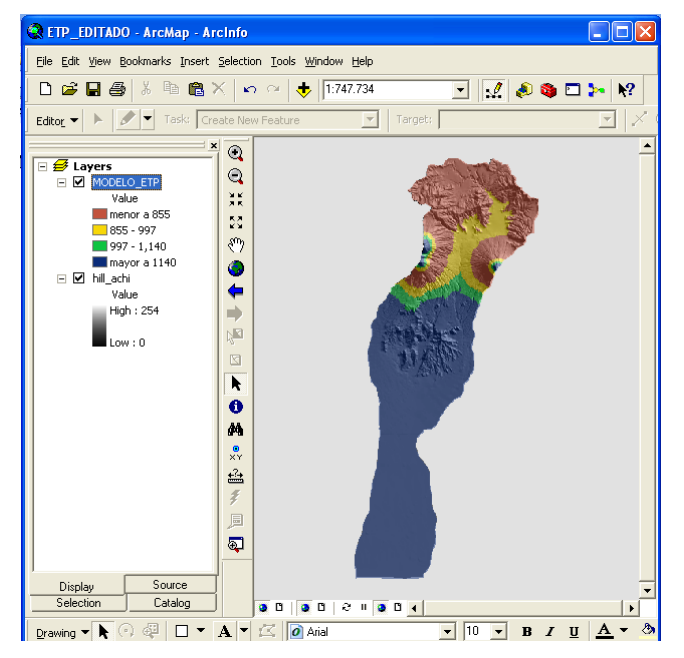

# **2.6.3 ELABORACIÓN DE MAPA DE BALANCE HÍDRICO**

El concepto de balance hídrico se deriva del concepto de balance en contabilidad, es decir, que es el equilibrio entre todos los recursos hídricos que ingresan al sistema y los que salen del mismo, en un intervalo de tiempo determinado. Sintéticamente puede expresarse por la fórmula:

Humedad final = (Humedad inicial + Precipitación Pluvial) - (Evapotranspiración

+Escorrentía)

Entradas Salidas

Para la generación del mapa de balance hídrico por medio de algebra de mapas se toma en cuenta la precipitación pluvial como la totalidad del agua que entra en el sistema y la evapotranspiración potencial como la salida total.

# 2.6.3.1 **Paso 1**

Cargar los raster de Precipitación Pluvia Anual (PPA) y Evapotranspiración Potencial Anual (ETP) que se generaron previamente.

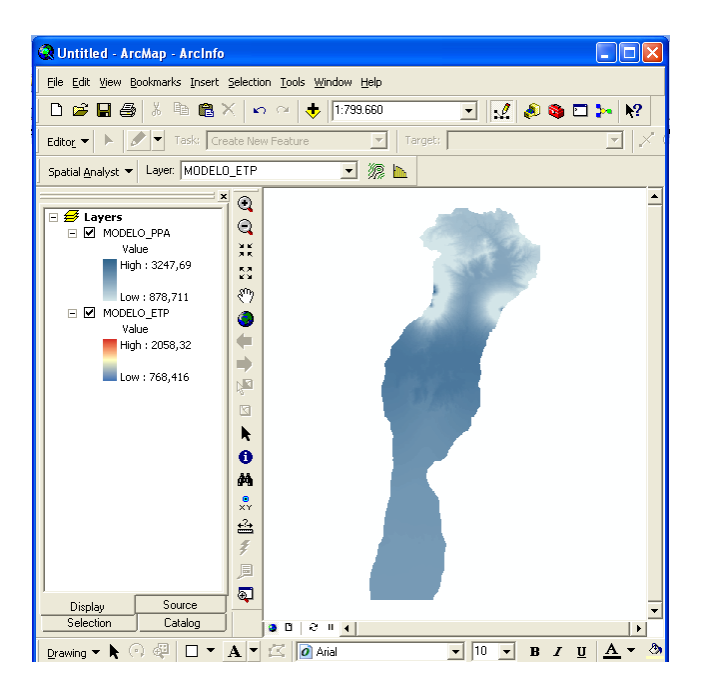

Ingresar a Spatial Analyst, Raster Calculator. Ingresar la expresión:

[MODELO\_PPA] - [MODELO\_ETP]

Clic en Evaluate, se generará un raster que indica la humedad final de la cuenca luego de calcular la diferencia entre las entradas y las salidas de humedad en el suelo.

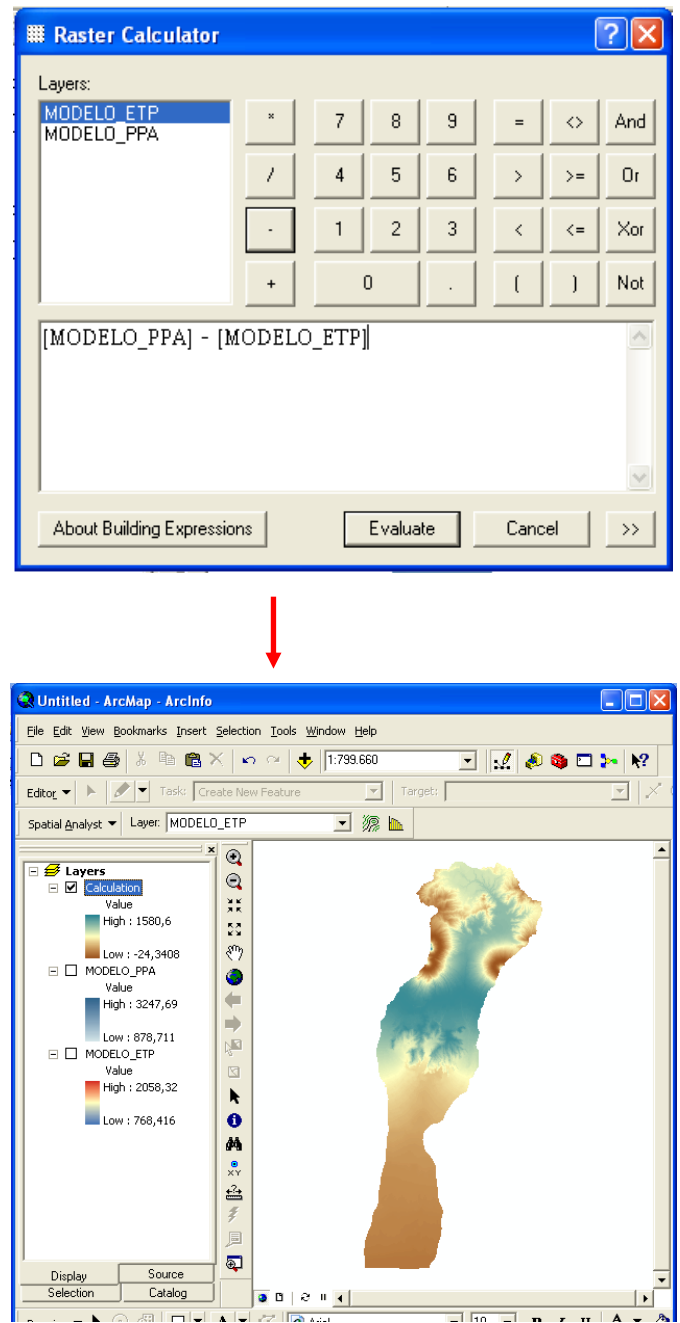

Los datos registrados con valores negativos indicarán zonas con déficit de humedad en el suelo, áreas con valores positivos indican infiltración y también posible escorrentía superficial según capacidad de campo del suelo y otros factores relacionados.

### 2.6.3.3 **Paso 3**

Reclasificar los datos del raster generado para que la información sea manejable según la metodología descrita con anterioridad.

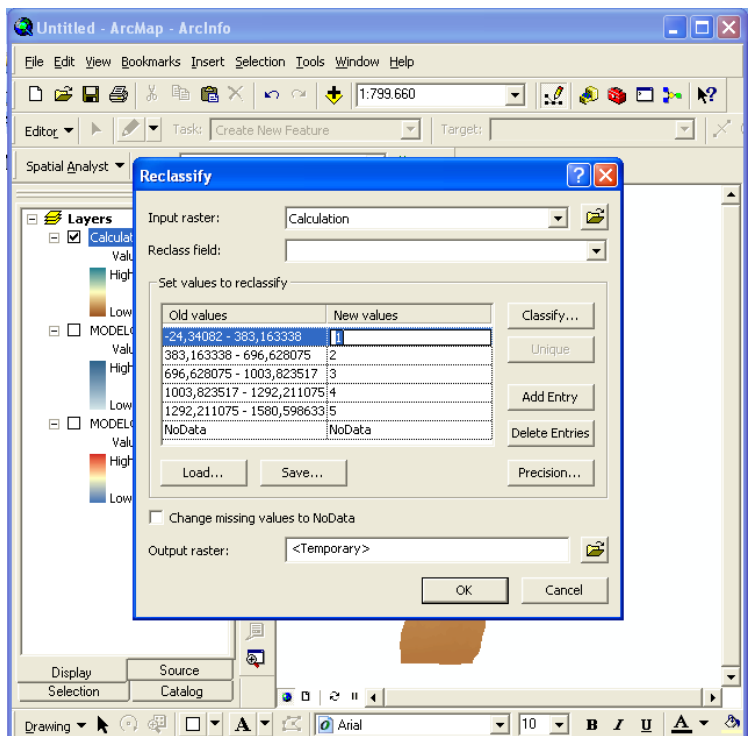

#### 2.6.3.4 **Paso 4**

Nombrar el raster de Balance hídrico como: (MODELO\_BH).

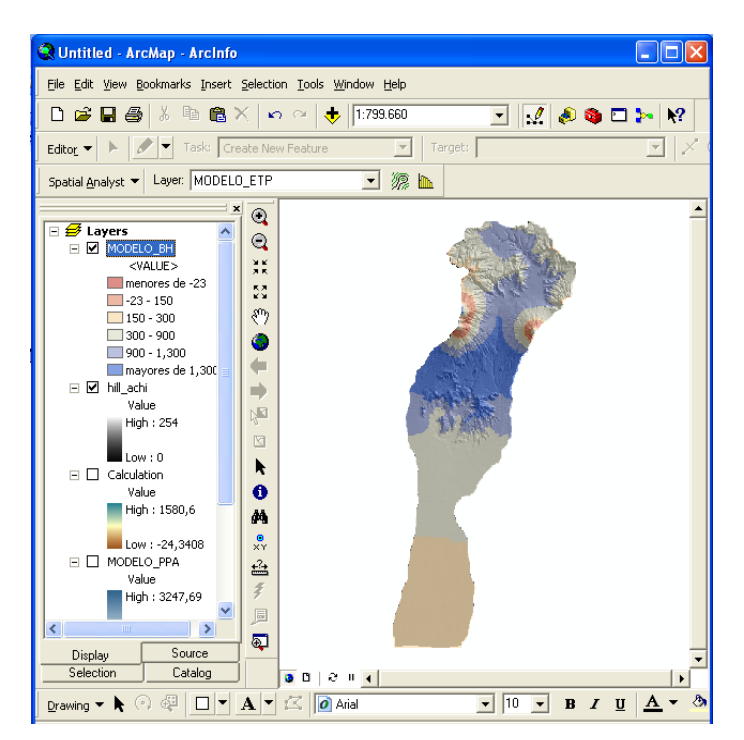

### **2.6.4 ELABORACIÓN DE MAPA DE PENDIENTES**

La determinación del comportamiento del relieve respecto a las pendientes que describe le confiere características determinantes respecto a la vulnerabilidad a deslizamientos. La pendiente en el manejo de la tierra es considerada un factor limitante esencial a ser considerado para las planificaciones para el uso de la tierra. Es la variable que describe el comportamiento del recurso suelo y agua dentro de la cuenca, influyendo en el índice de la velocidad media de la escorrentía y su poder de arrastre y de la erosión sobre la cuenca así como otros factores secundarios.

El mapa de pendientes se puede realizar a partir del modelo de elevación (DEM) el cual es generado a partir de curvas las de nivel por lo que se puede utilizar la herramienta Slope que se encuentra en el análisis espacial. Esto se puede realizar de la siguiente manera:

### 2.6.4.1 **Paso 1**

Cargar el Modelo de Elevación Digital (DEM) de la cuenca bajo estudio. Este contiene los valores de elevaciones.

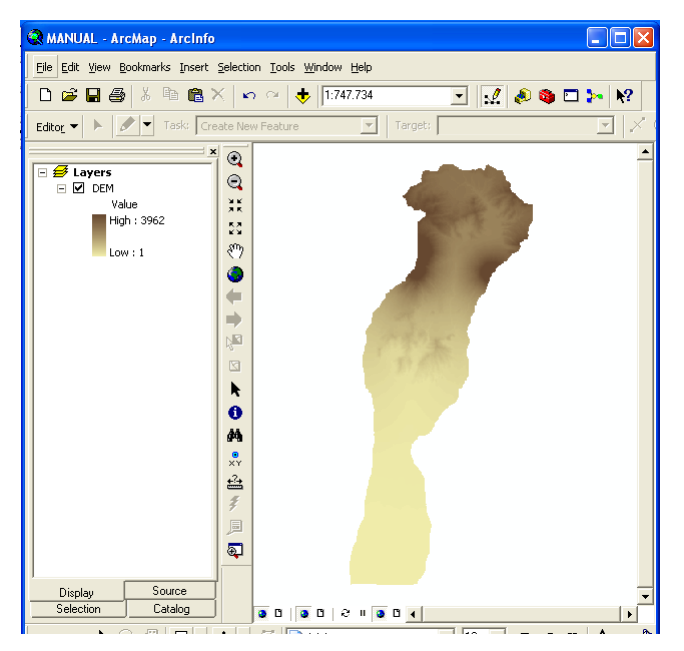

#### 2.6.4.2 **Paso 2**

Ingresar en Spacial analyst, Surface Analysis, Slopes. Es importante mantener o establecer el tamaño de celda adecuado, esto se refiere al tamaño de píxel que será el indicativo a la resolución del raster.

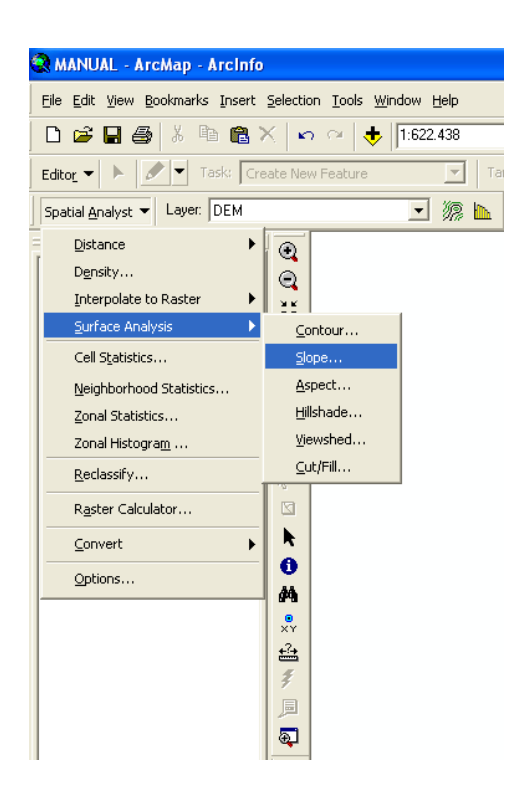

# 2.6.4.3 **Paso 3**

En la ventana desplegada es necesario ingresar:

- Input surface: Seleccionar el DEM de la cuenca previamente cargado.
- Output measurement: Se puede trabajar en grados de pendiente o en porcentaje de pendiente, vamos a trabajar con porcentaje de pendiente.
- El tamaño de celda se tiene que establecer o mantener el tamaño de origen, vamos a trabajar con un tamaño de celda de 10.
- Output raster: Nombre del raster que contendrá los valores de las Pendientes, indicar la dirección de destino.

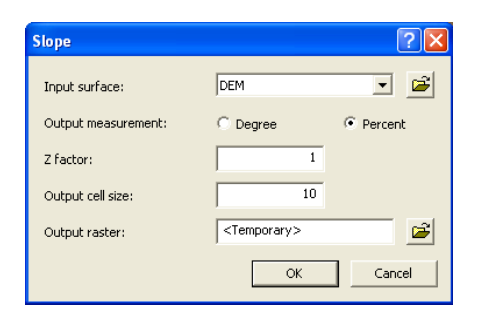

Con la propiedades del layer utilizar la herramienta Reclassify, se procede a reclasificar los distintos datos de pendiente según los rangos que se manejarán en el estudio. La pendiente para este caso fue divida en tres categorías. Los suelos con una pendiente mayor de 48% se clasificaron como "alta", los suelos con una pendiente entre 17-48% se clasificaron como "media" y por último los suelos con pendientes menores de 17% se clasificaron como "baja". Los rangos de pendientes se establecieron con el fin de utilizar el mapa de pendientes en el análisis del mapa de deslizamientos que más adelante se estudiará, pero se pueden utilizar las categorías que corresponden a la metodología que se quiera realizar (INAB, USDA etc.)

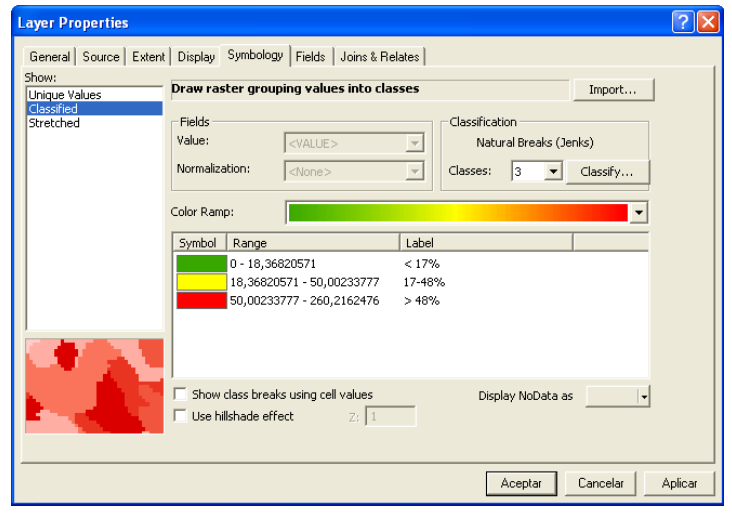

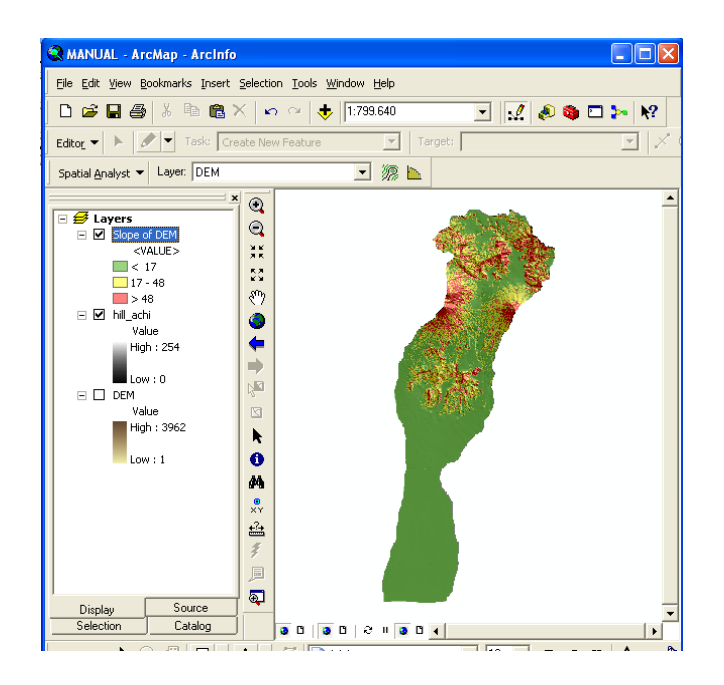

#### 2.6.4.4 **Paso 4**

Este procedimiento se realiza para hacer un análisis especifico en la elaboración del mapa de deslizamientos que se realizará posteriormente, en donde la reclasificación se hace con el fin de dar un valor a indicativos; los indicativos utilizados son una reclasificación en tres clases en donde las pendientes adquieren la categoría de alta, media y baja, pero como no es posible utilizar estos indicativos en el análisis espacial se le asigna valores que representen estos valores, por ejemplo: Para alto se utilizará un valor de 3000, medio será de 2000 y bajo de 1000.

Dicho de otra forma, la reclasificación se hará agrupando la información en tres clases (alta, media y baja) y se asignara a cada rango de pendiente un valor: **3000** (pendientes escarpadas), **2000** (pendientes medias), **1000** pendientes suaves.

Los coeficientes asignados a los rangos de pendientes se fijaron de esta manera para dar atributos numéricos a las categorías asignadas a las pendientes según la matriz de decisión que se utilizará en el mapa de vulnerabilidad a deslizamientos.

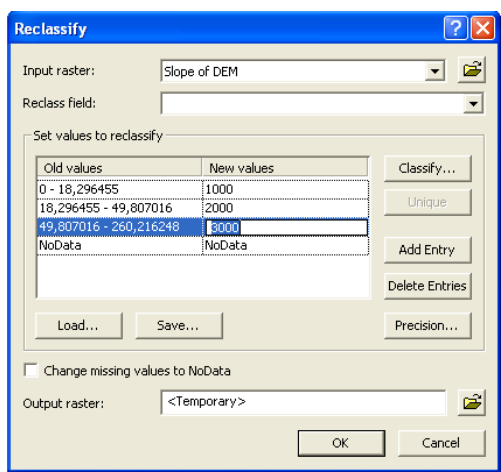

#### 2.6.4.5 **Paso 5**

Nombrar el raster de Pendientes: PENDIENTES.

82

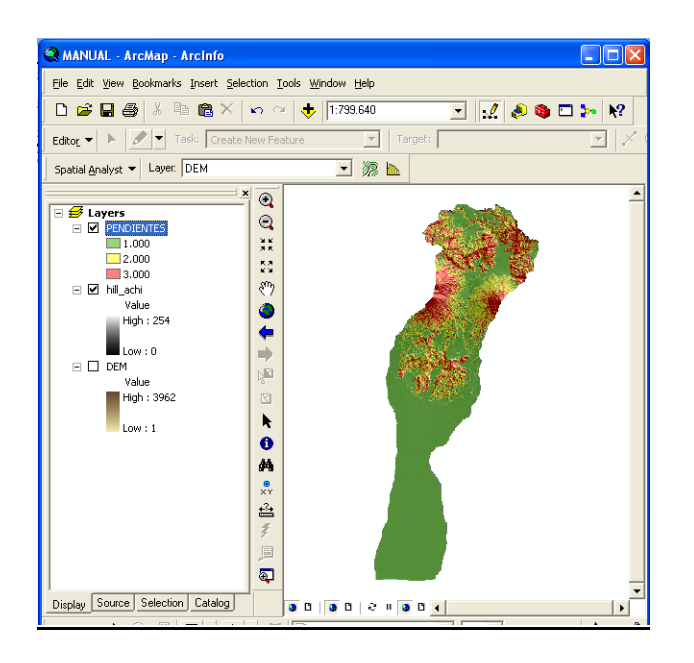

### **2.6.5 ELABORACIÓN DE MAPA DE AREAS SUSCEPTIBLES A DESLIZAMIENTOS**

Los deslizamientos son de vital importancia debido a que afecta la dinámica de desarrollo y luego la capacidad de recuperación de los grupos vulnerables. En el área rural afecta medios de producción agrícola y la escasa infraestructura.

Para determinar las áreas vulnerables a deslizamientos dentro de la cuenca del Río Achiguate se seleccionaron las variables de profundidad, cobertura y pendiente del suelo.

El manejo de la información para generar el mapa de áreas susceptibles a deslizamientos se realizará combinando los atributos contenidos en los píxeles y posteriormente por medio de una matriz de decisión se determinará la susceptibilidad de las áreas.

#### **2.6.6 Paso 1**

Cargar los raster generados de Profundidad del suelo, Pendientes y Cobertura.

### *2.6.6.1.1 Paso 1.1 (MODIFICACION DEL MAPA DE PROFUNDIDAD SUELO Y COBERTURA)*

La información particular de los suelos puede ser obtenida de varias fuentes tanto primarias como secundarias dependiendo de la profundidad del estudio. Como fuentes secundarias existen bases de datos en archivos .shp los cuales brindan información adecuada en estudios generales para áreas con grandes extensiones como en el caso de la cuenca que se maneja como ejemplo. Esta información ha sido generada a partir de análisis fisiográfico para establecer las áreas de muestreo y posteriormente en campo se hace la toma de datos e información.

- a. Cargar mapa de profundidades de suelos obtenido de una base de datos del MAGA previamente generada. Generalmente la información de este tipo es presentada como archivos vectoriales, es necesario convertir esta información a un archivo raster.
- b. Ingresar a Spatial Analyst, Convert, Feature to raster. Colocar en Input Feature el layer de profundidades que deseamos rasterizar. Indicar en Field la variable o atributo que nos interesa, esta decidirá los valores de celda para la salida, en este caso el campo que contiene las profundidades de suelo.

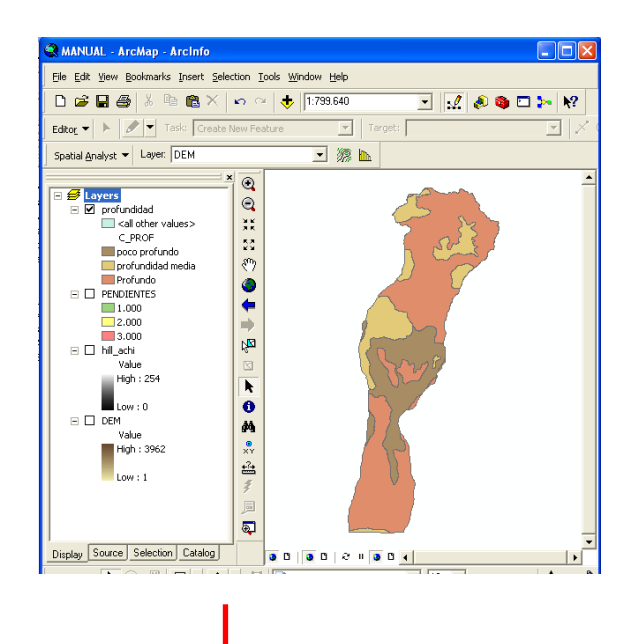

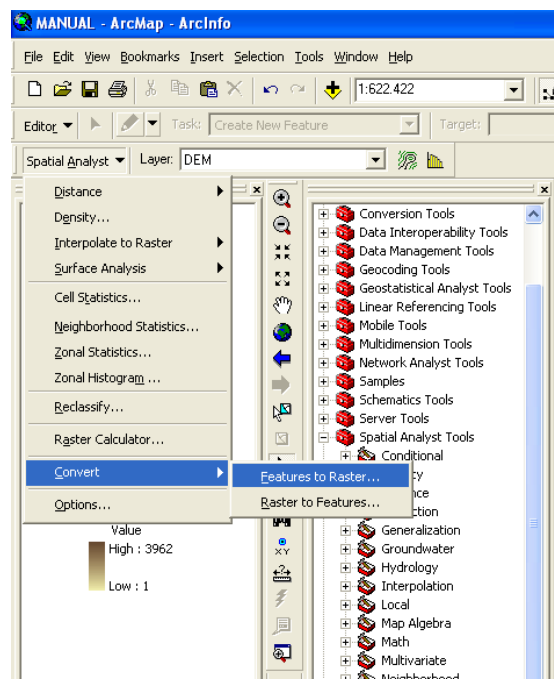

c. Indicar la dirección de destino del raster generado en Output raster, clic en OK. Nombrar al raster generado como (PROFUNDIDAD), siempre tratando de mantener bien identificados los mapas generados.

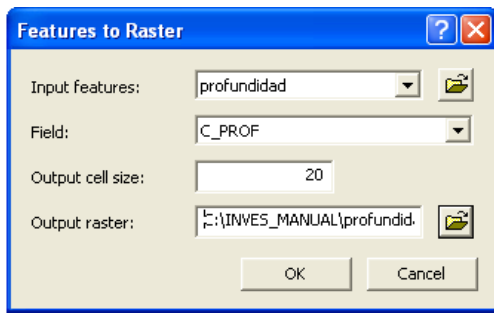

d. El nuevo raster generado, (PROFUNDIAD), se reclasificará utilizando la herramienta Reclassify. Se deben seguir los mismos procedimientos que en los casos anteriores. Se definirán 3 clases de clasificación para ser manejados en la matriz de decisión. Se asignarán coeficientes de la siguiente manera: **300** (suelos profundos), **200** (suelos con mediana profundidad), **100** (suelos poco profundos).

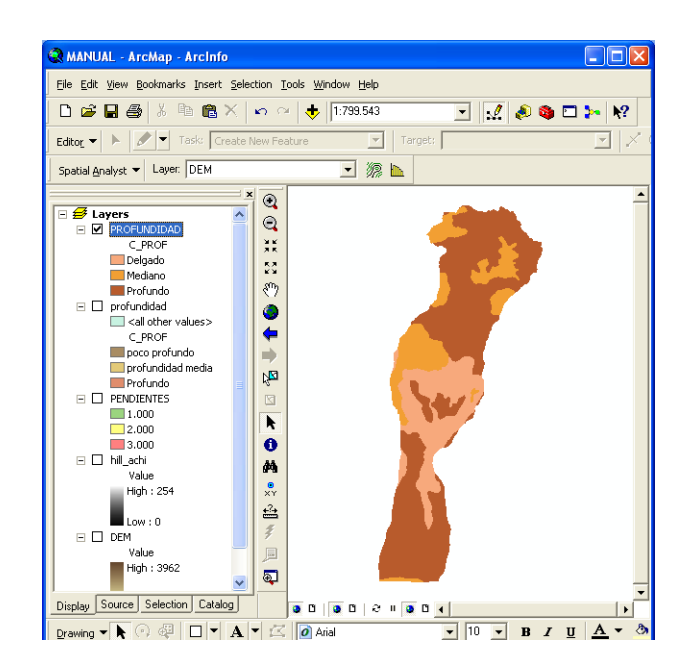

e. El nuevo raster generado ya reclasificado se nombrará como PROF\_RECLASS. De esta misma se trabajara el mapa de Cobertura, rasterizandolo para su uso en el paso 2.

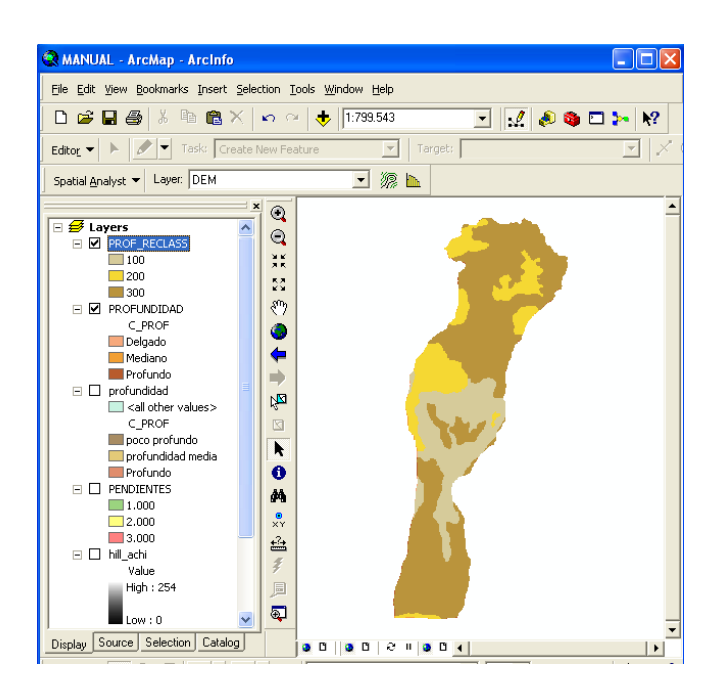

#### 2.6.6.2 **Paso 2**

En la ventana de Arc Toolbox ingresar a Spatial Analyst Tools, gaveta Local, Combine. Esta herramienta permite combinar múltiples raster a una única salida, asignando valores a cada combinación del raster de salida.

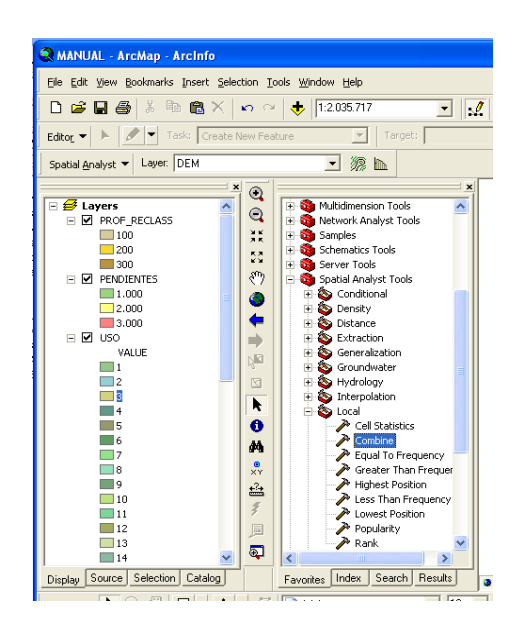

#### 2.6.6.3 **Paso 3**

Se trabajará segmentadamente para agilizar los procesos de esta herramienta. Al desplegarse la ventana Combine ingresar en Input rasters el raster PENDIENTES y PROF\_RECLAS. En Output raster ingresar la dirección de destino del raster generado, identificarlo como PRO\_PEND, clic en OK.

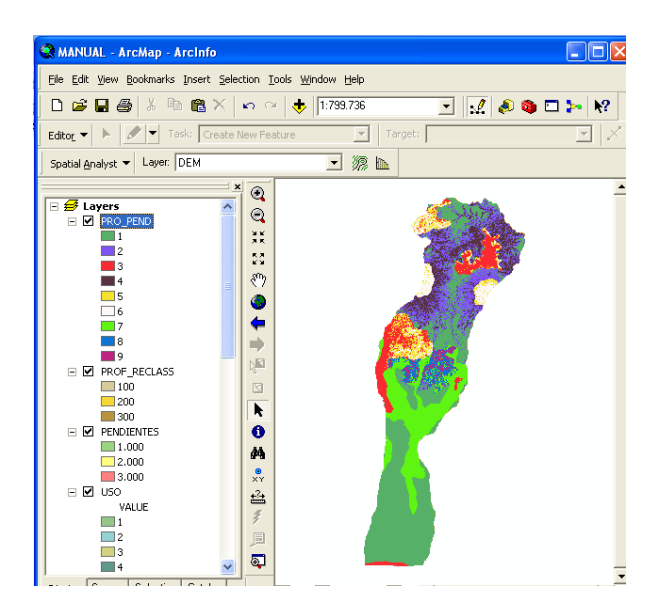

Al revisar la base de datos la herramienta combine genera dos nuevos campos PENDIENTES Y PROF\_RECLASS, que contienen los valores que se asignaron a cada uno de los raster, estos valores se tienen que sumar en un nuevo campo generado con el nombre de PROF\_PEND.

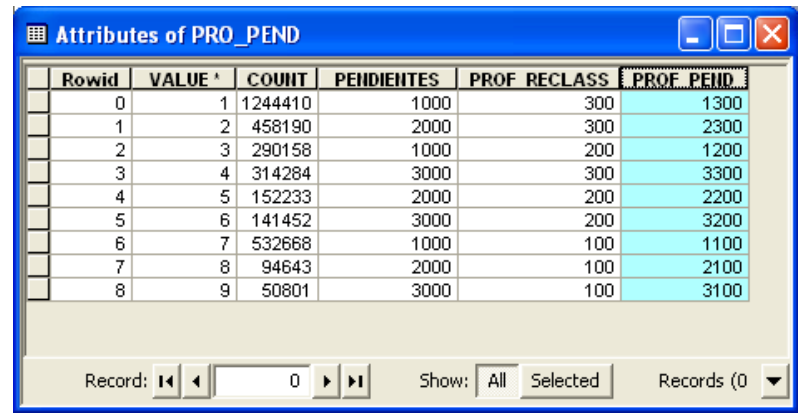

# 2.6.6.4 **Paso 4**

Ingresar de nuevo a la herramienta Combine y cargar los raster PRO\_PEND y USO. Seguir los mismos pasos descritos anteriormente (PASO 3) Identificar el raster generado como VULN\_DESL

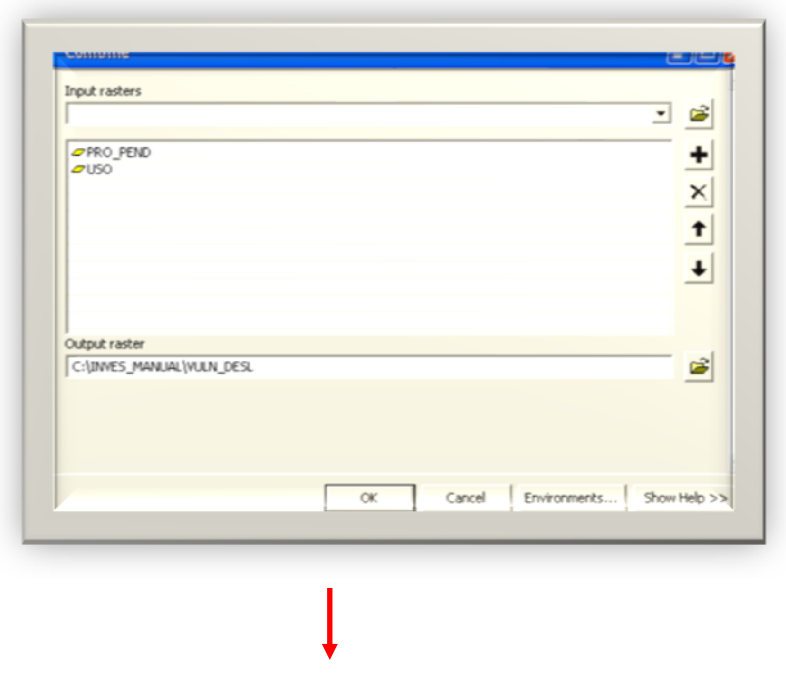

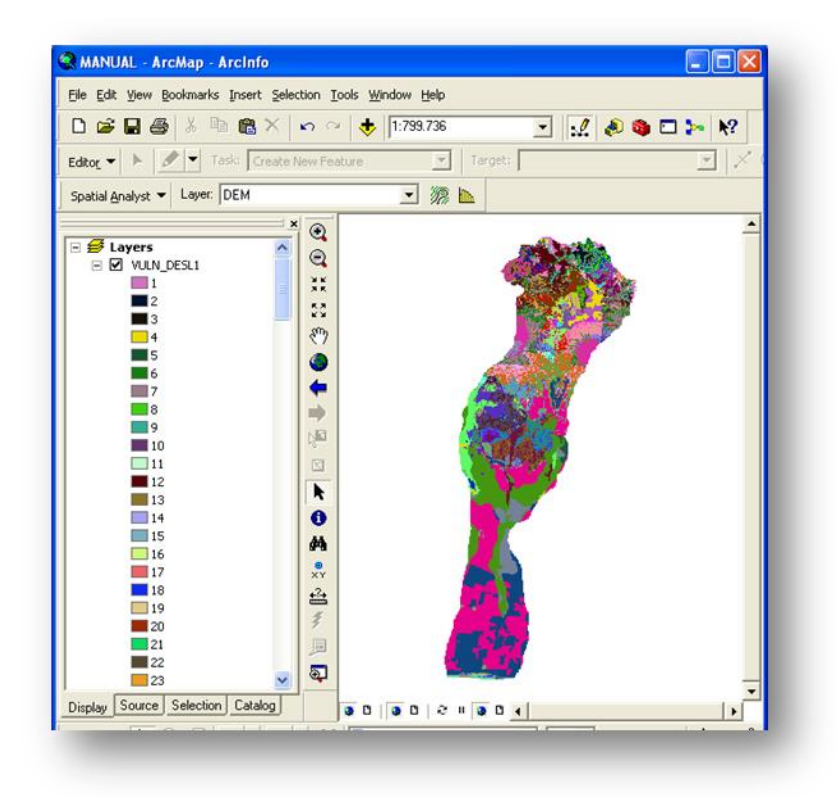

El raster generado (VULN\_DESL1) contiene la información de los raster de pendientes, profundidad de suelo y uso combinada. En el paso siguiente lo que se pretende es analizar la tabla de atributos generada y crear un campo que según previo análisis de la información tendrá el grado de vulnerabilidad de las áreas clasificadas en Alta, Media o Baja.

#### 2.6.6.5 **Paso 5**

Clic derecho sobre el layer VULN\_DESL1 que se visualiza en la tabla de contenidos, ingresar a la tabla de atributos, ingresar a Options, Add field. En la ventana Add field, indicar el nombre del nuevo campo "VULNERA"; en Type seleccionar Text, dejar el Length que aparece por default, finalmente clic en OK.

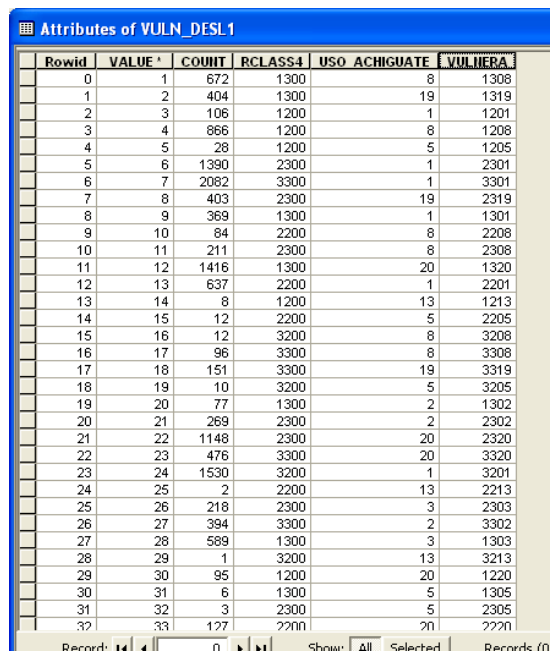

### 2.6.6.6 **Paso 6**

Iniciar el Editor para modificar la tabla de atributos. Según previo análisis de las variables colocar si la vulnerabilidad es Alta, Media o Baja, en el campo denominado CATEGORIA.

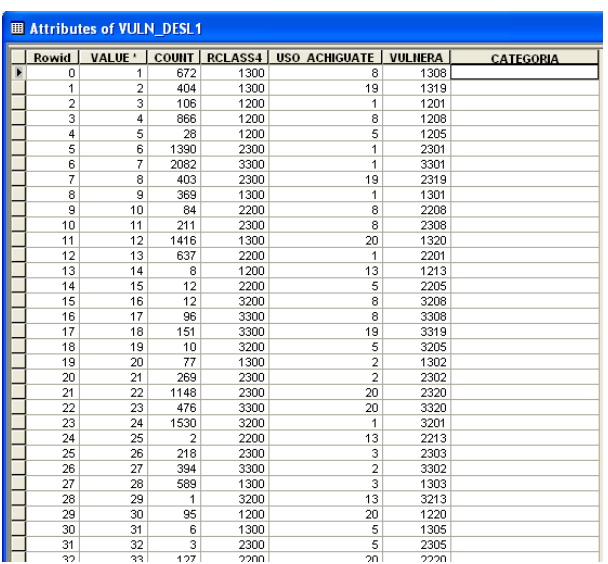

# 2.6.6.7 **Paso 7 (Ejemplo análisis)**

El análisis se realizará de la siguiente manera:

Atributos de variables independientes tablas independientes:

Pendiente: **3000** (Alta)
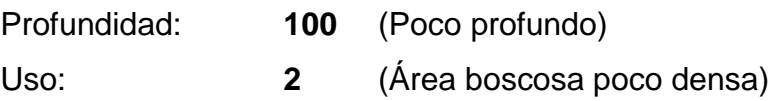

Atributos de píxeles combinados, vulnerabilidad:

Pendiente alta, suelo poco profundo, área boscosa poco densa: **3102**

Cuadro. Matriz de análisis en la toma de decisión de la categoría de vulnerabilidad de deslizamientos

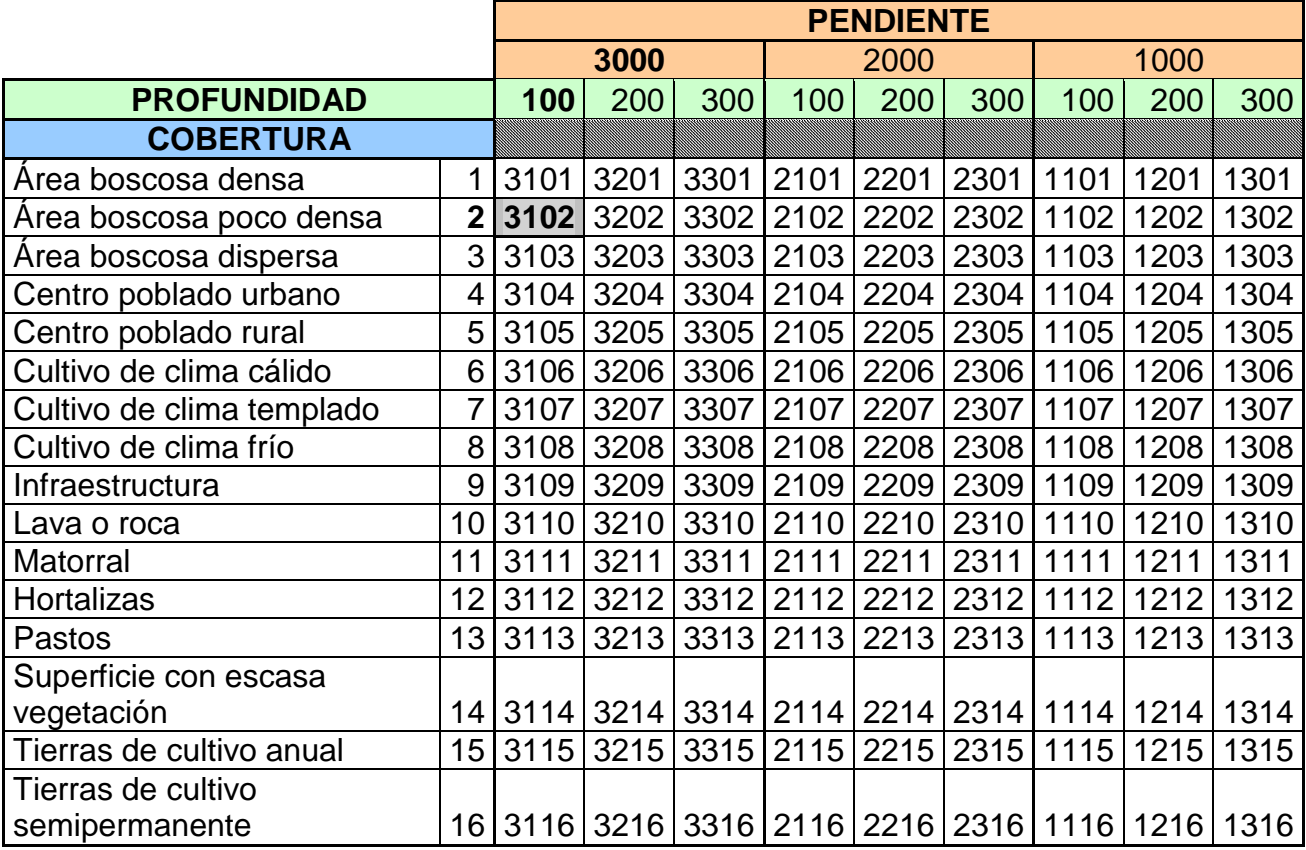

Se determina una Alta vulnerabilidad a deslizamientos para las áreas que presenten estas características (3102): Altas pendientes, poca profundidad de suelos, cobertura poco densa.

La vulnerabilidad se manejará de la siguiente manera:

- $\geq$  > pendiente + < profundidad del suelo + < cobertura = > Vulnerabilidad
- $\geq$  < pendiente + > profundidad del suelo + > cobertura = < Vulnerabilidad

#### 2.6.6.8 **Paso 8**

Luego de clasificar toda la información en las tres escalas de vulnerabilidad se categoriza el raster para poder visualizar estas áreas. Doble clic en el layer (ventana de contenidos), ingresar a la pestaña Simbology, Clasified. Indicar en Fields el campo de la tabla de atributos "Vulnerabilidad", clic en aceptar. Categorizando así el mapa de vulnerabilidad a deslizamientos.

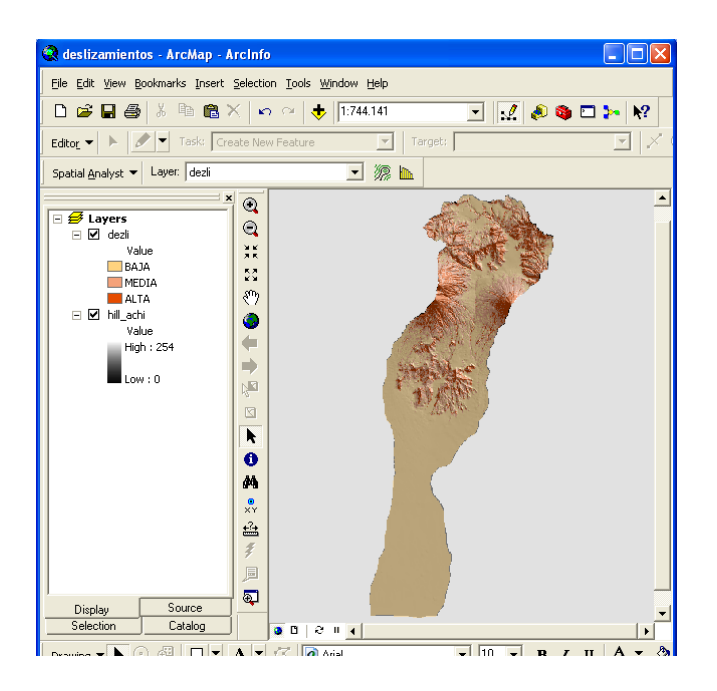

# **2.6.7 ELABORACIÓN DE MAPA DE ÁREAS SUSCEPTIBLES A SEQUÍAS**

Las sequías ponen de relieve la necesidad de mejorar los sistemas de monitoreo de fenómenos naturales que afectan la seguridad alimentaria en Guatemala. La relevancia de estos estudios es obvia en un país como Guatemala donde existe un alto porcentaje de la población viviendo en extrema pobreza especialmente en las áreas rurales donde la pérdida de cosechas, sumadas al alto grado de desnutrición, conlleva a las familias a una situación crítica de inseguridad alimentaria y económica. Durante la sequía del 2004 una gran cantidad de familias perdieron hasta el 100% de sus cosechas en varias regiones de

Guatemala, la inseguridad alimentaría se puso de manifiesto en forma dramática en el caso de Jocotán y Camotán.

Para determinar la aridez de la cuenca (vulnerabilidad a sequías) se efectuó una relación entre lo que precipita en milímetros (PPA) y la demanda en milímetros en el ambiente (ETP). La fórmula utilizada basada en el modelo de Hare y Ogallo fue:

 $Aridez = PPA / ETP$ 

2.6.7.1 **Paso 1** Cargar los raster generados de PPA Y ETP

## 2.6.7.2 **Paso 2**

Por medio de la herramienta de Raster Calculator ingresar el modelo propuesto para establecer el índice de aridez climática.

# [MODELO\_PPA] / [MODELO\_ETP]

# 2.6.7.3 **Paso 3**

Reclasificar los datos del raster generado según la metodología descrita con anterioridad en los pasos 6, 7 y 8 para la elaboración del mapa de PPA.

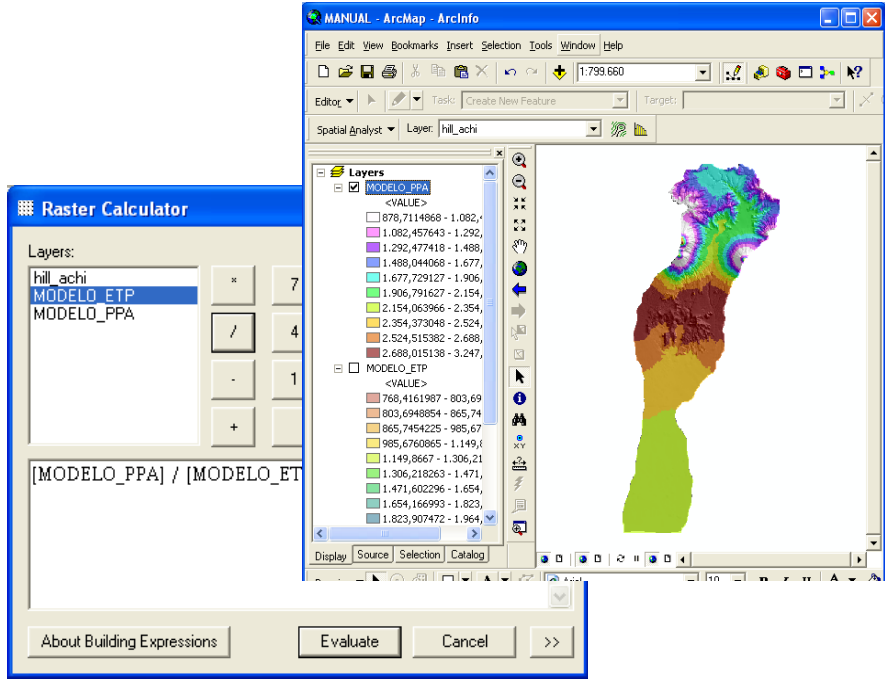

Elegimos en Classify Equal interval, 9 classes. Luego sustituimos la columna de Old values con los valores descritos en la tabla

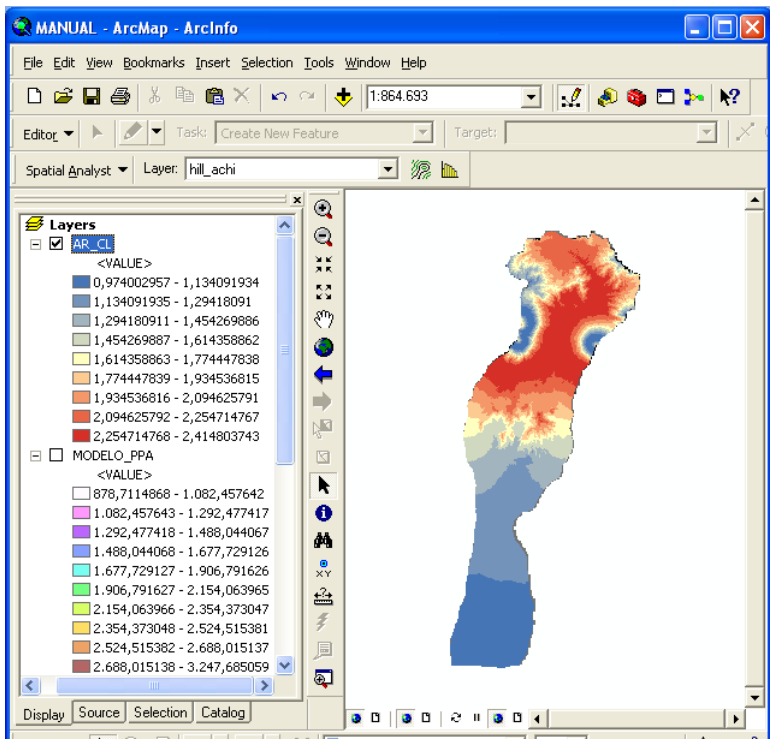

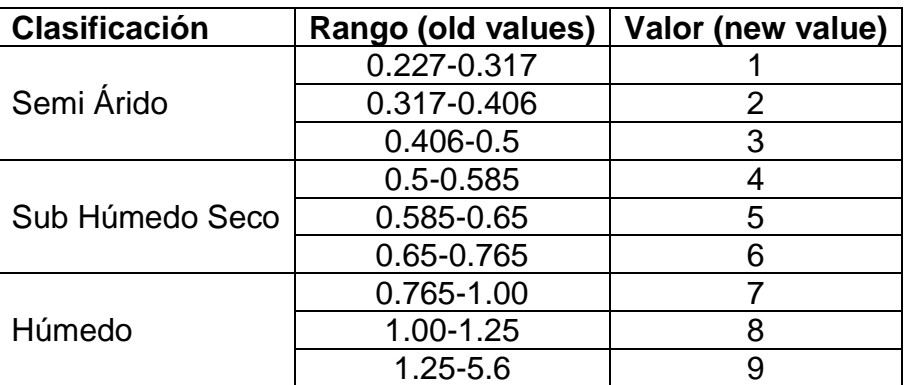

Clic en OK, nombrar el mapa como: AR\_CL

Como resultado tenemos nuestro mapa de Aridez Climática reclasificado por las posibles áreas, dependiendo de la clasificación obtenida en base a la tabla.

#### 2.6.7.4 **Paso 4**

Normalizar los datos de Aridez Climática y de Precipitación Anual con la siguiente fórmula:

$$
Z = \frac{V_o - V_m}{Sd}
$$

En Donde: Vo es el valor observado de precipitación anual en mm Vm es el valor medio de todos los valores observados en la serie de tiempo Sd es la desviación estándar de los valores observados en la serie analizada

## 2.6.7.5 **Paso 5**

Para obtener los datos de la media y la desviación estándar ingresar propiedades del raster y seleccionar reclasificación. Otra opción puede ser Ingresar a Layer properties, source, visualizar en la ventana los datos de statistics

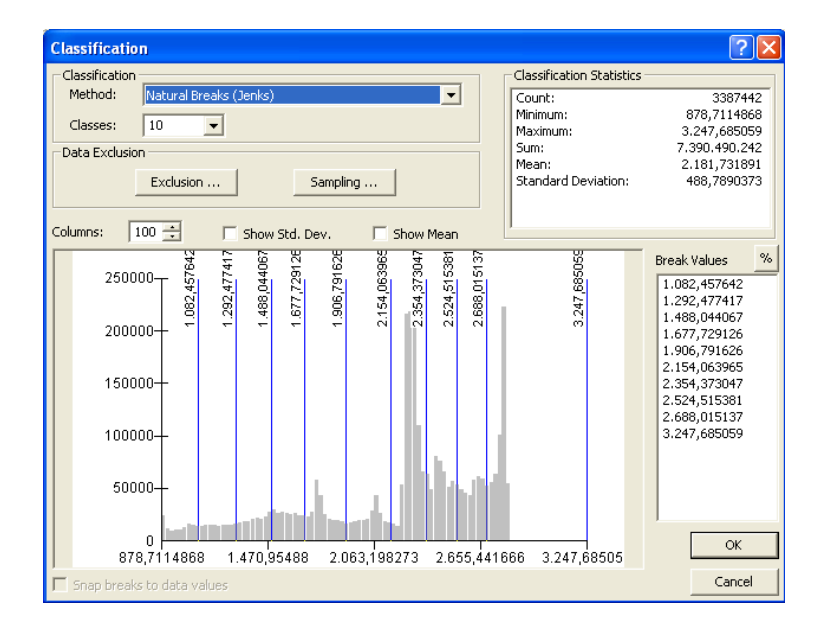

# 2.6.7.6 **Paso 6**

Teniendo los valores de la media y la desviación estándar se normaliza el mapa con la herramienta Raster Calculation, ubicada en Spatial analyst.

([AR\_CL] - media)/desviación estandar PPA\_Z = ((MODELO\_PPA) -2181,731891357365) / 488,7890372628261 AR\_Z = ((AR\_CL) - 1,654702353919334) / 0,470117201725881) Seguir el mismo procedimiento para normalizar la Precipitación pluvial anual. Nombrar los

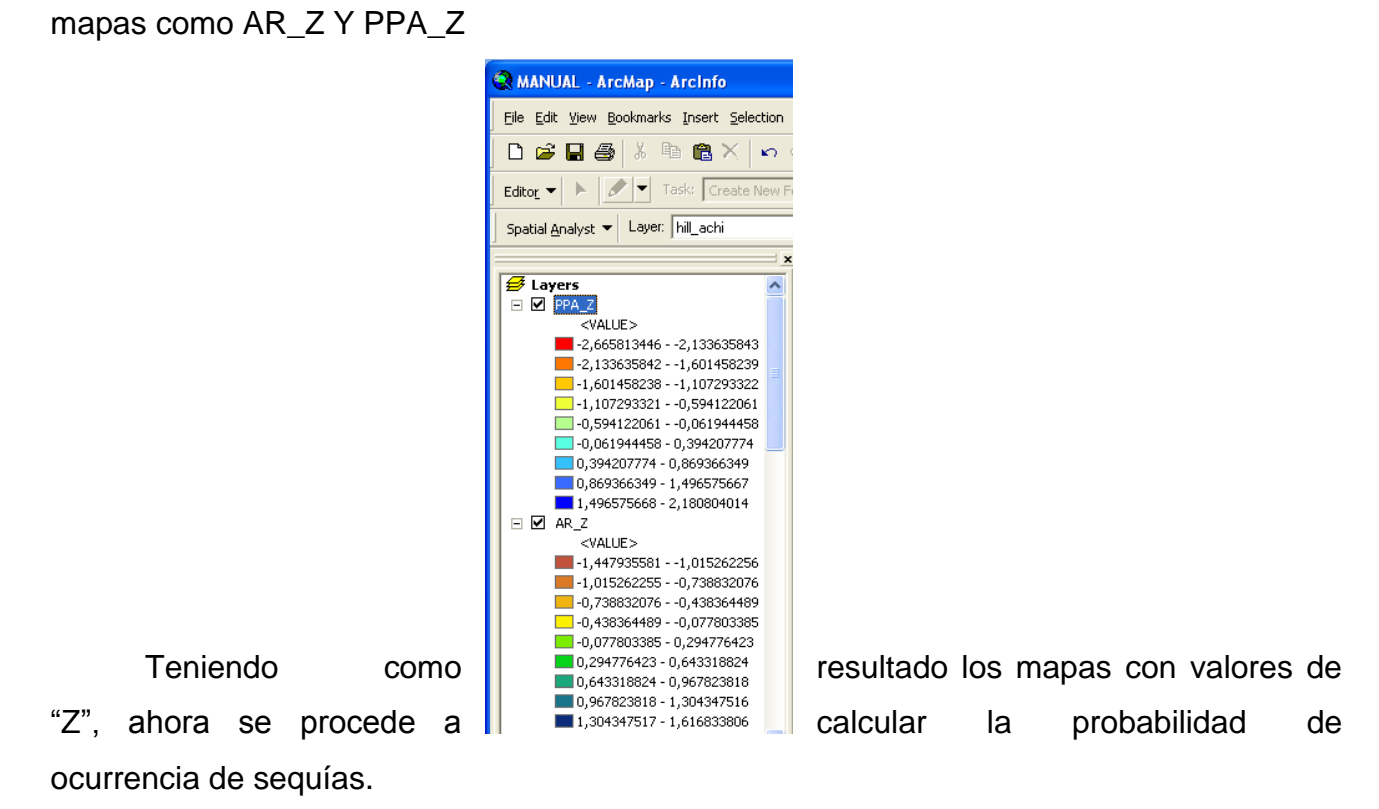

## 2.6.7.7 **Paso 7**

Calcular el promedio de los raster AR\_Z Y PPA\_Z con la herramienta Raster calculator, ingresar la siguiente expresión:

 $([PPA_Z] + [AR_Z]/2]$ 

Nombrar el raster resultante como SEQUIAS\_Z

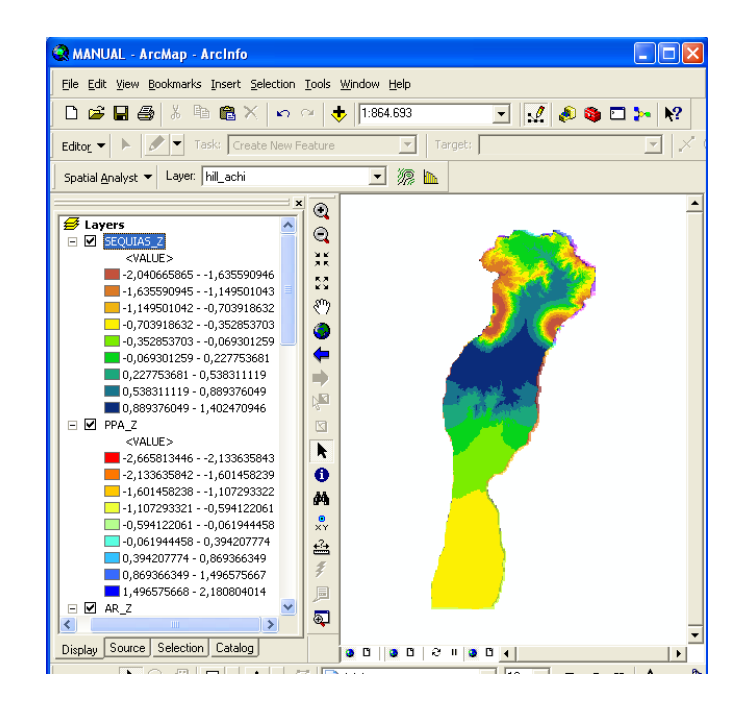

## 2.6.7.8 **Paso 8**

Convertir el mapa de valores de Z a probabilidades mediante la siguiente Tabla y por medio de una reclasificación.

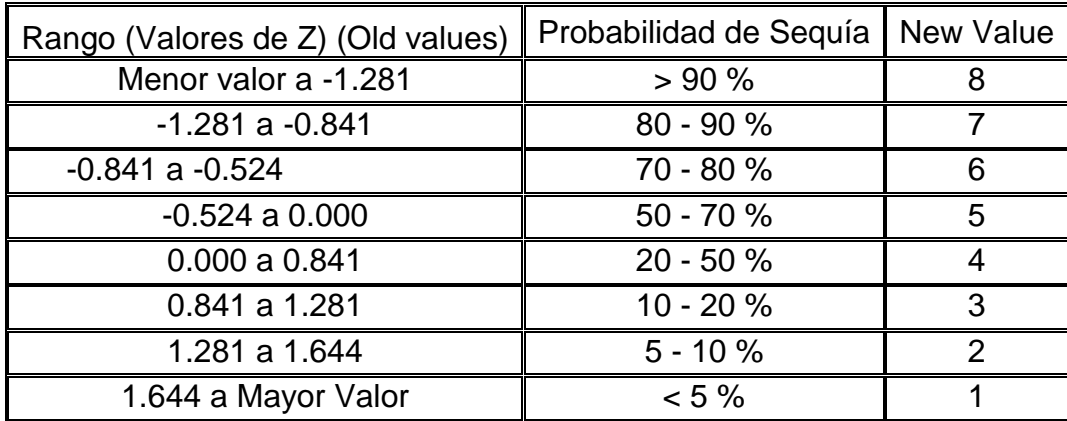

Ingresar a Spatial Analyst, Reclassify, Classify elegir Equal interval, 8 classes. Luego sustituimos la columna de Old values con los valores descritos en la tabla.

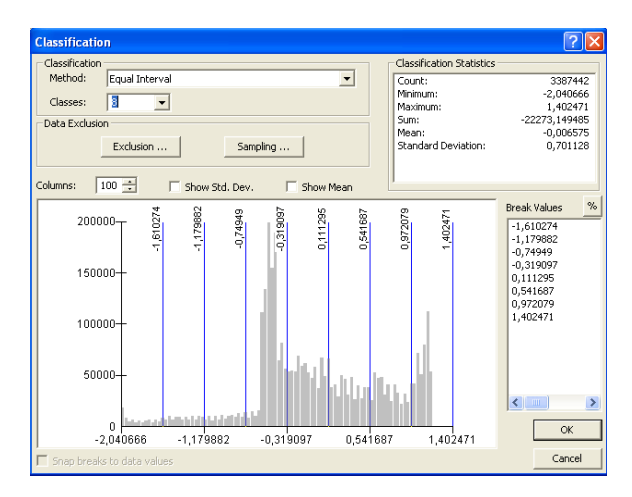

#### 2.6.7.9 **Paso 9**

Se tendrá como resultado un mapa reclasificado con probabilidad de sequía. Nombrar el mapa generado como SEQUIA\_PROB. Ahora que ya tenemos el índice de aridez (AR\_CLIM) y la probabilidad de sequías (SEQUIA\_PROB) se combinan y luego se les da una calificación, el principio considerado ha sido que a zonas de mayor aridez y con mayor probabilidad de sequía se le da un mayor grado de amenaza.

#### 2.6.7.10 **Paso 10**

En la ventana de Arc Toolbox ingresar a Spatial Analyst Tools, gaveta Local, Combine. Seguir el mismo procedimiento descrito anteriormente en los pasos 2 y 3 para la elaboración del mapa de áreas susceptibles a deslizamientos.

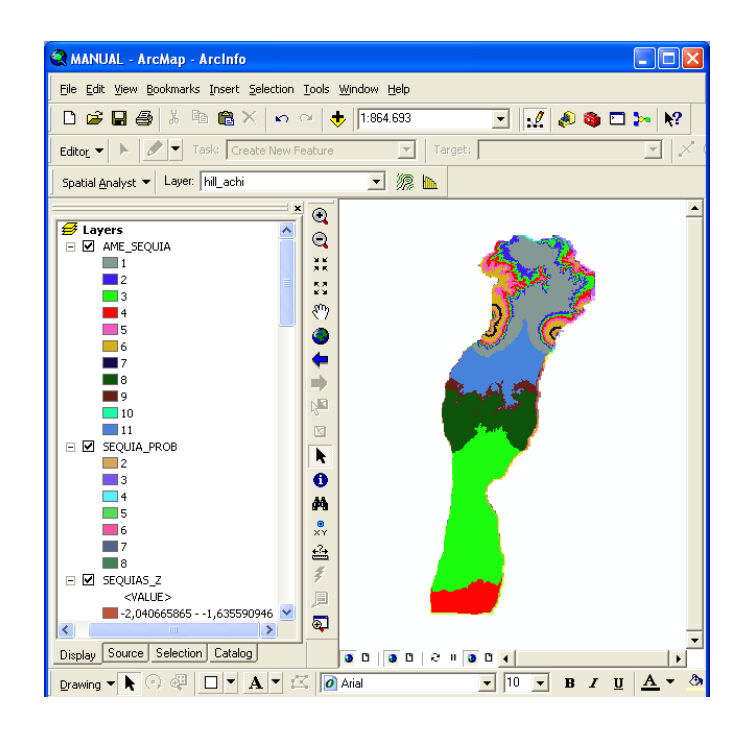

### 2.6.7.11 **Paso 11**

Nombrar el raster generado de la combinación como AME\_SEQUIA

## 2.6.7.12 **Paso 12**

Para calificar el resultado necesitamos agregarle los atributos de sequía y los de aridez a la tabla de la combinación. Por medio de la función *join* unimos la tabla del raster SEQUIA\_PROB y AR\_CLIM. La escala de clasificación será definida según las características del estudio, en este caso se propone la siguiente:

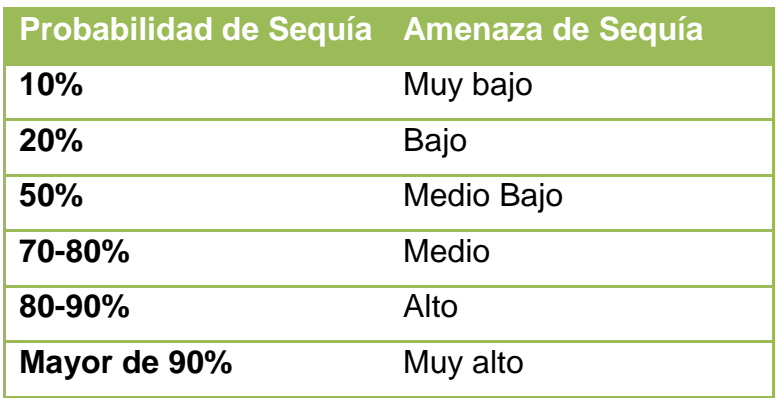

Al generar el análisis respectivo editando la tabla de atributos con las características de riesgo a sequía generamos el mapa final de AMENAZA\_SEQUÍA.

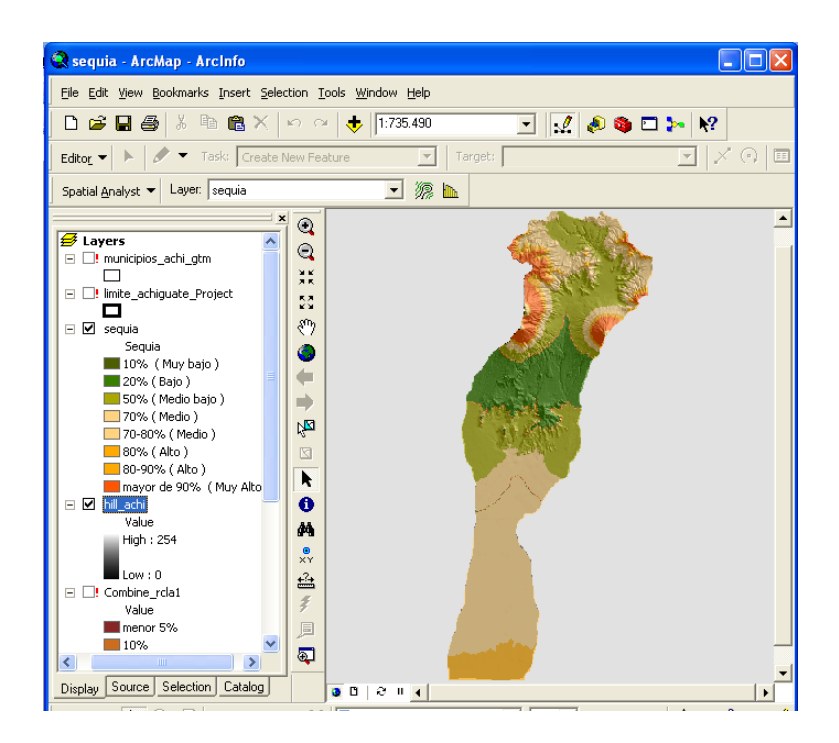

#### **2.7** *CONCLUSION*

El hallazgo más importante de esta investigación lo constituye la representación de la distribución de una variable espacial para toda un área de estudio contando únicamente con datos parciales de la misma. A través de un análisis de regresión se genera la ecuación que más se ajuste a los datos con que se cuenta. Luego en ARCGIS con la herramienta de Análisis Espacial y en la opción de algebra de mapas el modelo de elevación se sustituyó por la variable independiente en la ecuación generada, de tal forma que los valores de elevación pasaron a tomar los valores de la variable de estudio. Así cada píxel asume un valor dado por la ecuación generada y es posible estimar su distribución en toda el área bajo estudio. Debido a la naturaleza de las ecuaciones generadas en los análisis de regresión para la mayoría de las variables biofísicas, que por lo general son como mínimo de segundo orden, no es posible sustituir el modelo de elevación digital en la ecuación generada sino se maneja una geodatabase.

Esto se debe a que ecuaciones de tercer orden, por ejemplo, al elevar el píxel al cubo el valor obtenido es muy alto y en consecuencia el modelo no corre. Por supuesto que esta estimación es aproximada ya que lo ideal es contar con datos para toda el área de interés lo que es aún muy difícil de obtener en el país.

También es necesario considerar que la validez de la información generada dependerá de la calidad de los datos parciales que alimentan el análisis de regresión. Sin embargo se concluye que lo generado es bastante cercano a un dato real y de una utilidad extrema cuando se quiere tener una aproximación de lo real. Esto representa una contribución para aquellas investigaciones que se desarrollen bajo un marco parecido al que se usó en esta investigación en la cual fue necesario encontrar un método para tener una visión general de lo que podría ser el comportamiento de las variables biofísicas de interés. Las aplicaciones son múltiples si se considera todas aquellas variables que únicamente se cuenta con datos parciales y que pueden ser sustituidas en otros modelos generados para toda el área bajo estudio.

ArcGis como tal es únicamente una herramienta que permite la gestión y manejo de información concatenándola con el espacio geográfico y no representa la totalidad de los resultados esperados en la planificación tendientes a prevenir y/o mitigar desastres. Es necesario que quienes manejen la información estén concientes de la precisión con que utilizarán la información. Los resultados generados en los modelos así también los generados en ArcGis serán dependientes de la información individual con que fueron alimentados.

El manejo de la información georreferencial (como el elipsoide de referencia Datum) y su respectivo sistema de coordenadas cartesianas) es indispensable para el manejo de la información espacial. Al iniciar todo el proceso la definición del sistema de coordenadas y referencia espacial se debe determinar. El manejo de información digital debe ser organizado de tal manera que si posteriormente se desea accesar a la información esto sea posible, facilitando la corrección de errores o consulta de datos base en el principio del proceso. Precisar cómo será almacenada la información asegurará que no se extravíe la información.

La generación de modelos matemáticos para extrapolar y proyectar variables independientes como Precipitación pluvial y Evapotranspiración potencial en base a altitudes tendrá una precisión acorde a la información obtenida de las estaciones meteorológicas ubicadas dentro del área. Es necesario que la información climática sea depurada previo a su utilización, esto asegurará la funcionalidad de los modelos en el resto del proceso. El balance hídrico generado es impreciso para análisis detallados sobre la dinámica del agua al no considerar características particulares del suelo como capacidad de campo, índices de infiltración según cobertura, así tampoco precisa los excesos en las salidas del sistema delimitándolos como flujos superficiales o infiltración profunda. Se debe limitar su uso para el análisis general de déficit o superávit de agua en el suelo.

La determinación de las profundidades de suelo y los rangos de pendiente deben estar acordes a zonas fisiográficas, paisajes, sub paisajes (según nivel de detalle) definidas como áreas de muestreo. Esta es la base que permite establecer los parámetros de variación de estas variables en áreas extensas. La cobertura de la tierra determinada debe ser del año de estudio facilitando de esta manera la toma de decisiones posteriores como los análisis de planificación y/o ejecución de programas tendientes a manejar este factor.

Ambos mapas de vulnerabilidad a deslizamientos y a sequías serán la pauta geofísica de decisión a la que es necesario sumar los factores sociales, económicos y políticos que permitirán generar soluciones para disminuir los calificativos de riesgo.

# **2.8** *BIBLIOGRAFÍA*

- 1. Bucknam, R *et al*. 2001. Landslides triggered by hurricane Mitch in Guatemala: inventory and discussion. US, USGS Open File Report 01-443.
- 2. CEPAL (Comisión Económica para América Latina y el Caribe, CL); SEGEPLAN (Secretaría de Planificación y Programación de la Presidencia, GT). 2005. Efectos en Guatemala de las lluvias torrenciales y la tormenta tropical Stan, octubre de 2005. Guatemala. 51 p.
- 3. Cordillera, SA. 2007. Informe final diagnostico de riesgos por deslizamientos y flujo de detritos en Santiago Atitlán, Sololá. Guatemala, Defensores de la naturaleza 11 p.
- 4. ESRI, US. 1996. Arc View the geographic information system for everyone (versión en Español). US. 250 p.
- 5. Haider, J; Montero, CJ. s.f. Análisis de riesgo de desastres una herramienta importante, para el manejo de microcuencas en zonas de montaña (en línea). Alemania, GTZ. Consultado 21 nov 2010. Disponible en: <http://www.gtz.de/de/dokumente/es-analisis-riesgo-de-desastres.pdf>
	- 6. Herrera Ibáñez, IR. 1995. Manual de hidrología. Guatemala, USAC, Facultad de Agronomía. 223 p.
	- 7. IGN (Instituto Geográfico Nacional, GT). 1965. Mapa topográfico de la república de Guatemala: hoja Escuintla, no. 2058-IV. Guatemala. Esc. 1:50,000. Color.
	- 8. \_\_\_\_\_\_\_\_. 2001. Imágenes SID. Escala 1:50,000. Color. Guatemala.
	- 9. \_\_\_\_\_\_\_\_\_. 2,006.Ortofotos Cuenca río Achiguate. Escala 1:8,000. Guatemala. 322 fotografías.
	- 10.INE (Instituto Nacional de Estadística, GT). 2002. XI censo población, VI de habitación. Guatemala. 1 CD.
	- 11.INSIVUMEH (Instituto de Sismología, Vulcanología e Hidrología, GT). 2006. Registro de datos hidrológicos y climáticos, 1990 – 2005. Guatemala. s.p.
	- 12.MAGA (Ministerio de Agricultura, Ganadería y Alimentación, GT). 2001. Mapas temáticos digitales de la República de Guatemala, escala 1:50,000. Guatemala. 1 CD.
	- 13.Medina, B. 2007. Deslizamientos e impactos ambientales de los huracanes Mitch y Stan, en Guatemala. Guatemala, Fundación defensores de la naturaleza. 12 p.
- 14. MINAGRI (Ministerio de Agricultura, CL); FAO, CL. 2009. Modelo para gestionar cambio agroclimático (en línea). Chile. Consultado 21 nov 2010. **Disponible** en: http://www.chilepotenciaalimentaria.cl/content/view/545023/Minagri-y-FAOgeneraran-modelo-para-gestionar-el-riesgo-agr oclimatico.html
- 15. PAMAS (Programa agua, medio ambiente y sociedad, Mx). 2005. Adaptación y vulnerabilidad frente a la variabilidad del clima y el cambio climático en la gestión del agua en algunas zonas rurales de México (en México. Consultado  $21$ línea). nov 2010. Disponible en: http://www.asocam.org/biblioteca/ASO SEM9 012.pdf
- 16. Reyes, W; Jiménez, F; Faustino, M; Velásquez, S. 2003. Vulnerabilidad y áreas críticas a deslizamientos en la microcuenca del río Talgua. Honduras (en línea). Costa Rica, CATIE. Consultado 21 nov 2010. http://web.catie.ac.cr/informacion/RFCA/rev48/Pag. **Disponible** en: %20103-110.pdf
- 17. Strahler, A. 1982. Geografía física. Barcelona, España, Omega. 780 p.
- 18. Zapata, R. 2005. Punto focal de evaluación de desastres: los efectos del huracán Stan en El Salvador y Guatemala (en línea). México, ECLAC. Consultado  $11/$ mar/ 2007. **Disponible** en http://hercules.cedex.es/hidraulica/PROHIMET/GU06/Curso/Zapata.pdf

 $\sqrt{0.80}$ **CENTRO DE DOCUMENTATION** E INFORM-CIAN AGRICOL

**CAPÍTULO III INFORME DE SERVICIOS REALIZADOS**

## **A. Servicios planificados**

- Desarrollar cursos de capacitación sobre el manejo de equipo básico y datos climatológicos en el Caserío Panilaquin, municipio de San Andrés Iztapa, Chimaltenango.
- Impartir el laboratorio de sistemas de información geográfico a los estudiantes de la Carrera de Recursos Naturales Renovables.

## **B. Servicios no planificados**

 Apoyo a la Unidad de Sistemas de Información Geográfica, atendiendo a los usuarios del laboratorio.

# **3.1** *SERVICIOS PLANIFICADOS*

**3.1.1** *Apoyo en el curso de capacitación sobre el manejo de equipo básico y análisis de datos climatológicos en el caserío Panilaquin, municipio de san Andrés Iztapa, Chimaltenango***.**

# 3.1.1.1 **INTRODUCCIÓN**

La utilización de equipo de medición climática es indispensable para la prevención de desastres naturales, motivo por el cual es importante el manejo de equipo básico para el establecimiento de un sistema de alerta temprana en la comunidad, y que sus habitantes mantengan un monitoreo constante para establecer parámetros indicadores. Los instrumentos utilizados en esta capacitación son el Pluviómetro tipo Hellmann y el termómetro de máximas y mínimas en grados centígrados.

El taller se llevó a cabo con los representantes de la comunidad de Panilaquin, presentando los aparatos y la forma de utilizarlos, así mismo se les brindó una tabla de conversión de datos de precipitación y temperatura.

# 3.1.1.2 **Objetivos**

# *3.1.1.2.1 Objetivo General:*

Capacitar a representantes de la comunidad de Panilaquin en el uso y mantenimiento de instrumentos de medición climática.

# *3.1.1.2.2 Objetivos específicos*

Explicar la utilización y mantenimiento del pluviómetro tipo Hellmann Explicar la utilización y mantenimiento del termómetro de máximas y mínimas

# 3.1.1.3 **METODOLOGÍA**

- 1. La reunión fue programada para el día 16 del mes septiembre del 2009.
- 2. Se dio una breve explicación de la actividad a los asistentes.
- 3. Se impartieron charlas sobre algunos temas relacionados a la vulnerabilidad y desastres.
- 4. La primera parte de la capacitación consistió en la descripción de los instrumentos de medición posteriormente la utilización del mismo.
- 5. Se realizó una inducción en la utilización de hojas cartográficas y ortofotos
- 6. Se les enseñó a tomar datos y a calcular la precipitación a través de la información de los instrumentos de medición.

# *3.1.1.3.1 DESARROLLO DE LA CAPACITACIÓN*

Descripción de los instrumentos y la utilización de cada uno de ellos:

## *Los instrumentos meteorológicos*

Existen distintos métodos de apreciación sensorial para medir datos climáticos y dos formas de hacerlo, una a través de la apreciación sensorial, es decir, percibiéndolas a través de nuestros sentidos y otra a través de instrumentos. Los instrumentos nos dan un valor exacto del parámetro para que las observaciones realizadas en distintos lugares sean comparables.

# *A. Pluviómetro tipo: Hellmann, normas de la OMM (Organización Meteorológica Mundial)*

- **Boca de recepción:** 200 cm<sup>2</sup>. Capacidad 200 litros/m<sup>2</sup>.
- **Material:** Metal muy resistente, prácticamente irrompible, con tratamiento adecuado contra la radiación ultravioleta. No tiene soldaduras externas, pliegues o remaches, careciendo así del principal motivo de deterioro respecto a las inclemencias del sol y el frío.
- **Probeta:** Graduada en mililitros de precipitación, para realizar la conversión a milímetros o lámina de lluvia.
- **Vasija de recepción:** Plástica de baja presión, irrompible e indeformable en cualquier tipo de caída.
- **Errores:** Ninguno; dada la precisión de los ajustes, no existe ningún tipo de error, evaporación, pérdida, etc.
- **Vaso Superior o colector:** Su misión es recoger la precipitación y una vez dentro evitar que vuelva a salir, hecho desgraciadamente posible en el caso de intensos chubascos cuando con fuerza rebotan contra el fondo, la curvatura del fondo es utilizada para que en el rebote, los impactos se dirijan hacia las paredes, gastando su energía en un obligado deslizamiento ascendente a lo largo del vaso. Por otra parte la adecuada pendiente del fondo dirige rápidamente el agua a la vasija mediante el conducto evitando así posibles evaporaciones.
- **Vaso Inferior o protector:** Su misión es contener la vasija y establecer una cámara de aire que la aísle completamente del exterior, para este.
- **Aro calibrado a 200 cm<sup>2</sup>** : Constituye la boca de recogida, por lo que su área es fundamental en la precisión de un pluviómetro. El pequeño reborde que sobresale del mismo en la parte interior impide que la precipitación rebotada pueda escapar.
- **Vasija de recepción:** Diseñada internamente con ángulos suaves para impedir que al volcar su contenido en la probeta, pueda quedar agua en su interior. Sus formas externas también, también suaves, han sido calculadas para impedir colocaciones inadecuadas.
- **Orificios de salida:** Dirige el agua a la vasija o bien en el vaso inferior el orificio es para eliminar cualquier agua que ingrese al mismo.
- **Poste:** Donde se coloca el pluviómetro puede ser de madera o bien de metal, la altura de 1 metro desde el nivel del suelo y se encuentra fundido con concreto en su base.

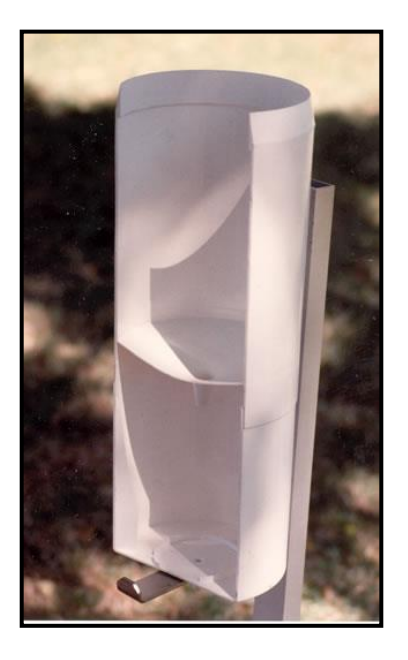

**Figura 22** Fotografía del pluviómetro

- **I. Distintos usos de la información (precipitación)**
	- 1) **Medición de cantidad de lluvia o intensidad para prevención de desastres naturales** La medición de cantidad de lluvia acumulada por un tiempo determinado permite evaluar el riesgo por saturación de agua en el suelo dentro de la época lluviosa del año y evaluar la posibilidad de una inundación, deslizamiento y/o derrumbe.

Es necesaria la medición de la cantidad de agua en un tiempo determinado y la acumulación del agua para evaluar la intensidad de cada evento en un área determinada.

- 2) **Medición de cantidad de lluvia con fines agrícolas** En zonas agrícolas es necesario conocer la cantidad de precipitación, para poder determinar periodos de sequia, y poder determinar las necesidades del suelo para un buen desarrollo de la planta.
- 3) **Información bioclimática de la zona** En la gestión ambiental local, turismo, inversiones agrícolas y otros, es primordial contar con información climática del

área a desarrollarse ya que permite evaluar sus beneficios climáticos en la vegetación, suelo y agua.

#### **II. Cálculos hidrológicos**

La precipitación es un parámetro fundamental en la medición del balance hídrico en una zona, cálculo de escorrentía superficial en una cuenca, determinación de cantidad de agua necesaria para riego, abastecimiento humano, recreación, etc.

### **III. Horarios de lectura de la información**

Es recomendable realizar las lecturas a las 6:00 de la mañana aunque si las lluvias son intensas es importante realizar de dos a tres lecturas durante las 24 horas.

## **B. Termómetros de máximas y mínimas en grados centígrados**

El termómetro de máximas y mínimas proporciona información cual fue la temperatura más alta durante 12 horas, regularmente sucede entre las 11:00 a 13:00 depende de las horas luz, nubosidad, viento y humedad relativa.

La temperatura mínima más alta durante 12 horas, regularmente sucede entre las 24:00 a 2:00 depende de la nubosidad, viento y humedad relativa que afecta al cambio térmico del suelo en la noche

Las lecturas del termómetro se realizan a las 6:00 de la mañana en la cual se observa la temperatura mínima de ese día y la máxima del día anterior por consiguiente es importante no equivocarse en el momento de ingresar el dato a la boleta.

El bulbo que mide la temperatura máxima se encuentra del lado derecho (amarillo) y el bulbo que mide temperatura mínima se encuentra del lado izquierdo (celeste).

El promedio de las dos lecturas es la temperatura media diaria que se reportar en los boletines hidrológicos. Otros datos importantes como la temperatura máxima y/o mínima mensual o anual de una zona es de gran interés con distintos fines.

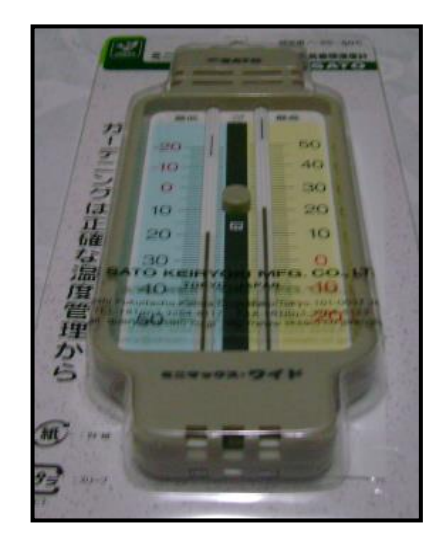

**Figura 23** Fotografía del Termómetro

## **I. Recomendaciones de uso**

Es importante no golpear el termómetro porque se dañara y se ocasionaran problemas irreversibles.

# **a. Usos de la información de temperatura**

1) **Medición de la temperatura para prevención de desastres naturales**

La medición de temperatura permite evaluar el riesgo a incendios en época seca, sequías en los cultivos y heladas en época fría.

# **2) Medición de la temperatura con fines agrícolas**

En zonas agrícolas es necesaria la medición de las temperaturas mínimas y máximas así como el cálculo de la temperatura media para determinar lo que necesita el suelo de humedad para el desarrollo adecuado de las plantas.

## **II. Información bioclimática de la zona**

En la gestión ambiental local, turismo, inversiones agrícolas y otros, es primordial prestar información climática del área a desarrollarse ya que permite evaluar sus beneficios climáticos en la vegetación, suelo y agua.

## III. **Cálculos hidrológicos**

IV. La temperatura es un parámetro fundamental en la medición de: balance hídrico en una zona, cálculo de evapotranspiración en una cuenca, determinación del déficit y superávit de agua, información necesaria para riego y otros.

## **V. Observación**

Verifique que la escala del termómetro, es decir, que el espacio corresponde a un grado y a una décima de grado centígrado.

## **VI. Horario de toma de lectura**

Es recomendable realizar las lecturas a las 6:00 de la mañana tomando en cuenta que la lectura máxima es la del día anterior y la mínima es la del día de la lectura Ejemplo: Se toma la lectura el día Lunes a las 6:00 obtenemos la temperatura mínima del día lunes y la máxima del día domingo.

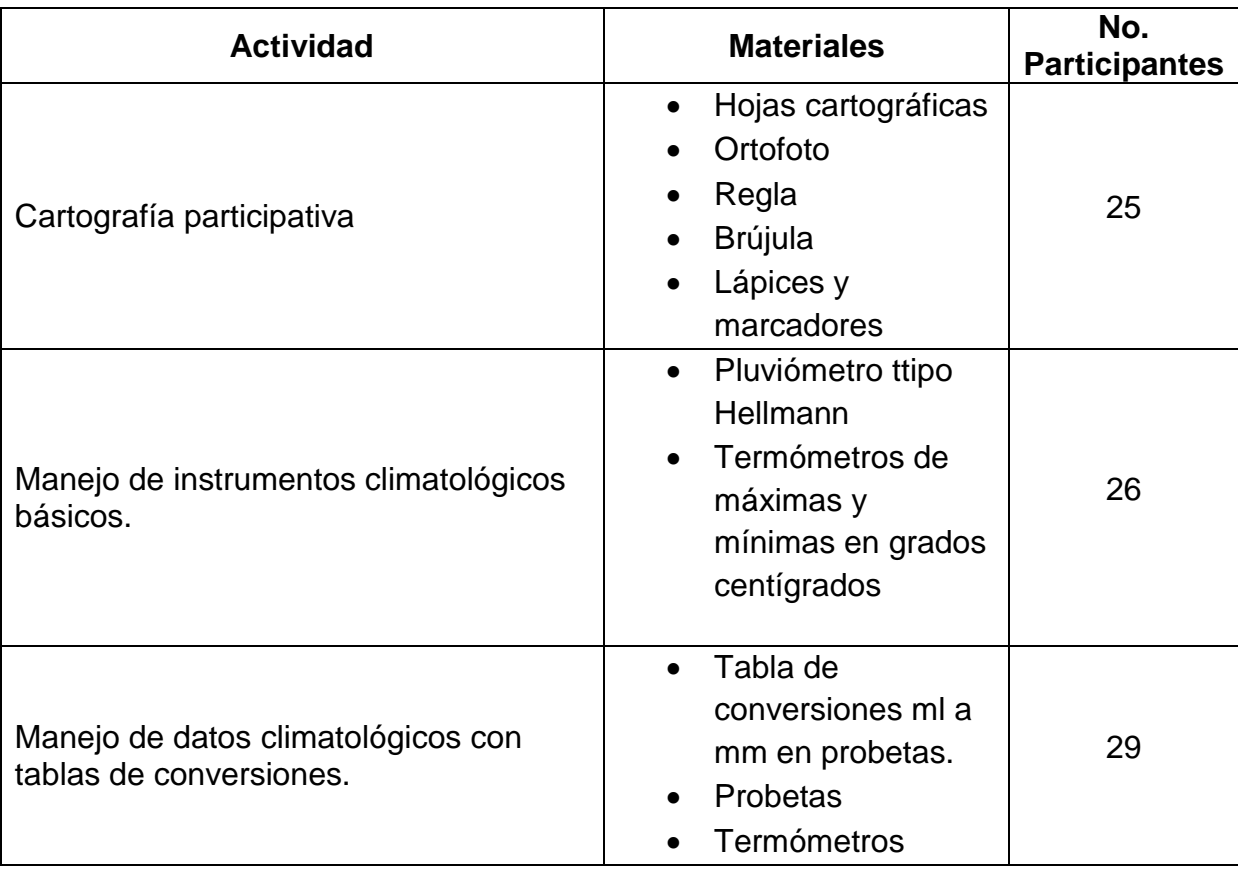

# **Cuadro 10** Resumen de actividades realizadas

#### 3.1.1.4 **RESULTADOS**

En cada una de las capacitaciones se llevaron a cabo talleres que fortalecieran la información actual del lugar, así como ejercicios en donde se pudo poner en práctica la toma de coordenadas, datos climáticos y uso de los aparatos.

Se instruyó a utilizar las hojas cartográficas, tomando en cuenta el manejo de coordenadas geográficas y su conversión a coordenadas UTM, el manejo de escalas en donde se enseñó a calcular la distancia de un punto a otro, así como la nomenclatura y su representación en la hoja cartográfica.

La toma de datos climáticos se realizó con un pluviómetro tipo Hellman y un termómetro en grados centígrados, se tomaron lecturas de precipitación en milímetro y su conversión a otros sistemas de unidades para establecer sistemas de alerta temprana dependiendo de la cantidad de milímetros precipitados. La toma de datos con el termómetro se utilizó para tener un registro de temperaturas en donde se pudiera tener un patrón del comportamiento de las heladas que afectan los cultivos del área así como las temperaturas máximas para el control de las sequías si éstas afectaran el lugar.

Estos datos fueron tomados para la prevención de desastres naturales, dándoles a los pobladores del lugar una herramienta que les indique en qué momento se tiene que tomar decisiones para prevención de daños a la población, ya que los recursos naturales han sido reducidos y esto favorece a la saturación de los suelos y por lo cual se ocasionan deslizamientos que dañan a la población.

Estas actividades proporcionaron a los habitantes del lugar, el criterio y la enseñanza para manejar los instrumentos que se establecieron en el lugar y la disciplina para la toma de datos organizándose para la toma de los mismos. Así como la enseñanza en el tema de sostenibilidad, observando que los datos climáticos mejoran si se cuidan o se regeneran los recursos naturales del área por lo que es de suma importancia por las inundaciones y deslizamientos al que son vulnerables año con año.

116

### 3.1.1.5 **CONCLUSIONES**

- 1. Con la capacitación se logró resolver las dudas de la personas de la comunidad con respecto al uso y mantenimiento de los instrumentos de medición.
- 2. Se realizó una capacitación con los dirigentes del caserío Panilaquin en donde se utilizó técnicas como cartografía participativa, croquis que representaran la geografía del lugar de una forma en que los pobladores pudiera visualizar de mejor manera su territorio. Haciendo un enfoque en la utilización de instrumentos básicos para la medición de datos climatológicos como la precipitación y temperatura, para establecer sistemas de alerta temprana.
- 3. Se apoyó las capacitaciones realizadas en el Caserío *P*anilaquin, municipio de San Andrés Iztapa, Chimaltenango, capacitando un promedio de 25 representantes en el manejo de instrumentos y datos climatológicos, con el fin de establecer un sistema de alerta temprana para la prevención de desastres naturales.

#### 3.1.1.6 BIBLIOGRAFÍA

- ESRI, US. 1996. Arc View the geographic information system for everyone  $1.$ (versión en Español). US. 1 CD.
- $2.$ Herrera Ibañez, IR. 1995. Manual de hidrología. Guatemala, USAC, Facultad de Agronomía. 223 p.
- IGN (Instituto Geográfico Nacional, GT). 1965. Mapa topográfico de la  $3<sub>1</sub>$ república de Guatemala: hoja Escuintla, no. 2058-IV. Guatemala. Esc. 1:50,000. Color.
- . 2001. Imágenes SID. Guatemala. Esc. 1:50,000. Color. 4.
- 5. . 2006. Ortofotos cuenca río Achiguate escala 1:8,000. Guatemala. 322 fotografías.

 $V\circ E\circ V$ **EXPENSION**  $m\alpha$ 

#### **3.1.2 Apoyo a las prácticas del curso de Sistemas de Información Geográfico, para los estudiantes de Recursos Naturales Renovables. Impartido en el segundo semestre 2007.**

#### 3.1.2.1 **INTRODUCCIÓN**

La Unidad de Sistemas de Información Geográfica brinda a la carrera de Recursos Naturales Renovables, el curso de Introducción a los Sistemas de Información Geográfica (SIG). Este proporciona al profesional los conocimientos necesarios para utilizar un computador y equipos periféricos como herramienta que genera base de datos tabulares y espaciales, aplicados a la investigación, planificación y manejo sustentable de los recursos naturales (agua, suelo y bosque), así como las actividades productivas, tales como industriales y agrícolas.

Los Sistemas de Información Geográficas son una alternativa en los campos de la ingeniería para solucionar problemas de organización de bancos de datos espaciales y tabulares, creando una base de datos altamente desarrollada y dirigida a la planificación de los recursos. Los SIG facilitan la adquisición, análisis, almacenamiento, edición e impresión de datos espaciales y tabulares minimizando tiempo y costos.

Las principales aplicaciones de los SIG son de utilidad en ciencias o disciplinas,como: Agronomía, Ingeniería Civil, Hidrología, Geografía, Manejo de Cuencas Hidrográficas, Planificación o Manejo Ambiental, Ordenamiento territorial, Agricultura de Precisión, Administración de Tierras, etc. A la vez los Sistemas de Información Geográfica facilitan la manipulación de información tabular y espacial en proyectos de investigación orientados hacia el manejo sustentable de agua y suelo almacenando, editando y analizando información de características geográficas y socioeconómicas para generar modelos idealizados.

## 3.1.2.2 **OBJETIVOS**

### *3.1.2.2.1 Objetivo General:*

Impartir el laboratorio de Sistemas de Información Geográficos a la carrera de Recursos Naturales Renovables.

## *3.1.2.2.2 Objetivos Específicos:*

- a) Brindar atención a los estudiantes de laboratorio de Sistemas de Información Geográficos.
- b) Resolver dudas de las prácticas desarrolladas en el laboratorio de sistemas de información geográficos.
- c) Familiarizar al estudiante con el conjunto de datos disponibles en la elaboración de mapas temáticos y específicos en el área de los recursos naturales renovables.

## **Sistemas De Información Geográficos**

Un Sistema de Información Geográfico (SIG) particulariza un conjunto de procedimientos sobre una base de datos no gráfica o descriptiva de objetos del mundo real que tienen una representación gráfica y que son susceptibles de algún tipo de medición respecto a su tamaño y dimensión relativa a la superficie de la tierra. A parte de la especificación no gráfica el SIG cuenta también con una base de datos gráfica con información georeferenciada o de tipo espacial y de alguna forma ligada a la base de datos descriptiva.

En un SIG se usan herramientas de gran capacidad de procesamiento gráfico y alfanumérico, estas herramientas van dotadas de procedimientos y aplicaciones para captura, almacenamiento, análisis y visualización de la información georefenciada. La mayor utilidad de un sistema de información geográfico está íntimamente relacionada con la capacidad que posee éste de construir modelos o representaciones del mundo real a partir de las bases de datos digitales, esto se logra aplicando una serie de procedimientos específicos que generan aún más información para el análisis. La construcción de modelos de simulación como se llaman, se convierte en una valiosa herramienta para analizar fenómenos que tengan relación con tendencias y así poder lograr establecer los diferentes factores influyentes.

## **a) Equipos (Hardware)**

Es donde opera el SIG. Hoy por hoy, los programas de SIG se pueden ejecutar en una amplia gama de equipos, desde servidores hasta computadores personales usados en red o en forma personal.

## **b) Programas (Software)**

Los programas de SIG proveen las funciones y las herramientas necesarias para almacenar, analizar y desplegar la información geográfica. Los principales componentes de los programas son:

· Herramientas para la entrada y manipulación de la información geográfica.

- · Un sistema de manejador de base de datos.
- · Herramientas que permitan búsquedas geográficas, análisis y visualización.
- · Interface gráfica para el usuario para acceder fácilmente a las herramientas.

# 3.1.2.3 **METODOLOGÍA**

La metodología de inducción del laboratorio de sistemas de información geográfico se desarrolló utilizando el programa a continuación.

# *3.1.2.3.1 Programa del laboratorio de Sistemas de Información Geográfica.*

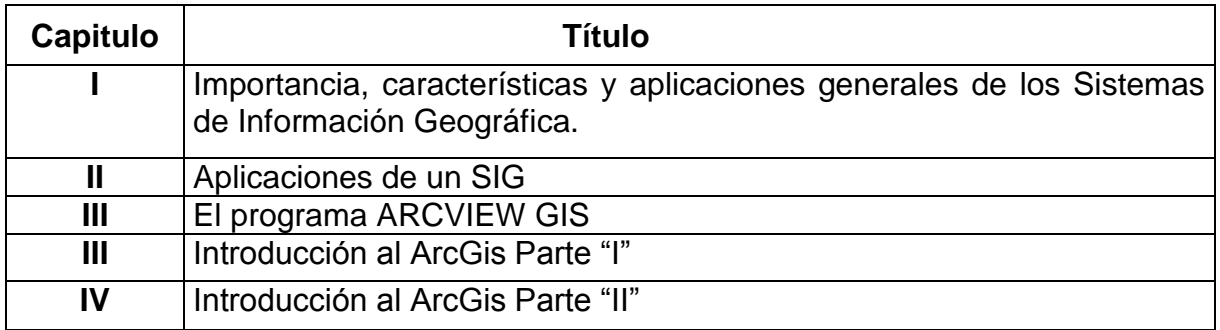

# **a. Contenido analítico del curso**

# **UNIDAD I IMPORTANCIA, CARACTERÍSTICA Y APLICACIONES GENERALES DE LOS SISTEMAS DE INFORMACIÓN GEOGRÁFICA** Desarrollo de los Sistemas de Información Geográfica. Diferencia entre un SIG y MAC (mapeo auxiliado por computador). □ Componentes de un sistema de información geográfica. **Estructura de Datos.** □ Estructura Topológicas. Estructuras Teselares. **Programas disponibles en el mercado. UNIDAD II APLICACIONES DE UN SIG** Manejo de recursos naturales y ambiente Agricultura de precisión Gestión Ambiental Local Otros

# **UNIDAD III**

# **EL PROGRAMA ARC-VIEW GIS**

Características generales:

- Instalación requerimientos de Hardware.
- Ambiente y Modulo central.
- Estructura de archivos de imagen.
- Estructura de archivos vectoriales.
- □ Despliegue de archivos formato vector y cuadrícula (RASTER).
- □ Utilización de los atributos; líneas, puntos, polígonos para las diferentes características de datos espaciales.
- □ Captura de datos
- Escala de mapas
- Componentes de datos geográficos
- Usando relaciones espaciales
- □ Productos Arcgis desktop
- Generalidades de aplicaciones
- □ ArcMap
- □ ArcCatalog
- ArcToolbox
- Visualización de datos
- Consulta a bases de datos
- Trabajo con datos espaciales
- Trabajando con tablas
- □ Edición de datos
- Trabajando con datos georeferenciados
- Presentando datos

## **UNIDAD IV**

## **INTRODUCCIÓN AL ARCGIS PARTE I**

#### **Explorando conceptos Gis**

Examinar capas de elementos y organización Identificar relaciones entre elementos geográficos Asociar información descriptiva Identifique elementos específicos Seleccionar elementos geográficos

#### **Desplegado de datos**

Añadir una imagen Añada una capa de shapefile Cambiar nombre a una capa Definir por consulta Clasifique y simbolice los datos espaciales Etiquete elementos Crear un halo de etiquetas Crear un archivo o capa Crear un mapa de impresión Definir escala de un mapa

#### Guardar documento mapa

#### **Consultando bases de datos**

Identificar un elemento Encontrar un elemento específico Realizar medidas Realizar consultas Calcular estadísticas Explorar selecciones de atributos

#### **Explorando datos espaciales**

Trabajar con Arccatalog Trabajando con la vistra Trabajando con el tab Explorar una cobertura Explorar metadatos Explorar Geodatabase y CAD Convertir un shapefile a geodatabase Explorar un raster

#### **Trabajar con tablas**

Relacionando y uniendo tablas Examinar campos de una tabla y geodatabase Cardinalidad de tablas Crear un Join de tablas Crear una relación Etiquetando elementos Crear gráficos

### **Editando Datos**

Editar elementos con editor Rotar, mover, borrar, añadir polígonos y vértices.

### **Presentando los datos**

Añadir leyendas, nortes, escala gráfica y numérica, grillas, textos y otros

# **UNIDAD V INTRODUCCIÓN ARGIS PARTE II**

#### **Clasificar datos**

Crear un archivo de capa Trabajar con archivo de capa Mostrar Tips de mapa

Crear un criterio de consulta Crear estilos para los mapas Uso de una plantilla

#### **Crear etiquetas y anotaciones**

Visualizar etiquetas, cambiar el símbolo de la etiqueta Cambiar la ubicación de etiquetas Crear y editar anotaciones

#### **Visualizando posiciones a partir de datos tabulares**

Examinar datos Geocodificación de datos Dibujar coordenadas XY de mapas

#### **Modificación de la interfase de ARGIS**

Proporcionar barra de herramientas Adicionar controles y textos

#### **Diseño de un geodatabase de datos**

Seleccionar elementos Identificar atributos y organizar capas

#### **Automatización de datos**

Digitalizar datos Conversión de datos existentes

**Configurando las reglas de validación de los geodatabases** Validación de atributos Validación espacial

**Edición de datos espaciales y sus atributos** Edición de elementos y sus atributos

**Generalidades de funciones para Análisis Espacial y geoprocesamiento**

## *3.1.2.3.2 Edición de mapas (clips elaborados)*

En la primera práctica se tomó en cuenta las generalidades del programa, los componentes como ArcMap, ArcCatalogo y Arctoolbox. En esta práctica se dieron a conocer la diferencia entre vector y raster, cuáles son sus ventajas y desventajas teniendo

en cuenta los archivos que conforman cada uno de ellos. Además se dio a conocer las bases de datos con que cuenta el país así como su sistema de coordenadas, esto se realizó a través de la enseñanza en el manejo y búsqueda de la información contenida en la base de datos. Al final del laboratorio se realizo una práctica sobre la edición de mapas tratando de abarcar la mayoría de herramientas para esta aplicación.

#### *3.1.2.3.3 Geo referenciación y Digitalización*

La práctica de georeferenciacion se enfocó en el manejo de datos análogos como un dibujo hecho en acetato con puntos de control, estos puntos de control en donde se asignó un sistema de coordenadas, este acetato se escaneó y luego se elaboró una base de datos para georeferenciarlos con ArcMap. Este proceso conlleva la digitalización de lo que está plasmado en el acetato, para esto se enseñó a crear archivos shape que se utilizan para digitalizar líneas puntos y polígonos, enseñando a los estudiantes este proceso detalladamente.

#### *3.1.2.3.4 Cambio de proyecciones (montaje sobre ortofotos)*

El tema de cambio de proyecciones es de suma importancia para los sistemas de información geográfica por lo cual se elaboró una práctica en donde se pudiera ejercitar y a la vez comprender los diferentes sistemas de coordenadas que se utilizan en el país dejando en claro que la base de datos existente se encuentra en coordenadas UTM con un datum WGS 1984, coordenadas geográficas y las ortofotos se encuentran en coordenadas GTM las cuales son coordenadas propias para el país.

#### *3.1.2.3.5 Geoprocesamiento (Disolver y unión)*

En el proceso del manejo de datos y arreglos de mapas se enseñó a utilizar la herramienta de disolver y la herramienta de unión, se utilizó una capa de municipios para generar una nueva capa de departamentos, debido a esto se explicó que la herramienta disolver sirve para generar capas a partir de una más específica a una más general. La
herramienta de unión se utilizó para unir una capa a otra generando una sola capa que contiene la información de las dos capas unidas.

#### *3.1.2.3.6 Mapa de intensidad de uso de la tierra (intersección)*

El geoprocesamiento de datos se trabajó utilizando casos aplicados a la rama de los recursos naturales renovables utilizando como ejemplo un mapa de uso de la tierra, mapa de capacidad de uso de la tierra, esto con el fin de proporcionar a los estudiantes las herramientas útiles y de aplicación real en su rama. Con estos ejemplos se elaboro una intersección entre el mapa de uso de la tierra y capacidad de uso de la tierra generando así el mapa de intensidad de uso de la tierra pero esto genera una duplicación de campos en la base de datos por lo cual se corrigió y se reasignó los datos correctos para poderlos categorizar.

#### *3.1.2.3.7 Elaboración de Isoyetas (interpolación de datos)*

Considerando la importancia de los sistemas de información geográfico, en el manejo estadístico de los datos, se realizó la práctica de introducción al análisis raster generando un raster a partir de un vector de puntos, esto con el fin de demostrar la utilidad en el análisis de datos que el software genera, así como una aplicación o ejemplo directo en el manejo de los recursos naturales renovables. Para esta práctica se utilizó un shape de puntos que contenía información climática de las estaciones meteorológicas del país, generando una interpolación de datos con la información de precipitación resultado que generó un raster de precipitación, de este raster se utilizó el análisis espacial (contour) que genera nuevamente un shape de líneas con la información de precipitación, estas líneas representan una nueva capa de isoyetas.

# 3.1.2.4 **CONCLUSIONES**

 Se realizaron 8 prácticas de laboratorio abarcando el 100% del programa del curso de Introducción a los Sistemas de Información Geográfico el cual incluye seis temas en su totalidad, utilizando como didáctica una presentación y ejercicios de trabajo para fortalecer el aprendizaje de los estudiantes de la Licenciatura de Recursos Naturales Renovables.

### 3.1.2.5 BIBLIOGRAFÍA

- ESRI, US. 1996. Arc View the geographic information system for everyone  $1<sup>1</sup>$ (versión en Español). US. 1 CD.
- GeoInfo.CL. 2007. Sistemas de información geográficos (en línea). Chile.  $2.$ Consultado 15 ago 2011. Disponible en http://www.geoinfo.cl/pdf/sig.pdf
- Herrera Ibañez, IR. 1995. Manual de hidrología. Guatemala, USAC,  $3.$ Facultad de Agronomía. 223 p.
- IGN (Instituto Geográfico Nacional, GT). 1965. Mapa topográfico de la 4. república de Guatemala: hoja Escuintla, no. 2058-IV. Guatemala. Esc. 1:50,000. Color.
- 5. . 2001. Imágenes SID. Guatemala. Esc. 1:50,000. Color.
- 6. 2006. Ortofotos cuenca río Achiguate escala 1:8,000. Guatemala. 322 fotografías.

 $\mathcal{K}_{enmns}$  $\sqrt{0}$ . Be brai NTA<sup>10N</sup>

# **3.2** *SERVICIOS NO PLANIFICADOS*

# **3.2.1 Apoyo al Laboratorio de Sistemas de Información Geográfico, usuarios y servicios.**

# 3.2.1.1 **INTRODUCCIÓN**

De acuerdo a los términos de referencia en el cual se establecieron las actividades a realizar por un EPS, se logró identificar como una de las prioridades fundamentales el apoyo a la Unidad de Sistemas de Información Geográfica de la Facultad de Agronomía.

La Unidad de Sistemas de Información Geográfico –USIG-, presta servicios de asesoría en el área de los sistemas de información geográfica atendiendo estudiantes, personas de entidades gubernamentales y no gubernamentales, estudiantes de EPS, tesistas y profesores de diversas unidades académicas; también se presta servicio de atención a los proyectos que se estén ejecutando en elaboración de mapas, así como apoyo en capacitaciones, etc.

## 3.2.1.2 **Objetivos**

## **3.2.1.2.1 General**

• Apoyar en actividades técnicas de la Unidad de Sistemas de Información Geográfica de la Facultad de Agronomía

## *3.2.1.2.2 Específicos*

- Facilitar información sobre Sistemas de Información Geográficos
- Atender a los usuarios de la Unidad de Sistemas de Información Geográficos
- Elaborar, editar e imprimir mapas temáticos y específicos

# 3.2.1.3 **RESULTADOS**

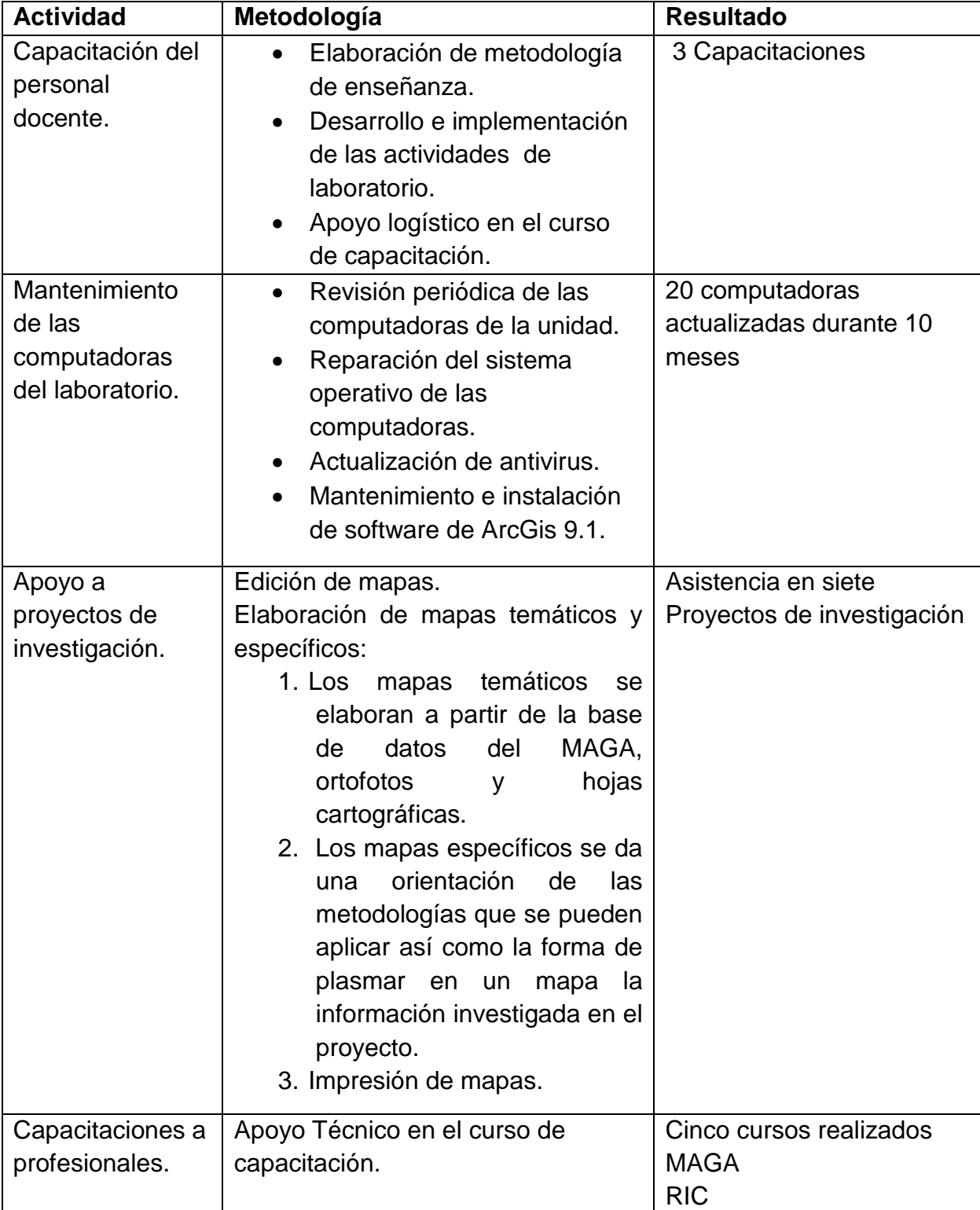

Cuadro 11 Actividades realizadas en servicios no planificados

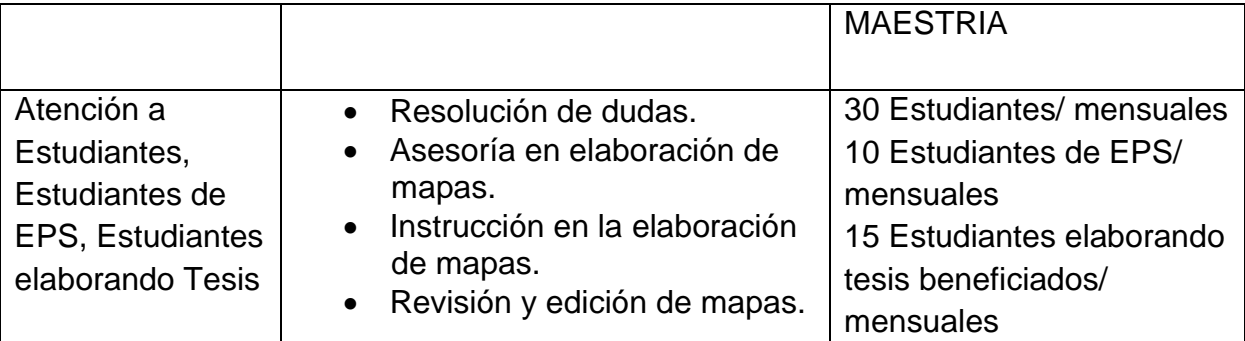

Como se observa en el cuadro anterior, los servicios prestados dentro de la Unidad de Sistemas de Información Geográfico, surgen de las actividades realizadas en la prestación de servicios por parte del USIG, teniendo en cuenta que esta herramienta es de suma importancia en el manejo de los recursos naturales renovables y datos climatológicos.

Debido a no existir un presupuesto establecido a la Unidad de Sistemas de Información Geográfica, muchas de las actividades o servicios prestados sirven de ingreso para los suministros como papel, tinta, reparación de computadoras etc. Por lo tanto no se ha planteado un cobro por servicio sino una ayuda brindada por los usuarios a cambio del servicio prestado.

## 3.2.1.4 **CONCLUSIONES**

 Se restauró el sistema operativo de 20 computadoras, instalando los software más utilizados en la Unidad de Sistemas de Información Geográfico, a su vez se atendió un promedio de 60 personas al mes en el apoyo de tesis y prestación de servicios.

#### 3.2.1.5 BIBLIOGRAFÍA

- $1$ ESRI, US. 1996. Arc View the geographic information system for everyone (versión en Español). US. 1 CD.
- $2.$ Herrera Ibañez, IR. 1995. Manual de hidrología. Guatemala, USAC, Facultad de Agronomía. 223 p.
- 3. IGN (Instituto Geográfico Nacional, GT). 1965. Mapa topográfico de la república de Guatemala: hoja Escuintla, no. 2058-IV. Guatemala. Esc. 1:50,000. Color.
- $4.$ . 2001. Imágenes SID. Guatemala. Esc. 1:50,000. Color.
- 2006. Ortofotos cuenca río Achiguate escala 1:8,000. 5. Guatemala. 322 fotografías.

Reimo ando **DOPO DE** ON **DOCUMENTA** 

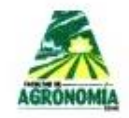

UNIVERSIDAD DE SAN CARLOS DEGUATEMALA **FACULTAD DE AGRONOMÍA -FAUSAC-**INSTITUTO DE INVESTIGACIONES AGRONÓMICAS Y AMBIENTALES-IIA-

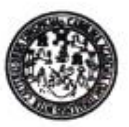

REF. Sem. 29/2011

**LA TESIS TITULADA:** 

"MANUAL PARA LA ELABORACIÓN DE MAPAS DE VULNERABILIDAD A DESLIZAMIENTOS Y SEQUÍAS UTILIZANDO COMO HERRAMIENTA **INFORMACIÓN** LOS **SISTEMAS** DE **GEOGRÁFICO, GUATEMALA 2007\*** 

#### **DESARROLLADA POR EL ESTUDIANTE:**

**RENATO GERARDO DE LEON RUIZ** 

CARNE:

9811630

#### HA SIDO EVALUADO POR LOS PROFESIONALES:

Dr. Marvin Salguero Ing. Agr. Edwin Guillermo Santos Inga. Agra. Lily Gutierrez

Los Asesores y la Dirección del Instituto de Investigaciones Agronómicas y Ambientales de la Facultad de Agronomía, hace constar que ha cumplido con las Normas Universitarias y el Reglamento de este Instituto. En tal sentido pase a la Dirección del Área Integrada para lo procedente.

. Edwin Guillermo Ing. antos **ASESOR** 

Inga. Agra. Lily Gutierrez Alvarez ASESOR-SUPERVISOR

MSc. Alvaró Gustavo Hei nandez Dávila **DIRECTOR DEL** ИA

Alvaro Gustavo Hernández Dávila Ingeniero Agrónomo M. Sc. Colegiado 602

Edificio T-8, Of. A-10 y A-15 Ciudad Universitaria, Zona 12, Guatemala, C. A. 01012 Apartado Postal 1545. Teléfono: (502) 2443-9504 y 05, Fax: (502) 2476-9794 Correo-e ijadms@yahoo.com.my

AHD/nm c.c. Archivo

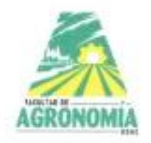

#### UNIVERSIDAD DE SAN CARLOS DE GUATEMALA **FACULTAD DE AGRONOMIA AREA INTEGRADA**

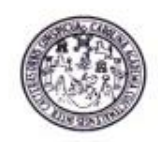

#### Guatemala, 10 de septiembre de 2012

Ref. SAIEPSA: Trabajo de Graduación 189-12

**TRABAJO DE GRADUACIÓN:** 

MANUAL PARA LA ELABORACIÓN DE **MAPAS VULNERABILIDAD** DE DESLIZAMIENTOS Y SEQUIAS UTILIZANDO COMO **HERRAMIENTA SISTEMAS** DE **INFORMACIÓN GEOGRÁFICA** 

**ESTUDIANTE:** 

**RENATO GERARDO DE LEON RUIZ** 

No.CARNÉ

9811630

Dentro del Trabajo de Graduación se presenta el Capítulo II que se refiere a la Investigación Titulada:

> "MANUAL PARA LA ELABORACIÓN DE **VULNERABILIDAD MAPAS** DE DESLIZAMIENTOS Y SEQUÍAS UTILIZANDO COMO HERRAMIENTA LOS SISTEMAS DE INFORMACIÓN GEOGRÁFICA, GUATEMALA 2007"

#### LA CUAL HA SIDO EVALUADA POR LOS PROFESIONALES:

Dr. Marvin Salguero Ing.Agr. Edwin Guillermo Santos Mansilla Ing.Agra. Lily Gutiérrez

Los Asesores de Investigación, Docente Asesor de EPSA y la Coordinación del Área Integrada, hacen constar que ha cumplido con las normas universitarias y Reglamento de la Facultad de Agronomía. En tal sentido, pase a Decanatura.

A INTEGRADI

**"ID Y-ENSEÑAD A-TODOS** DOCENTE-ASESOR Ing.Agra. Lily Gutiérrez FPSA-USAC Docente - Asesor de EPS

Ing.Agr. Pedro Peláez Reyes Coordinador Area Integrada - EPS

c.c. Control Académico, Estudiante, Archivo, PPR/azu.

ÁREA INTEGRADA, Edificio T-8, oficina C-19, Ciudad Universitaria, Zona 12, Guatemala, Centro América. 01012 Apartado Postal 1545. Telefax: (502) 24189324, Planta USAC 24188000 Ext. 1555 y 86012. E-mail:

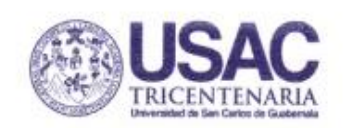

UNIVERSIDAD DE SAN CARLOS DE GUATEMALA FACULTAD DE AGRONOMÍA

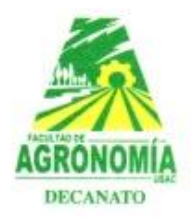

No. 71.2012

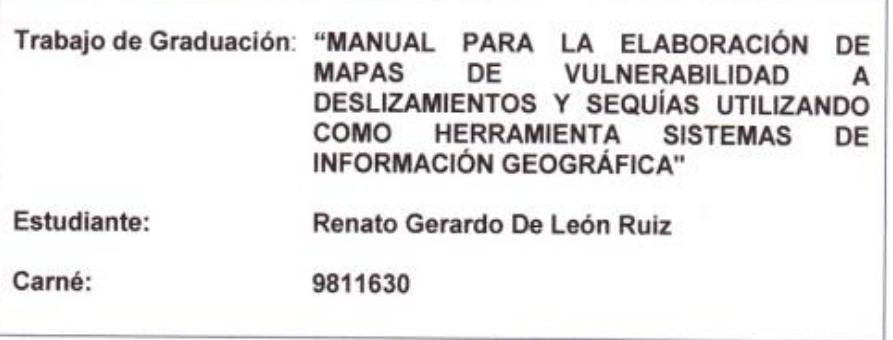

"IMPRIMASE" DECAND

Dr. Lauriano Figueroa Quiñonez<br>DECANO

Edificio T-9, Segundo Nivel, Ciudad Universitaria, Zona 12, Guatemala, Centro América 01012<br>Apartado Postal 1545, Teléfonos: (502) 2418-9302 Extensiones 86001 • 86002 • Fax: (502) 2418-9321